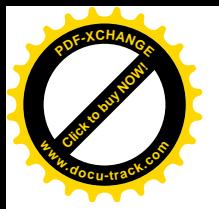

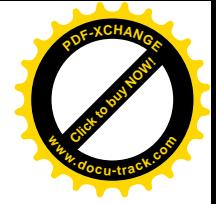

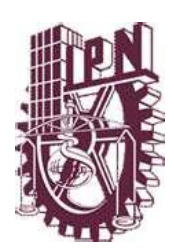

# **INSTITUTO POLITECNICO NACIONAL**

# **ESCUELA SUPERIOR DE INGENIERÍA MECÁNICA Y ELÉCTRICA**

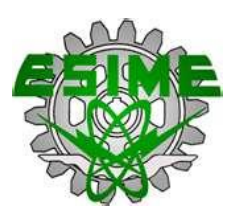

Seminario

# **PLANEACIÓN, PROGRAMACIÓN, CONTROL Y GESTIÓN DE PROYECTOS**

**DISEÑO DE UNA RED LAN PARA OPTIMIZAR LA INFORMACIÓN ENTRE EL QUIRÓFANO Y EL LABORATORIO DE PATOLOGÍA EN UN HOSPITAL DE LA CIUDAD DE MÉXICO.**

Que presentan para obtener el título de

# **INGENIERO INDUSTRIAL**

# **MARIANA CARDENAS CAMACHO**

## **INGENIERO EN COMUNICACIONES Y ELECTRONICA**

# **ELIZABETH DUARTE HURTADO**

# **ALBERTO LARA TORRES**

**México, D.F. Noviembre 2009**

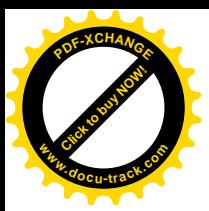

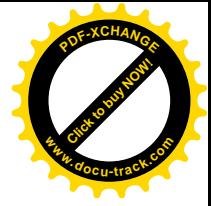

# **ÍNDICE**

# **Introducción**

## **Antecedentes**

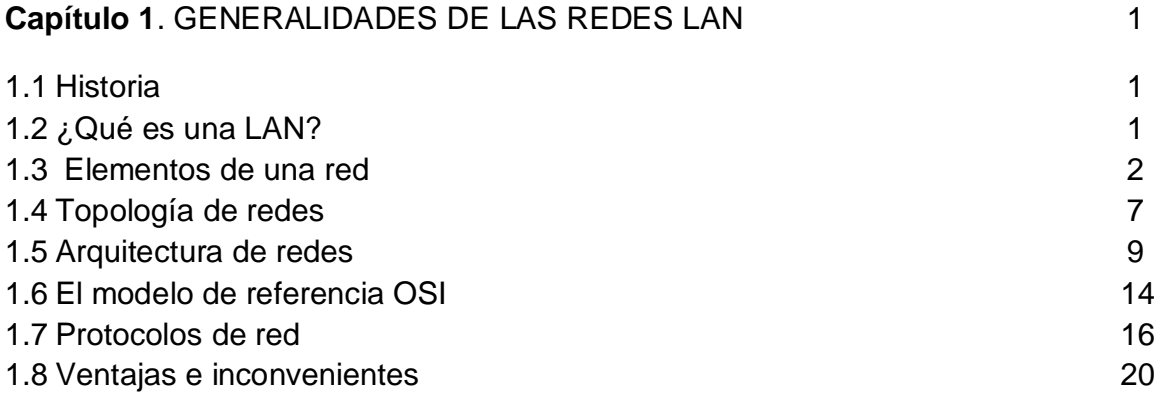

# **Capítulo 2**. SITUACIÓN ACTUAL 21

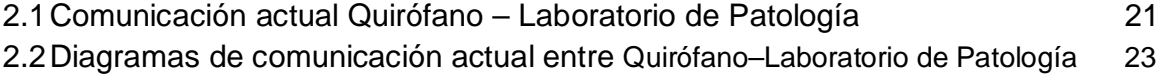

# **Capítulo 3**. ESTUDIO TÉCNICO 25

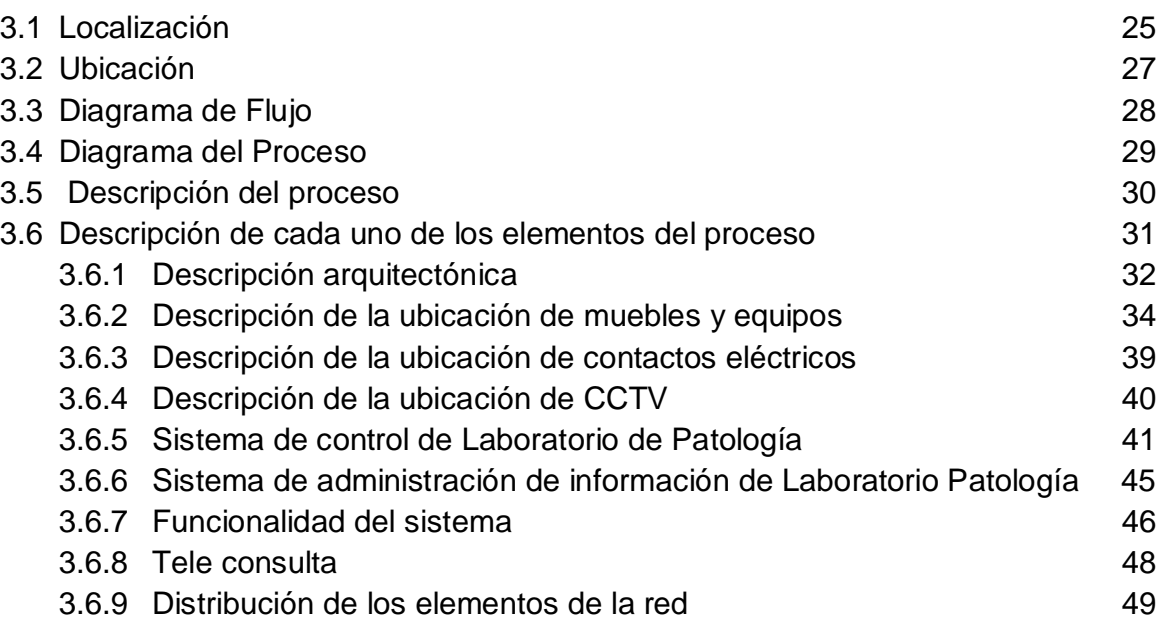

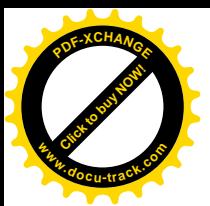

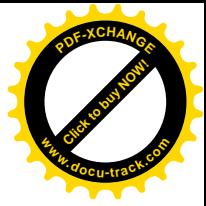

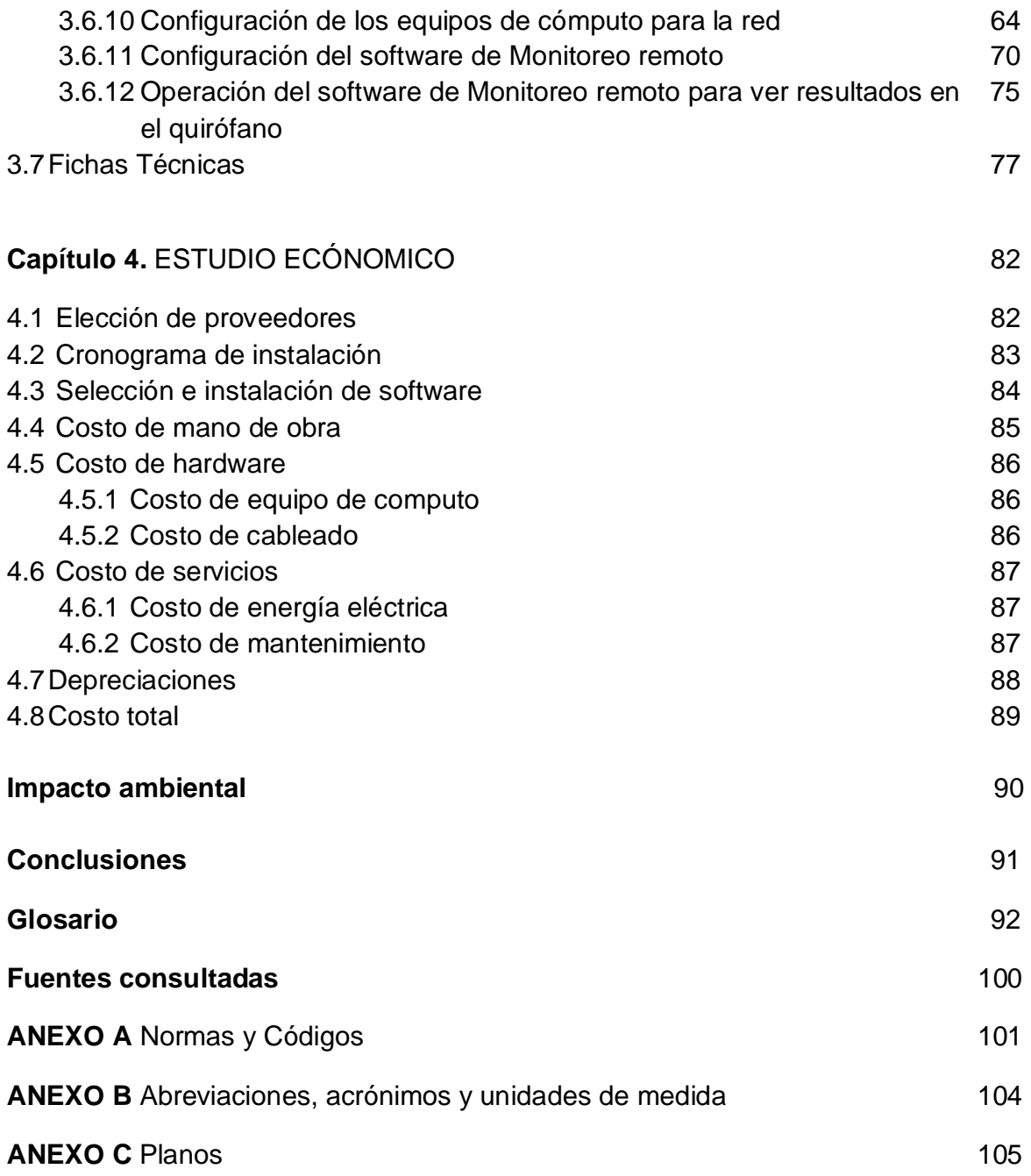

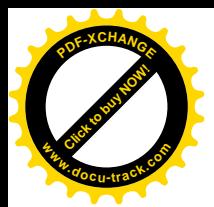

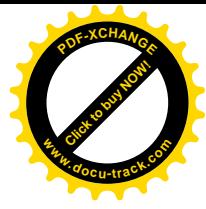

#### **INTRODUCCION**

Hasta hoy, el uso de las imágenes digitales en Anatomía Patológica había sido absolutamente marginal, pero ahora la compatibilidad de algunos factores tales como: La difusión de las cámaras de video / cámaras fotográficas que vienen instaladas en los microscopios, de los escáneres digitales y de la tele-patología, la disponibilidad de los sistemas de recuperación en la fase macroscópica y la disponibilidad de los sistemas de adquisición y almacenaje de imágenes a costos razonables, logran que este sector esté revolucionando rápidamente y cuenta con un gran crecimiento en el uso de las imágenes digitales.

Durante el proceso quirúrgico en el cual es necesario contar con estudios especializados en patología se presenta la problemática del tiempo en el cual se entregan los resultados correspondientes al doctor, quien debe decidir si los resultados obtenidos eran los esperados o es necesario realizar más estudios. Debido a que el procedimiento que se está realizando actualmente es en forma manual, el tiempo se prolonga dependiendo del número de análisis que sean necesarios realizar, la muestra se envía al laboratorio de patología por medio de un técnico laboratorista que lleva la muestra al laboratorio y espera los resultados que se entregan en forma impresa, regresa al quirófano cuantas veces sea necesario hasta obtener el resultado convincente.

El objetivo de este proyecto es instalar una red local y un control visual remoto para optimizar la entrega de resultados en tiempo real del laboratorio de patología al quirófano.

Surge la necesidad de mejorar la comunicación debido a que en la entrega de resultados se ahorraría tiempo y esfuerzo, ya que el laboratorio de patología se encuentra en el sótano y el quirófano del hospital está en el cuarto piso, resaltando que es importante el tiempo de entrega, ya que de ser necesario realizar más estudios a la muestra que se envió, el doctor directamente le podrá decir en tiempo real al

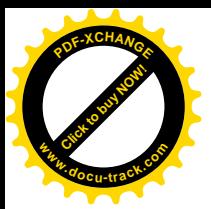

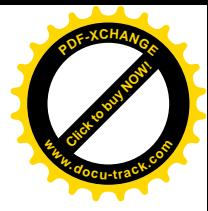

especialista de patología el tipo de análisis que necesita o disipar las dudas que se tengan en el diagnóstico y de esta forma la información se entregaría de una forma eficiente, rápida y precisa.

A continuación se describen cada uno de los capítulos que contiene este documento.

Capítulo 1 Descripción de los diferentes tipos de arquitecturas de redes locales, así como protocolos de comunicación, que se pueden emplear para cumplir el objetivo del proyecto.

Capítulo 2 Se describe la forma de operación entre el laboratorio de patología y el quirófano dentro del hospital.

Capítulo 3 Análisis, instalación, configuración y funcionamiento de la red local, que hace posible el compartir imágenes obtenidas en el laboratorio de patología, como resultado del estudio que necesita ver el cirujano en un proceso quirúrgico, en tiempo real.

Capítulo 4 Evaluación financiera de la inversión de software, hardware e instalación de la red, en todo el proceso del proyecto para la solución planteada.

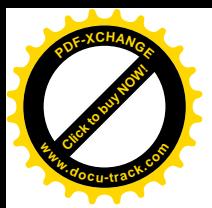

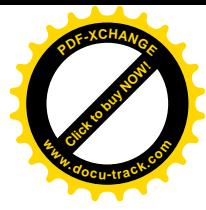

#### **ANTECEDENTES**

Este hospital como seguramente muchos a nivel mundial, es el resultado de muchos años de esfuerzo y en especial de un grupo de inversionistas que inicia a principios de los años 80`s, originalmente un grupo de médicos y personas en general conceptualizan el sueño de iniciar con un complejo de consultorios para el beneficio de gente que busque calidad y buen servicio por parte de médicos especializados.

Algunos años después se inicia con el concepto del desarrollo de las clínicas de diagnóstico y tratamiento, las cuales dieron la oportunidad de continuar con el proceso de crecimiento y entonces dar a conocer lo que era el concepto ambicioso de construir la etapa siguiente.

Dado el éxito de este negocio y debido a la necesidad de México en contar con mejores servicios e infraestructura se conceptualiza la operación total de servicios a pacientes, dando como resultado el concepto hospitalario con servicios como unidad de urgencias, clínicas, centros de hospitalización, quirófanos, laboratorios, y equipos especializados para el tratamiento de enfermedades.

Es claro que el crecimiento se da de acuerdo a las necesidades y que, como hasta hoy sigue implementando día con día servicios que complementan las actividades que aseguren la conservación de la vida.

Como ya se ha comentado, hay áreas de negocio que crecen de forma repentina y el área de patología es una de ellas que cuando surge como necesidad no contempla la integración total de sus servicios con el hospital.

Esta unidad de patología está diseñada para dar servicio a pacientes y clientes internos y externos al hospital y por lo tanto en algún momento sus actividades podían ser de forma aislada. Pero hoy es una necesidad integrar los servicios con pacientes y médicos, hospitales y clínicas asociadas.

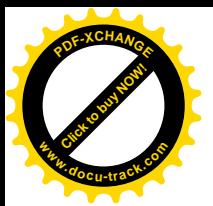

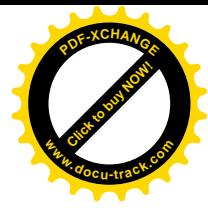

En el laboratorio la mayoría de los instrumentos realizan los análisis de manera automatizada, con capacidad para utilizar el tubo primario (en el que se obtuvo la muestra originalmente), e identificación automática por medio de código de barras.

El sistema de información que fue diseñado especialmente para el laboratorio, permite manejar desde la recepción del paciente hasta la entrega del resultado. Maneja identificación de muestras por código de barras, lo que permite la programación automática de los analizadores, simplificando la escritura de datos.

Este es precisamente el tema de interés en el cual vemos hoy, el proporcionar un servicio que optimice la operación en la entrega de resultados de este laboratorio a los médicos cirujanos que en ciertos procesos el tiempo es crucial para conservar la vida de los pacientes.

La propuesta es dar un servicio adicional en el cual se puedan visualizar los resultados del laboratorio de patología de forma rápida y con interacción en línea directamente con los patólogos. Seguramente ésta no sólo es una necesidad de un hospital, también de muchos otros que necesiten tener de forma rápida una visualización de información de patología con médicos en general o especializados que consideren que la información sea rápida sin dejar de lado el conocimiento importante que los patólogos proporcionan al tomar una decisión con pacientes que sufren de algún problema en tejidos y/o células.

Es importante señalar que el área de patología se encuentra en el sótano en una torre de hospital y los quirófanos se encuentran en diferentes pisos de la otra torre de hospital, por lo cual el entregar los resultados puede tomar de 5 a 10 minutos en el mejor de los casos de una persona quien los lleva caminando.

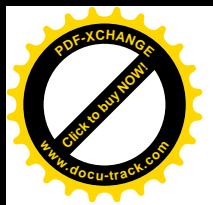

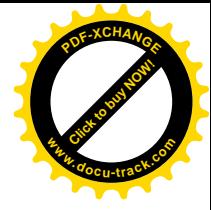

#### **CAPITULO I. GENERALIDADES DE LAS REDES LAN**

#### **1.1 Historia**

Con el gran auge que tuvieron las computadoras personales y el crecimiento de los sistemas operativos se podía encontrar en un mismo lugar varias computadoras y se hizo evidente la necesidad de interconectarlas entre sí, primero para compartir hardware (discos duros, impresoras) ya que en aquellos tiempos (Años 70 's) eran muy caros estos recursos.

 Aunque las primeras redes de área local no tuvieron los resultados esperados ya que se encontraron con los problemas de incompatibilidad, posteriormente aparecieron sistemas operativos que ofrecían soporte imparcial para los más de cuarenta tipos existentes de tarjetas, cables y sistemas operativos mucho más sofisticados que los que ofrecían la mayoría de los competidores.

Entonces sí fueron un éxito las redes de área local que permiten compartir bases de datos, programas y periféricos como puede ser un módem, tarjetas especiales, una impresora, etc.; poniendo a disposición otros medios de comunicación como pueden ser el correo electrónico y el Chat. Tener la posibilidad de centralizar información que faciliten la administración de los equipos.

#### **1.2 ¿Qué es una LAN?**

Una red es un grupo de computadoras interconectadas, con la finalidad de compartir recursos (software o hardware) e información, con la habilidad de que una computadora de este grupo puede acceder a otra computadora del mismo grupo.

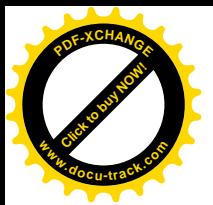

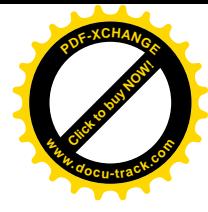

Las redes dependiendo de su área de trabajo se les clasifica por redes LAN (Red de área Local, Local Ara Network) y WAN (Red de área extensa, Wide Área Network).

Si todas las computadoras que se desean conectar se encuentran físicamente en una misma localidad se le considera Red de área local (LAN) El término red local incluye tanto el hardware como el software necesario para la interconexión de los recursos y el tratamiento de la información.

#### **1.3 Elementos de una red**

En el hardware de la red se incluyen:

*Computadoras (Estaciones de trabajo):* Cada computadora conserva su capacidad de funcionar de manera independiente, realizando sus propios procesos.

*Servidores:* Son computadoras con una función amplia, centralizan y almacenan grandes volúmenes de datos o comparten recursos a los que se accede desde las otras computadoras conectadas a la red. También se utilizan para realizar tareas u ofrecer servicios muy específicos de ahí su clasificación, servidor de correo, servidor de impresoras, servidor de discos, servidor de base de datos, servidor web, servidor de telefonía, servidor de proxy, servidor archivo, servidor del acceso remoto.

*Tarjeta de interfaz de Red (NIC):* Se utiliza para la comunicación entre las computadoras por sus siglas en ingles (Network Interface Card, NIC, tarjeta de interfaz de red). La NIC se adapta en la ranura de expansión de la computadora, aunque algunas son unidades externas que se conectan a ésta a través de un puerto serial o paralelo. La tarjeta de interfaz obtiene la

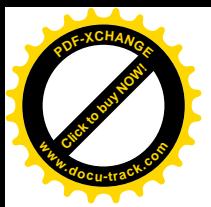

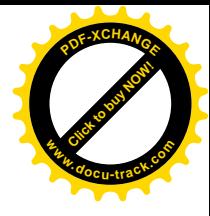

información de la computadora, la convierte al formato adecuado y la envía a través del cable a otra tarjeta de interfaz de la red local. Esta tarjeta recibe la información, la traduce para que la computadora pueda entender y la envía a la computadora. Cada tarjeta de red tiene un número de identificación único de 48 bits, en hexadecimal llamado dirección MAC (siglas en inglés de Media Access Control o control de acceso al medio). Estas direcciones hardware únicas son administradas por el Instituto de Ingenieros Electrónicos y Eléctricos IEEE por sus siglas en ingles (Institute of Electronic and Electrical Engineers ). Los tres primeros octetos del número MAC son conocidos como OUI e identifican a proveedores específicos y son designados por la IEEE.

*Cableado:* Existen diferentes tipos de cables, y su elección depende del tipo de red que se utilice tomando en cuenta una serie de factores tales como; Arquitectura, topología, longitud por cubrir entre cada componente y velocidad de transferencia de datos o interferencias externas.

*Cable de par trenzado:* Está cubierto por ocho alambres delgados recubiertos por una capa plástica. Al quitar la funda exterior, se puede notar que los alambres están trenzados de a dos (de ahí su nombre), debido a que, de esta manera, disminuye el efecto de las interferencias. Existen dos tipos de cables de par trenzado: sin blindaje (UTP) y con blindaje (STP).

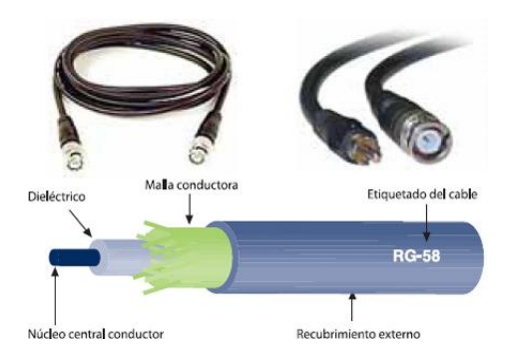

Figura 1 Tipos de cables para redes.

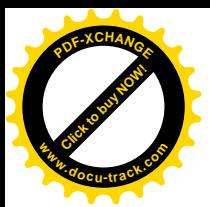

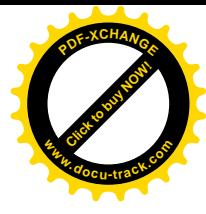

*Cable de tipo UTP (Unshielded Twister Pair):* Son los más utilizados en las redes LAN debido a su bajo costo y facilidad de instalación. Se establece un estándar de cinco categorías para determinar su calidad: los de categorías 1 y 2 se utilizan en redes de telefonía; los de categorías 3, 4, 5 y 6 en redes de computadoras. Los primeros poseen dos pares de alambres trenzados y son más finos, mientras que los segundos tienen cuatro pares (8 alambres en total). Dado que el estándar Fast Ethernet es el más utilizado en la actualidad, siempre será conveniente adquirir cables UTP de al menos categoría 5 y soportan una velocidad máxima de 100 Mbps (Mega bit por segundo). Para este caso se recomienda cable categoría 6 y de esta forma soportar conexión a 1Gb, ya que estaremos enviando imágenes de calidad alta.

*Cable blindado STP (Shielded Twister Pair):* Tiene una capa metálica que recubre el trenzado, y posee descarga a tierra en sus extremos, hacia donde deriva las interferencias; de esta manera, resulta más resistente que el UTP. Su costo es superior y debido al blindaje es más rígido y difícil de instalar. Este tipo de cable soporta las inclemencias climáticas, por lo que puede estar a la intemperie, y es ideal para unir dos segmentos de redes. Su alcance es de 100 metros y posee una velocidad de transferencia de entre 100 y 1000 Mbps, de acuerdo con el estándar Ethernet en el que esté trabajando.

*Fibra óptica*: Su principal ventaja es que es inmune a las interferencias externas, debido a que los datos se transmiten por medio de rayos de luz. El cable de fibra óptica está compuesto por un hilo de vidrio del grosor de un cabello, recubierto por una capa vidrio que refleja la luz. Una funda plástica protege el hilo central y la cobertura de vidrio, que está rodeada por un colchón de hilos de protección. Por último, una funda plástica recubre el conjunto. A diferencia de los cables de cobre, que envían los paquetes de datos a través de impulsos eléctricos, los cables de fibra óptica colocan leds

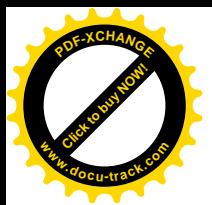

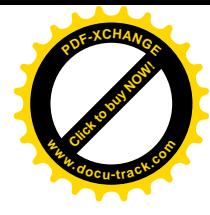

impulsores de luz en cada extremo, que es reflejada a través del hilo de vidrio central ya mencionado. La segunda gran ventaja que poseen es que tienen altas velocidades de transferencia, llegan a los 1000 Mbps requeridos por el estándar Giga Bit Ethernet, pero pueden superar este valor y son capaces de recorrer entre 2 y 5 Km. Tienen un costo mayor a cualquier otro cable y su instalación requiere de personal calificado.

*Equipo de conectividad:* Puentes o bridges: Es un dispositivo que conecta (hardware y software) dos LAN entre sí, interconecta segmentos de red haciendo el cambio de frames (tramas) entre las redes de acuerdo con una tabla de direcciones que le dice en qué segmento está ubicada una dirección MAC dada. Un puente interno es el que se instala en un servidor de la red, y un puente externo es el que se hace sobre una estación de trabajo de la misma red. Los puentes también pueden ser locales o remotos. Los puentes locales son los que conectan a redes de un mismo edificio, usando tanto conexiones internas como externas. Los puentes remotos conectan redes distintas entre sí, llevando a cabo la conexión a través de redes públicas, como la red telefónica, RDSI o red de conmutación de paquetes.

*Concentradores o hubs*: Son un punto central de conexión para nodos de red, en vez de distribuir las conexiones el concentrador las centraliza en un único dispositivo manteniendo indicadores luminosos de su estado e impidiendo que una de ellas pueda hacer fallar toda la red.

Existen dos tipos de concentradores: Concentradores pasivos: actúan como un simple concentrador cuya función principal consiste en interconectar toda la red. Concentradores activos: además de su función básica de concentrador también amplifican y regeneran las señales recibidas antes de ser enviadas. Los concentradores tienen dos tipos de conexiones: para las estaciones y para unirse a otros concentradores y así aumentar el tamaño de la red.

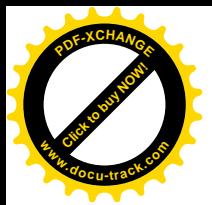

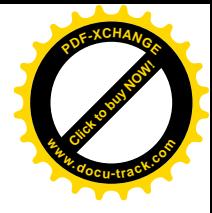

 Los concentradores se clasifican dependiendo de la manera en que internamente realizan las conexiones y distribuyen los mensajes. A esta característica se le llama topología lógica.

*Concentradores con topología lógica en bus:* Estos dispositivos hacen que la red se comporte como un bus enviando las señales que les llegan por todas las salidas conectadas.

*Concentradores con topología lógica en anillo*: Se comportan como si la red fuera un anillo enviando la señal que les llega por un puerto al siguiente.

*Repetidores:* Aumentan el alcance de una conexión física, recibiendo las señales y retransmitiéndolas, para evitar su degradación, a través del medio de transmisión, lográndose un alcance mayor. Usualmente se usa para unir dos áreas locales de igual tecnología y sólo tiene dos puertos. Opera en la capa física del modelo OSI.

*Ruteadores:* Los ruteadores son similares a los puentes, sólo que operan a un nivel diferente. Requieren por lo general que cada red tenga el mismo sistema operativo de red, para poder conectar redes basadas en topologías lógicas completamente diferentes como Ethernet y Token Ring.

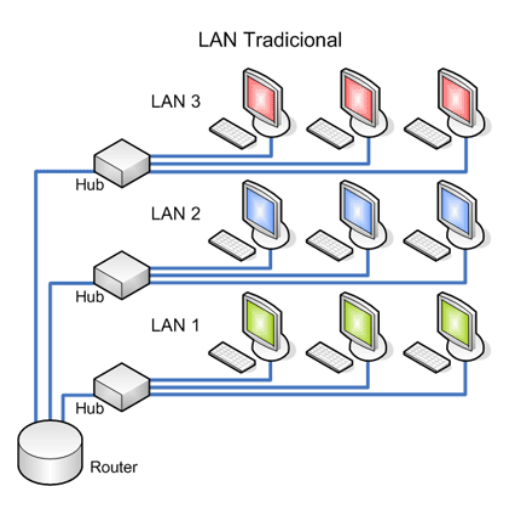

Figura 2 . Elementos tradicionales de una red LAN

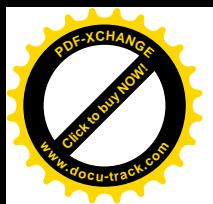

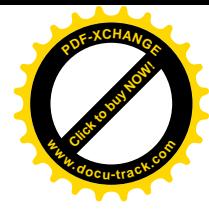

*Compuertas:* Una compuerta permite que los nodos de una red se comuniquen con tipos diferentes de redes o con otros dispositivos. Podrá tenerse, por ejemplo, una LAN (red de acceso local) que consista en computadoras compatibles con la marca de computadoras IBM y otra con la marca Macintosh.

#### **1.4 Topología de redes**

La configuración de una red, recoge tres campos: físico, eléctrico y lógico. El nivel físico y eléctrico se entiende como la configuración del cableado entre máquinas o dispositivos de control o conmutación. La topología lógica de una red determina como las señales son transferidas en la red, como se dirige de un sitio a otro o como la recoge cada estación de trabajo.

*Topología en Estrella:* Todos los elementos de la red se encuentran conectados directamente mediante un enlace punto a punto al nodo central de la red, quién se encarga de gestionar las transmisiones de información por toda la estrella. La topología de estrella es una buena elección siempre que se tengan varias unidades dependientes de un procesador. Resulta económica la instalación de un nodo cuando se tiene bien planeado su establecimiento, ya que este requiere de un cable desde el panel central, hasta el lugar donde se desea instalarlo.

*Topología en Bus:* En esta topología, los elementos que constituyen la red se disponen linealmente, es decir, en serie y conectados por medio de un cable; el bus. Las tramas de información emitidas por un nodo (terminal o servidor) se propagan por todo el bus (en ambas direcciones), alcanzado a todos los demás nodos. Cada nodo de la red se debe encargar de reconocer la información que recorre el bus, para así determinar cual es la que le corresponde, la destinada a él. Es el tipo de instalación más sencillo y un fallo en un nodo no provoca la caída del sistema de la red. Si se llega a

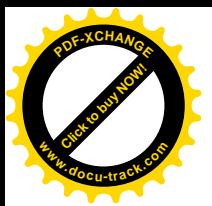

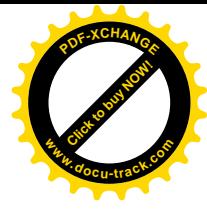

producir una colisión, las estaciones reiniciarán cada una su transmisión, pero transcurrido un tiempo aleatorio distinto para cada estación.

Estación

de trabajo

Estación

de trabaj

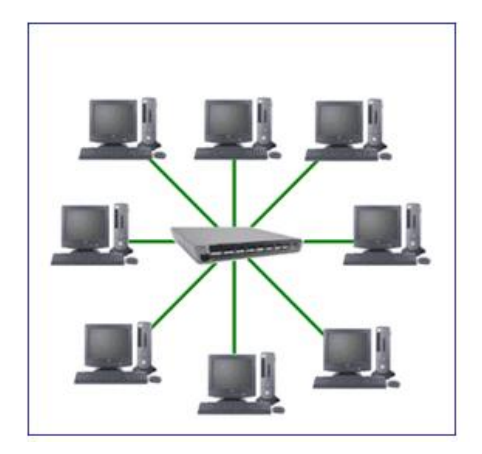

Figura 3 . Topología en estrella Figura 4 . Topología en BUS

de trabajo

Estació

de trabai

rvido

Estación

de trabajo

*Topología Estrella-Bus:* Una mezcla de las dos anteriores, que se utiliza para unir dos redes estrella mediante un cable, conectando un concentrador con otro. También suele usarse para subdividr una red grande en subredes.

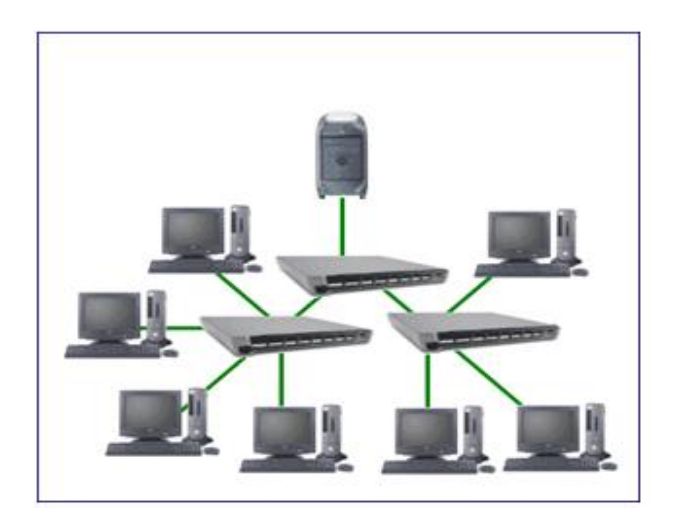

Figura 5 . Topología Estrella-Bus

*Topología en Anillo:* Los nodos de la red se disponen en un anillo cerrado conectados a él mediante enlaces punto a punto. La información describe una trayectoria circular en una única dirección y el nodo principal es quién

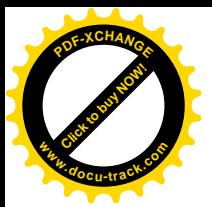

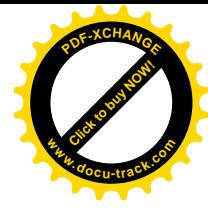

gestiona conflictos entre nodos al evitar la colisión de tramas de información. En este tipo de topología, un fallo en un nodo afecta a toda la red aunque actualmente hay tecnologías que permiten mediante unos conectores especiales, la desconexión del nodo averiado para que el sistema pueda seguir funcionando. La topología de anillo esta diseñada como una arquitectura circular, con cada nodo conectado directamente a otros dos nodos. Toda la información de la red pasa a través de cada nodo hasta que es tomado por el nodo apropiado. Este esquema de cableado muestra alguna economía respecto al de estrella. El anillo es fácilmente expandido para conectar más nodos, aunque en este proceso interrumpe la operación de la red mientras se instala el nuevo nodo. Así también, el movimiento físico de un nodo requiere de dos pasos separados: desconectar para remover el nodo y otra vez reinstalar el nodo en su nuevo lugar.

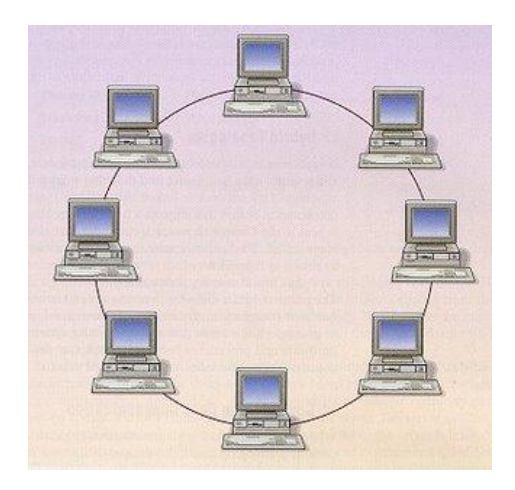

Figura 6. Topología en Anillo

#### **1.5 Arquitectura de redes**

Todos los componentes de red los fabrican, por lo general, varias compañías. Por lo tanto, es necesario que haya entendimiento y

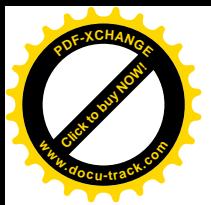

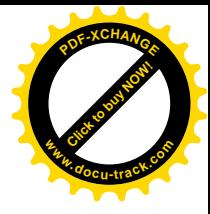

comunicación entre los fabricantes, en relación con la manera en que cada componente trabaja e interactúa con los demás componentes de la red.

Se han creado estándares que definen la forma de conectar componentes de hardware en las redes y el protocolo (o reglas) de uso cuando se establecen comunicaciones por red. Los tres estándares o arquitecturas más populares son: ARCnet, Ethernet y Token Ring.

ARCnet es un estándar de la industria que ha llegado a ser recientemente uno de los estándares del ANSI (Instituto Nacional de Estándares Americanos).

Token Ring y Ethernet son estándares respaldados por el organismo IEEE (Instituto de Ingenieros Eléctricos y Electrónicos).

*Redes ARCnet:* Por sus siglas en ingles (Attached Resource Computer NETwork) es una arquitectura de red de área local que utiliza una técnica de acceso de paso de testigo como el token ring , aunque físicamente la red no sea en anillo. En estos casos, a cada máquina se le da un número de orden y se implementa una simulación del anillo, en la que el *token* utiliza dichos números de orden para guiarse. Tiene una topología física en forma de estrella, mientras que la tipología lógica es en forma de bus, utilizando cable coaxial con conector BNC giratorio y hubs activos o pasivos. Transmite 2 megabits por segundo y soporta longitudes de hasta 600 metros. Comienzan a entrar en desuso en favor de las Ethernet. ANSI la reconoce en su estándar de LAN ANSI 871.1.

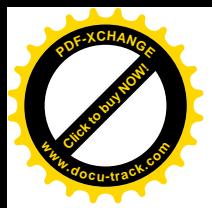

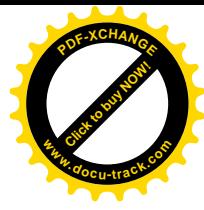

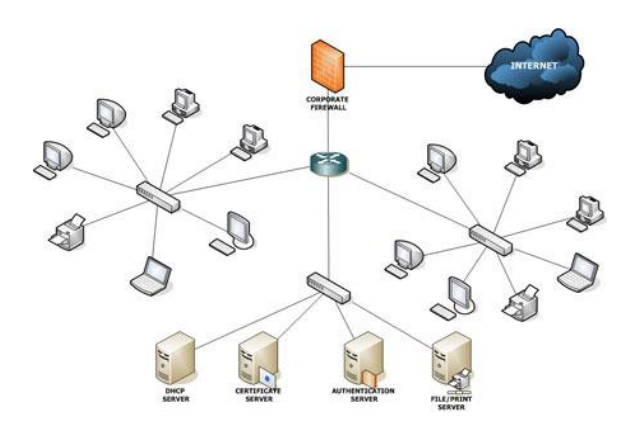

Figura 7. Arquitectura ARCnet

Cada nodo de la red está conectado a un concentrador (pasivo o activo), cuando un nodo está en posesión del token (señal), puede transmitir datos por la red. Todos los nodos, a excepción del receptor deseado, pasan por alto los datos. Conforme se pasa el token a cada nodo, el nodo puede enviar datos. Ya que cada nodo sólo puede enviar datos cuando tiene el token, en este tipo de arquitectura no suceden las colisiones que suelen darse en un esquema como el de CSMA/CD (carrier sense multiple access with collision detection o acceso múltiple con detección de portadora y detección de colisiones), haciendo a ARCnet menos susceptible a la saturación de la red que Ethernet.

*Redes Ethernet:* Cada dispositivo equipado con Ethernet opera en forma independiente del resto de los dispositivos de la red, las redes Ethernet no hacen uso de un dispositivo central de control. Todos los dispositivos son conectados a un canal de comunicaciones de señales compartidas.

Ethernet, al que también se le conoce como el estándar IEEE 802.3 especifica el método de control del medio (MAC) denominado CSMA/CD por las siglas en ingles de acceso múltiple con detección de portadora y

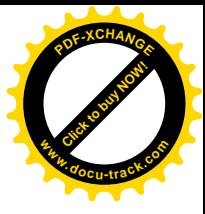

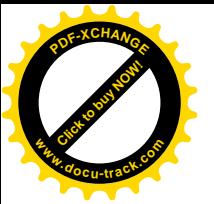

detección de colisiones (carrier sense multiple access with collision detection). CSMA/CD opera de la siguiente manera:

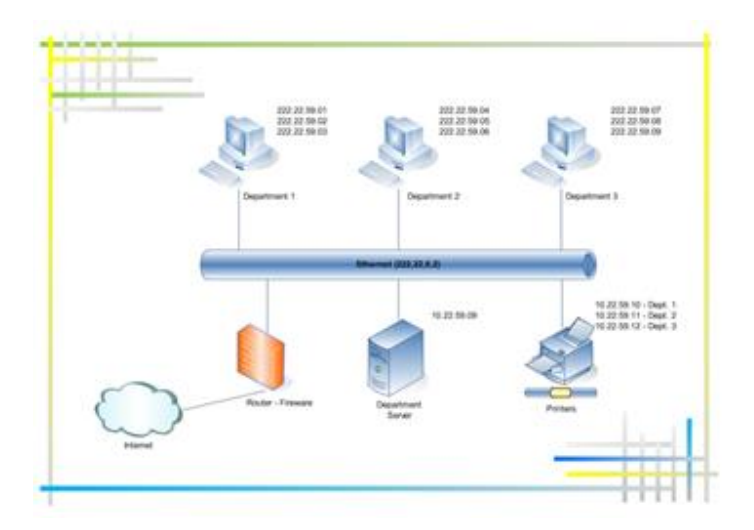

Figura 8. Arquitectura Ethernet

Una estación que tiene un mensaje para enviar escucha al medio para ver si otra estación está transmitiendo un mensaje. Si el medio está tranquilo (ninguna otra estación está transmitiendo), se envía la transmisión. Cuando dos o más estaciones tienen mensajes para enviar, es posible que transmitan casi en el mismo instante, resultando en una colisión en la red. Cuando se produce una colisión, todas las estaciones receptoras ignoran la transmisión confusa. Si un dispositivo de transmisión detecta una colisión, envía una señal de expansión para notificar a todos los dispositivos conectados que ha ocurrido una colisión. Las estaciones transmisoras detienen sus transmisiones tan pronto como detectan la colisión. Cada una de las estaciones transmisoras espera un periodo de tiempo aleatorio e intenta transmitir otra vez.

Ethernet permite datos a través de la red a una velocidad de 10 Mbps. Existen tres estándares de Ethernet, 10BASE5, 10BASE2, y 10BASE-T, que

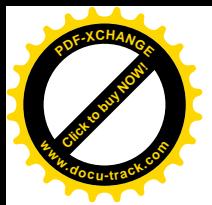

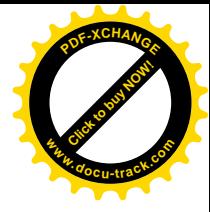

definen el tipo de cable de red, las especificaciones de longitud y la topología física que debe utilizarse para conectar nodos en la red.

*Redes Token Ring:* También llamado IEEE 802.5 opera a una velocidad de 4 Mbps o 16 Mbps, Token Ring emplea una topología lógica de anillo y una topología física de estrella. La NIC (tarjeta de interfaz de red) de cada computadora se conecta a un cable que, a su vez, se enchufa a un hub central llamado unidad de acceso a multiestaciones (MAU).

El acceso al medio es determinado por el paso de testigo o *token passing*, Un *token* (señal) es pasado de nodo en nodo, y cuando uno de ellos desea transmitir datos, debe esperar la llegada del *token* vacío, el cual tomará e introducirá los datos a transmitir, y enviará el *token* con los datos al destino. Una vez que el nodo destino recibe el *token* con los datos, lo envía de regreso a la nodo que lo envió con los datos, con el mensaje de que los datos fueron recibidos correctamente, y se libera de nodo en nodo hasta que otra máquina desee transmitir, y así se repetirá el proceso.

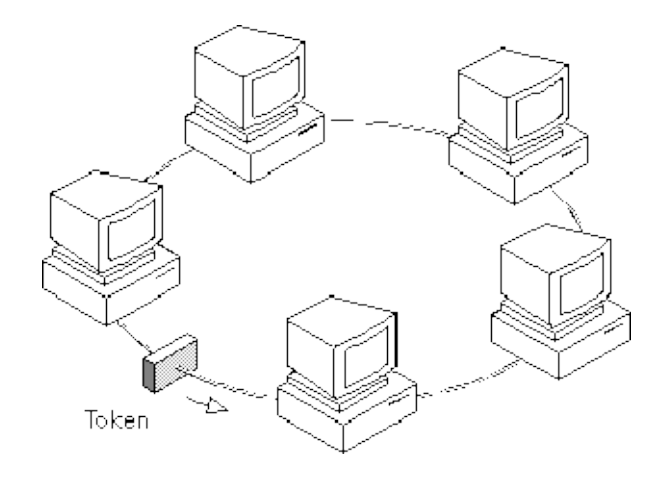

Figura 9. Arquitectura Token Ring

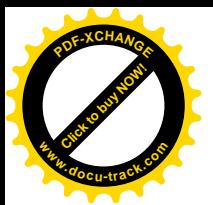

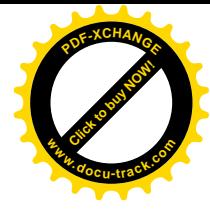

El *token (señal)* pasa de estación en estación en un mismo sentido o en el sentido inverso de las manecillas del reloj, esto quiere decir que si un nodo desea emitir datos a otro cliente que está detrás, el testigo deberá dar toda la vuelta hasta llegar al destino. La MAU (unidad de acceso a multi-estaciones) se salta automáticamente un nodo de red que no esté encendido. Sin embargo, dado que cada nodo de una red Token Ring examina y luego retransmite cada token (señal), un nodo con mal funcionamiento puede hacer que deje de trabajar toda la red. Esta arquitectura se encuentra en desuso por la popularización de Ethernet.

#### **1.6 El modelo de referencia OSI**

El modelo de referencia OSI es la arquitectura de red actual más prominente. El objetivo de éste es el de desarrollar estándares para la interconexión de sistemas abiertos (Open System Interconnection, OSI). El modelo OSI está constituido por 7 capas que definen las funciones de los protocolos de comunicaciones. Cada capa del modelo representa una función realizada cuando los datos son transferidos entre aplicaciones cooperativas a través de una red intermedia.

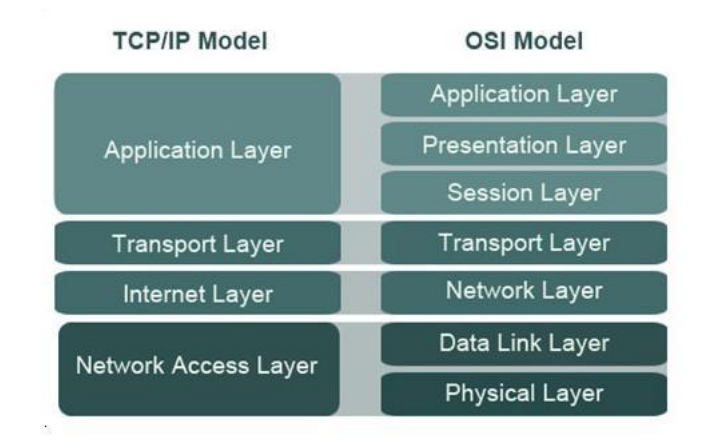

#### **MODELO OSI**

Figura 10. Modelo de referencia OSI

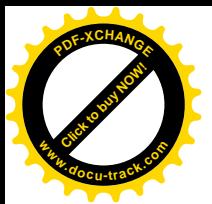

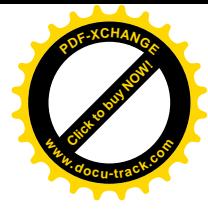

Esta representación en forma de pila, en la que cada capa reposa sobre la anterior suele llamarse pila de protocolos. Algunas de las funciones de cada capa o nivel se describen a continuación.

*Capa de Aplicación:* Se definen una serie de aplicaciones para la comunicación entre distintos sistemas, las cuales gestionan: Transferencia de archivos (FTP) e Intercambio de mensajes (correo electrónico).

*Capa de Presentación:* En esta capa se realizan las siguientes funciones: Se da formato a la información para visualizarla o imprimirla, se interpretan los códigos que estén en los datos (conversión de código), se gestiona la encripción de datos, se realiza la compresión de datos.

*Capa de Sesión:* Provee mecanismos para organizar y estructurar diálogos entre procesos de aplicación. Actúa como un elemento moderador capaz de coordinar y controlar el intercambio de los datos. Controla la integridad y el flujo de los datos en ambos sentidos. Algunas de las funciones que realiza son las siguientes: Establecimiento de la conexión de sesión, intercambio de datos, liberación de la conexión de sesión, sincronización de la sesión, administración de la sesión.

*Capa de Transporte:* Esta capa asegura que se reciban todos los datos y en el orden adecuado. Realiza un control de extremo a extremo. Algunas de las funciones realizadas son: Acepta los datos del nivel de sesión, fragmentándolos en unidades más pequeñas en caso necesario y los pasa al nivel de red, multiplexaje, regula el control de flujo del tráfico de extremo a extremo, reconoce los paquetes duplicados,

*Capa de Red:* En esta capa se determina el establecimiento de la ruta. Esta capa mira las direcciones del paquete para determinar los métodos de conmutación y enrutamiento y realiza control de congestión.

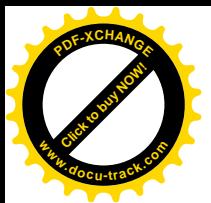

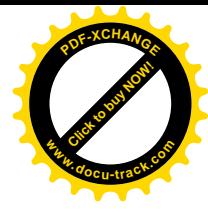

*Capa de Enlace de Datos:* Hace la detección y control de errores (mediante el empleo del CRC), control de secuencia, control de flujo, control de enlace lógico, control de acceso al medio, sincronización de la trama.

*Capa Física:* Define las características físicas (componentes y conectores mecánicos), define las características eléctricas (niveles de tensión), define las características funcionales de la interfaz (establecimiento, mantenimiento y liberación del enlace físico) y solamente reconoce bits individuales, no reconoce caracteres ni tramas multicarácter.

En una capa no se define un único protocolo sino una función de comunicación de datos que puede ser realizada por varios protocolos.

Las capas superiores delegan en las inferiores para la transmisión de los datos a través de la red subyacente. Los datos descienden por la pila, de capa en capa, hasta que son transmitidos a través de la red por los protocolos de la capa física. En el sistema remoto, irán ascendiendo por la pila hasta la aplicación correspondiente.

La ventaja de esta arquitectura es que, al aislar las funciones de comunicación de la red en capas, se minimiza el impacto de cambios tecnológicos en el juego de protocolos, es decir, se pueden añadir nuevas aplicaciones sin cambios en la red física y también se pueden añadir nuevo hardware a la red sin tener que reescribir el software de aplicación.

#### **1.7 Protocolos de red**

Un protocolo de red es una norma Standard –conjunto de normas Standardque especifica el método para enviar y recibir datos entre varios ordenadores.

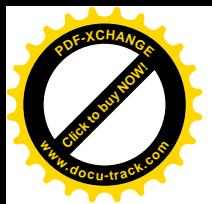

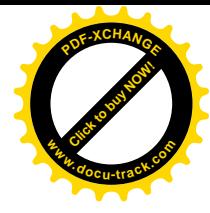

No existe un único protocolo de red, y es posible que en un mismo ordenador coexistan instalados varios protocolos, pues es posible que un ordenador pertenezca a redes distintas.

Esta variedad de protocolos puede suponer un riesgo de seguridad: cada protocolo de red que se instala en un sistema Windows queda disponible para todos los adaptadores de red existentes en el sistema, físicos (tarjetas de red o módem) o lógicos (adaptadores VPN). Si los dispositivos de red o protocolos no están correctamente configurados, se puede estar dando acceso no deseado a nuestros recursos.

La regla de seguridad más sencilla es la de tener instalados el número de protocolos indispensables; en la actualidad y en la mayoría de los casos debería bastar con sólo TCP/IP.

Finalmente una aclaración: una conexión de red implica una relación entre ordenadores a muchos niveles: se necesita una conexión física (cable, etc.), manejar los datos transportados; un sistema de transporte y mostrar los datos. Normalmente los protocolos de red trabajan en grupos, encargándose de aspectos parciales de la comunicación

*TCP/IP*: Se trata de un conjunto de protocolos, entre ellos los dos que le dan nombre: TCP y IP.

El protocolo IP se refiere a la forma de fraccionar los datos a enviar en bloques (paquetes, datagramas). La confiabilidad es proporcionada por el protocolo de la capa de transporte, trabajando en equipo.

El protocolo IP permite llevar los datos de un ordenador a otro, sin necesidad de que exista una conexión directa. Cada paquete lleva incluida la dirección del remitente y del destinatario, por lo que puede llegar a término moviéndose por distintas redes, dirigido por enrutadores.

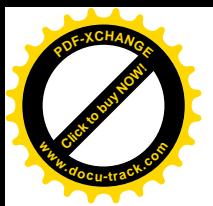

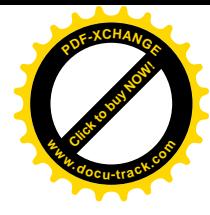

El protocolo TCP es el que se encarga del transporte de los datagramas IP: en el ordenador de origen se encarga de la creación de los datagramas, su secuencia, su identificación, del control de errores y de su envío. En el ordenador de destino el mismo protocolo TCP se encarga de recopilar los datagramas, de ordenarlos secuencialmente, de esperar a los datagramas retrasados, y de solicitar al ordenador de destino que reenvíe aquellos que se hayan extraviado o hayan llegado dañados, encargándose también al final de reconstruir los datos con los datagramas recibidos. El sistema es muy flexible y eficaz: si una conexión entre redes se rompe, los datos cambian la trayectoria y alcanzan su destino por una ruta alternativa: la red puede llevar cada paquete por la ruta más idónea disponible en ese instante. Tampoco es preciso que todos los paquetes lleguen en el mismo orden o en el mismo tiempo. Si un paquete se pierde, sólo es preciso reenviar éste, no la totalidad de los datos.

Una clasificación, más práctica y la apropiada para TCP IP, puede ser ésta:

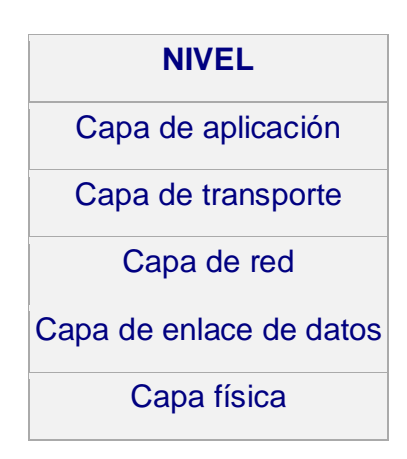

Figura 11. Propiedades típicas para TCP IP

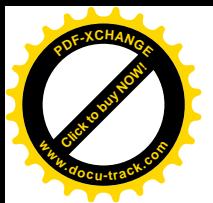

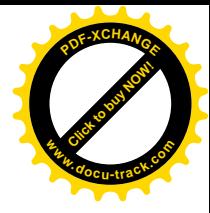

Los protocolos de cada capa tienen una interfaz bien definida. Una capa generalmente se comunica con la capa inmediata inferior, la inmediata superior, y la capa del mismo nivel en otros computadores de la red.

*NetBEUI / NetBIOS*: es un protocolo de comunicación entre ordenadores que comprende tres servicios:

- El servicio de nombres permite el registro de nombres de computador, aplicaciones y otros identificadores en general en la red. Un programa puede, a través de este servicio, determinar qué computadora en la red corresponde un determinado nombre.
- El servicio de paquetes posibilita el envío y recibimiento de paquetes en la red, punto a punto o por difusión.
- El servicio de sesión permite el establecimiento de conexiones entre dos puntos en la red y es análogo al protocolo TCP.

Este protocolo corresponde con la era pre-internet, año 1985, y se utilizaba en equipos con windows 98/95 y "Microsoft Windows para Trabajo en Grupo".

En realidad, y pese a su antigüedad y limitaciones, para redes pequeñas, posiblemente siga siendo el protocolo más rápido.

NetBios originariamente trabajaba sobre el protocolo netbeui que era el responsable del transporte de datos.

Con la difusión de internet, sin embargo, y la omnipresencia del protocolo TCP/IP, los sistemas operativos de Microsoft más recientes permiten ejecutar NetBios sobre el protocolo TCP/IP, prescindiendo de NetBEUI (de hecho este protocolo no aparece por defecto disponible en windows XP).

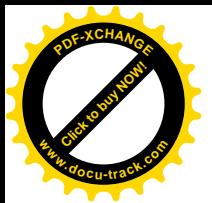

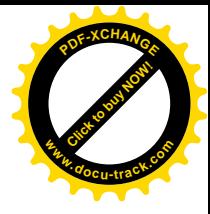

Pero en el caso de que se deba tener NetBios (por ejemplo porque se quiere compartir una impresora en una red doméstica), se puede ejecutarlo sobre TCP/IP, lo que te permite prescindir del protocolo NetBeui, lo que es bueno, porque limita el número de protocolos instalados. Pero como NetBeui no es accesible desde internet, por no ser enrutable, quizás sea una mayor ventaja ejecutar NetBios sobre NetBeui, desactivando NetBios sobre TCP/IP.

NetBIOS se usa principalmente con el *cliente para redes Microsoft* y con el servicio *compartir archivos e impresoras para redes Microsoft*, que permite acceder a recursos de otros ordenadores (carpetas, periféricos).

#### **1.8 Ventajas e inconvenientes**

El conjunto TCP/IP está diseñado para enrutar y tiene un grado muy elevado de fiabilidad, es adecuado para redes grandes y medianas, así como en redes empresariales.

Un inconveniente de TCP/IP es que es más difícil de configurar y de mantener que NetBEUI además es algo más lento en redes con un volumen de tráfico medio bajo.

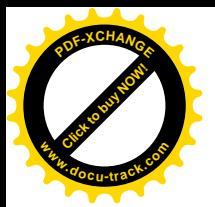

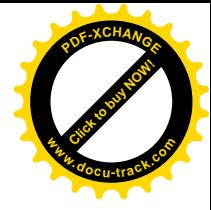

## **CAPITULO II. SITUACION ACTUAL**

#### **2.1 Comunicación actual Quirófano – Laboratorio de Patología**

Debido a los continuos avances tecnológicos que se van presentando en nuestros días, es necesario ir aportando nuevas ideas que faciliten y favorezcan el desempeño de las labores que se realizan cotidianamente, lo cual ayuda a que los procedimientos sean más eficientes.

El caso específico en el que se puede mencionar estos avances y aportaciones es la entrega de resultados de forma eficiente del laboratorio de patología al quirófano, durante el proceso quirúrgico.

El procedimiento comienza en el quirófano que se encuentra en el cuarto piso de la torre del hospital, en el momento en el cual se seda al paciente para obtener una muestra y mandarla al laboratorio de patología que está en el sótano para ser analizada por un especialista y a su vez emita un diagnóstico.

Una vez obtenida la muestra, un técnico laboratorista se encarga de llevarla al laboratorio y baja al sótano por las escaleras, ya que por políticas del hospital, el personal tiene prohibido utilizar el elevador, en el cual se sigue el siguiente procedimiento: Se registra en la recepción del laboratorio de patología, después pasa al área de descripción macro en la cual se dan todas las especificaciones.

Una vez descrita se envía al área de citopatología en la que se define el estudio que se hará, el siguiente paso es enviarla a estudios especiales, en donde se realiza la prueba solicitada, obtenidos los resultados se envían al especialista de patología el cual dará su resultado final para que sean entregados al médico.

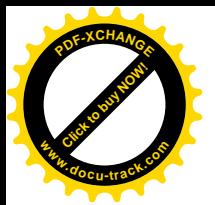

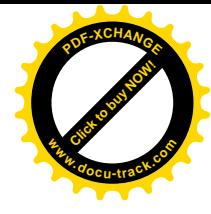

En caso de necesitar una segunda opinión, se envía a la sala de casos, en la cual se revisan los resultados y se da un diagnóstico final. Una vez que ha sido liberado el diagnóstico, el técnico laboratorista regresa al quirófano donde lo espera el doctor, si el diagnóstico es convincente, termina el proceso, si no, nuevamente se repite el seguimiento para realizar más pruebas a la muestra; tantas veces como sea necesario hasta obtener un resultado que disipe las dudas.

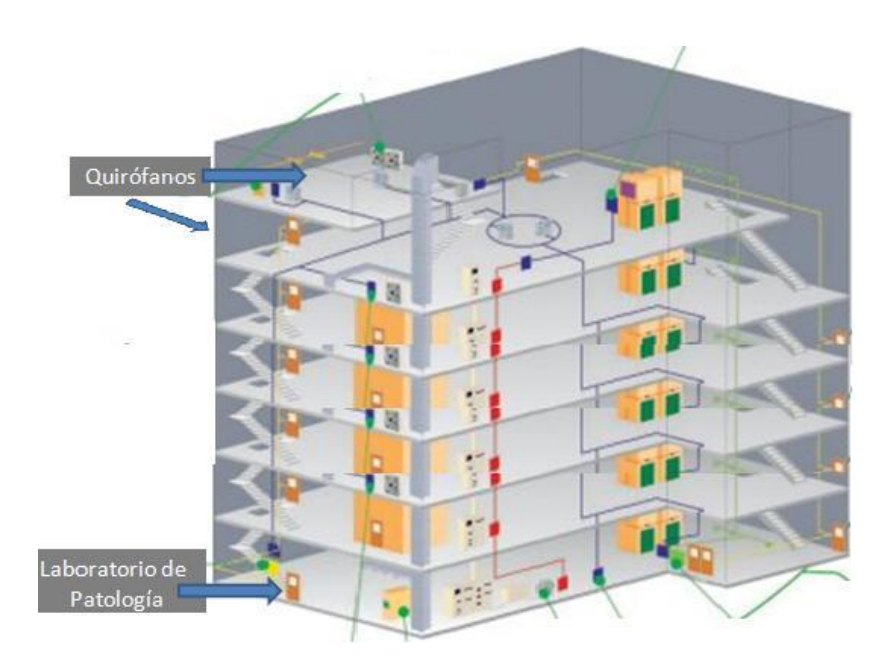

Figura 12. Diagrama ubicación física de áreas

A partir de esta necesidad es como surge la idea de optimizar el procedimiento en la entrega de resultados en tiempo real y se propone que una forma en la cual se puede mejorar dicha entrega es a través de la instalación de una red local y un control visual remoto que comunique estas dos áreas.

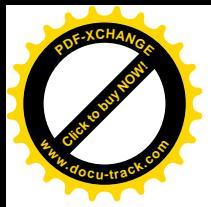

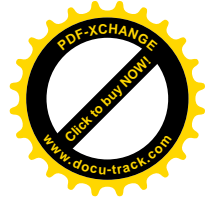

## **2.2 Diagramas de comunicación actual entre Quirófano – Laboratorio de Patología**

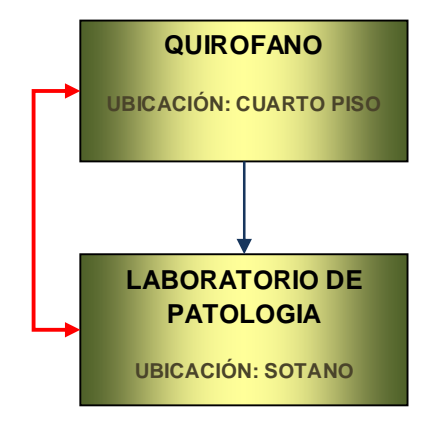

Figura 13. Diagrama de bloque. Comunicación entre quirófano – laboratorio de patología

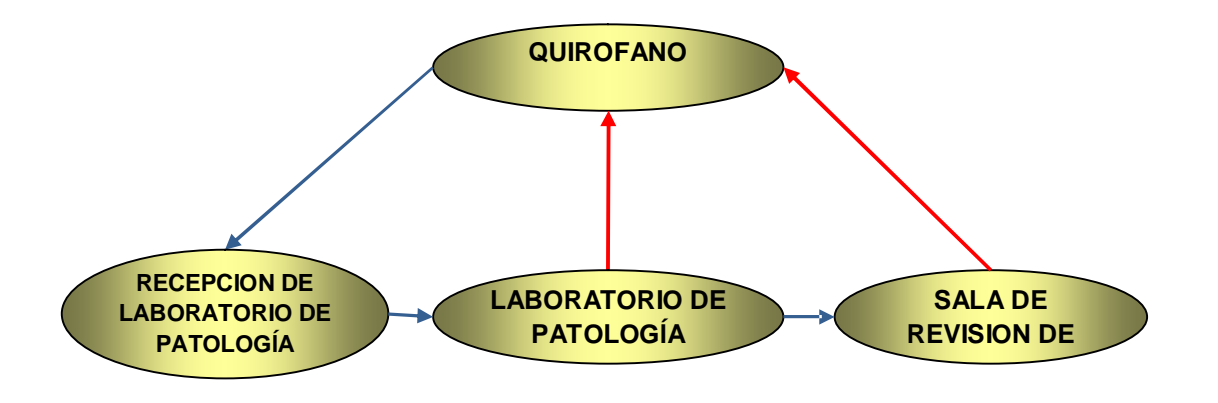

Figura 14. Diagrama de Comunicación entre áreas involucradas para la obtención de un diagnóstico de patología

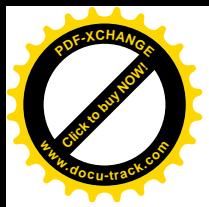

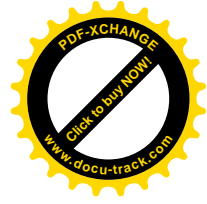

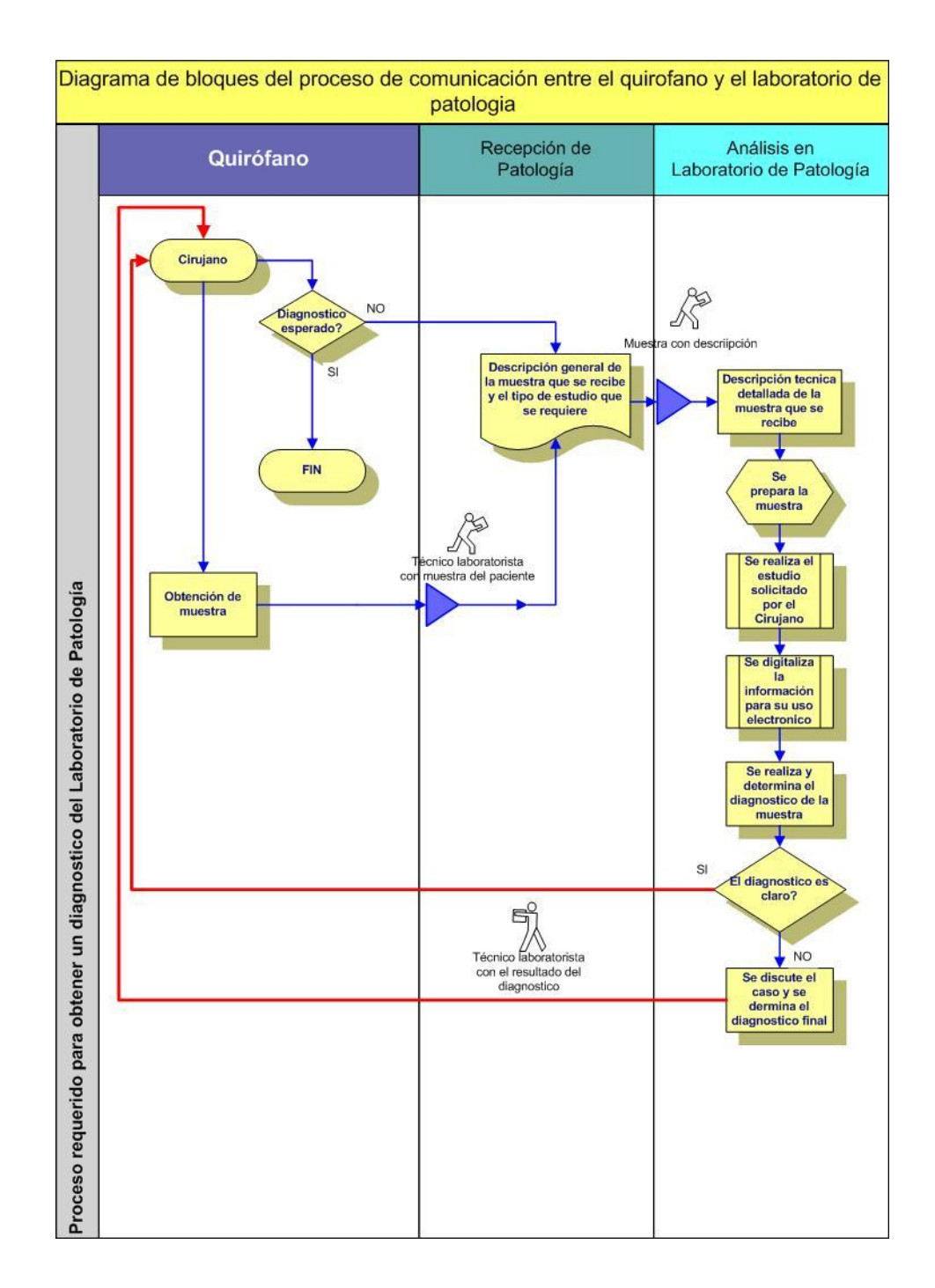

Figura 15. Comunicación actual entre Quirófano – Laboratorio de Patología

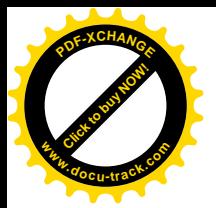

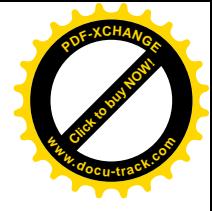

# **CAPITULO III. ESTUDIO TÉCNICO**

#### **3.1 Localización**

La República Mexicana tiene una extensión territorial de 1.972.545 km2. Ocupa el extremo sur de América del Norte, limita al norte con los Estados Unidos de Norteamérica ( 2597 km ), al este con el Golfo de México ( 2050 km ) y el mar de las Antillas ( 710 km ), al sur este con Guatemala ( 1133 km incluyendo Belice ) y al occidente con el Océano Pacífico ( 6608 km ).

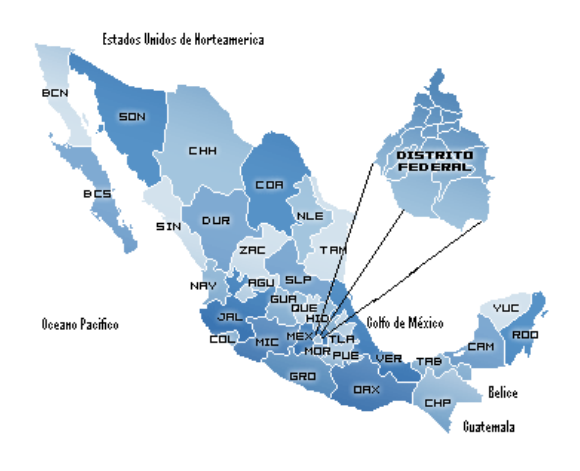

Figura 16. Mapa de la República Mexicana

**Distrito Federal:** La Ciudad de México es el centro político y económico del país y, a su vez, la novena metrópoli más poblada del mundo, la segunda más poblada de Latinoamérica. Ocupa una décima parte del Valle de México en el centro-sur del país, en un territorio que formó parte de la cuenca lacustre del lago de Texcoco. México, D.F., es la ciudad más rica y poblada del país, con más de ocho millones de habitantes.

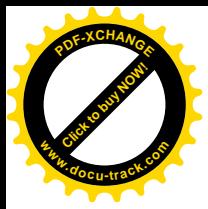

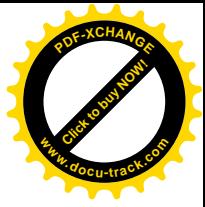

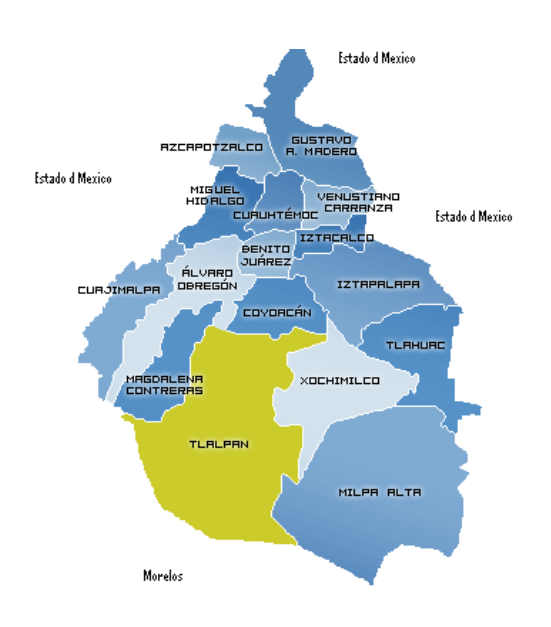

Figura 17. División del Distrito Federal por delegaciones

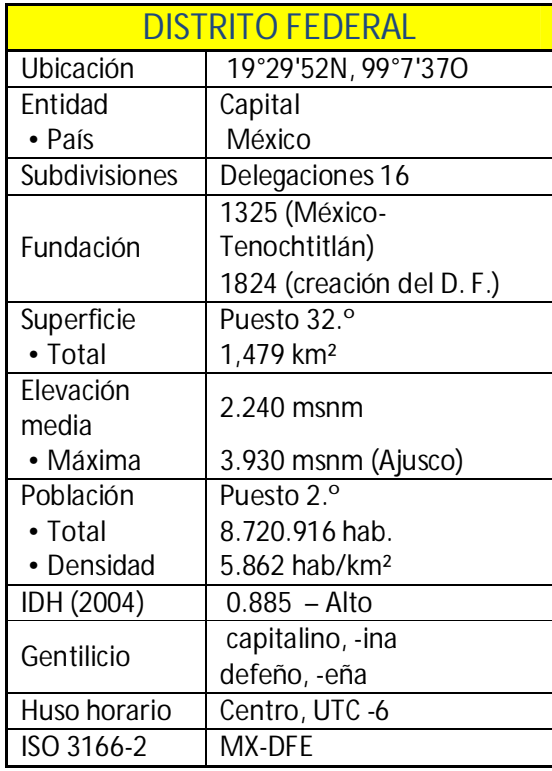

Figura 18. Generalidades del Distrito Federal

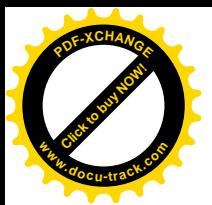

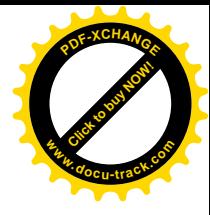

El territorio capitalino se divide en 16 delegaciones. Cada una es encabezada por un jefe delegacional desde el año 2000, elegido por sufragio universal. A diferencia de los municipios, las delegaciones no tienen cabildos. En su lugar, la *Ley de Participación Ciudadana del Distrito Federal* contempla la conformación de *Comités Ciudadanos* por unidades territoriales. Cada delegación está integrada por *pueblos*, *barrios* y *colonias*.

## **3.2 Ubicación del hospital**

El hospital se localiza en la delegación Tlalpan la cual es la más grande del Distrito Federal y tiene además características que la hacen ser un espacio interesante que agrupa al mismo tiempo zonas urbanas y una de las áreas de reserva ecológica más extensa de la ciudad de México, posee también una gran tradición cultural y un nivel socioeconómico medio alto. En la actualidad sigue haciendo historia al ser la primera delegación que puso en marcha el proyecto de "Presupuesto Participativo", proceso mediante el cual los habitantes de la demarcación deciden el destino del dinero del presupuesto de acuerdo a las necesidades de cada unidad territorial.

La dirección del hospital donde se está llevando a cabo el estudio es en la calle Puente de Piedra No. 150 Col. Toriello Guerra, Tlalpan México, D.F. 14050.

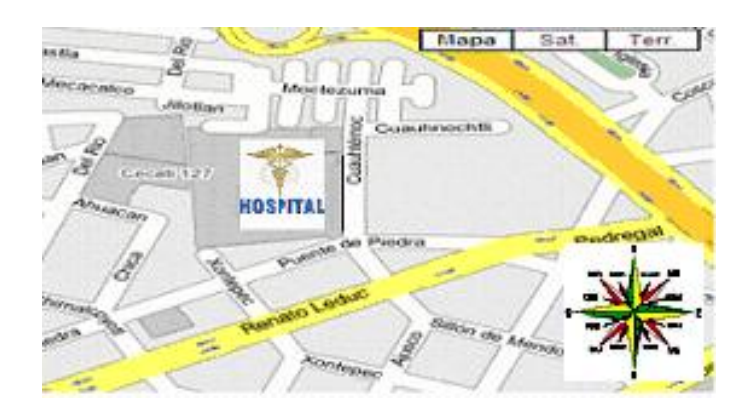

Figura 19. Ubicación del Hospital

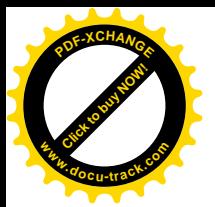

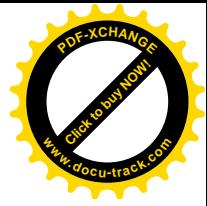

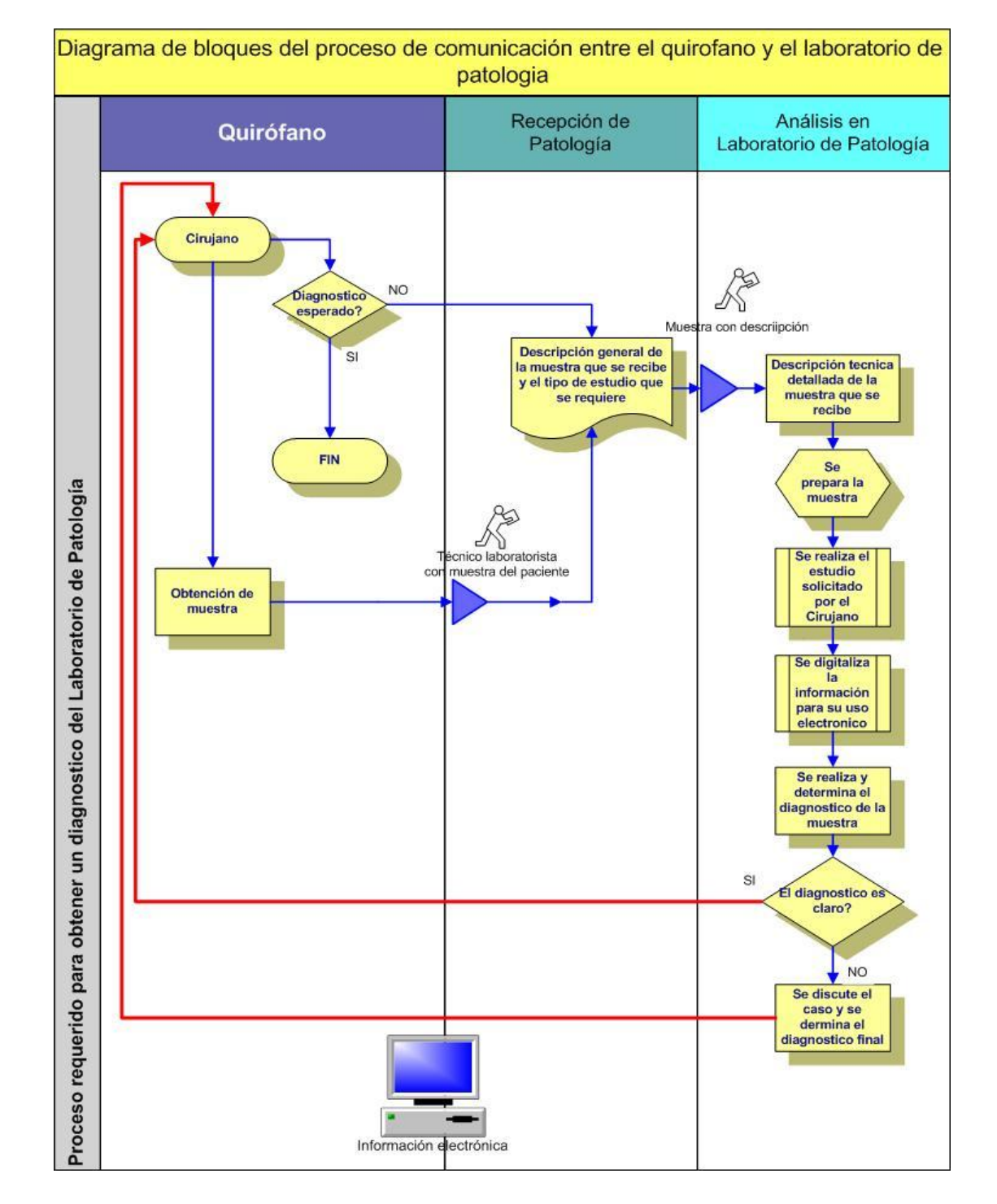

## **3.3 Diagrama de flujo propuesto**

Figura 20. Diagrama de flujo con propuesta electrónica, mediante la instalación de RED

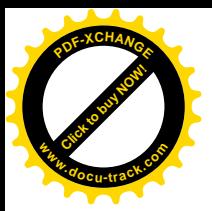

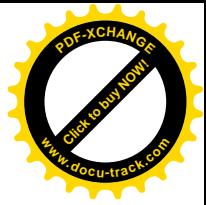

## **3.4 Diagrama de proceso propuesto**

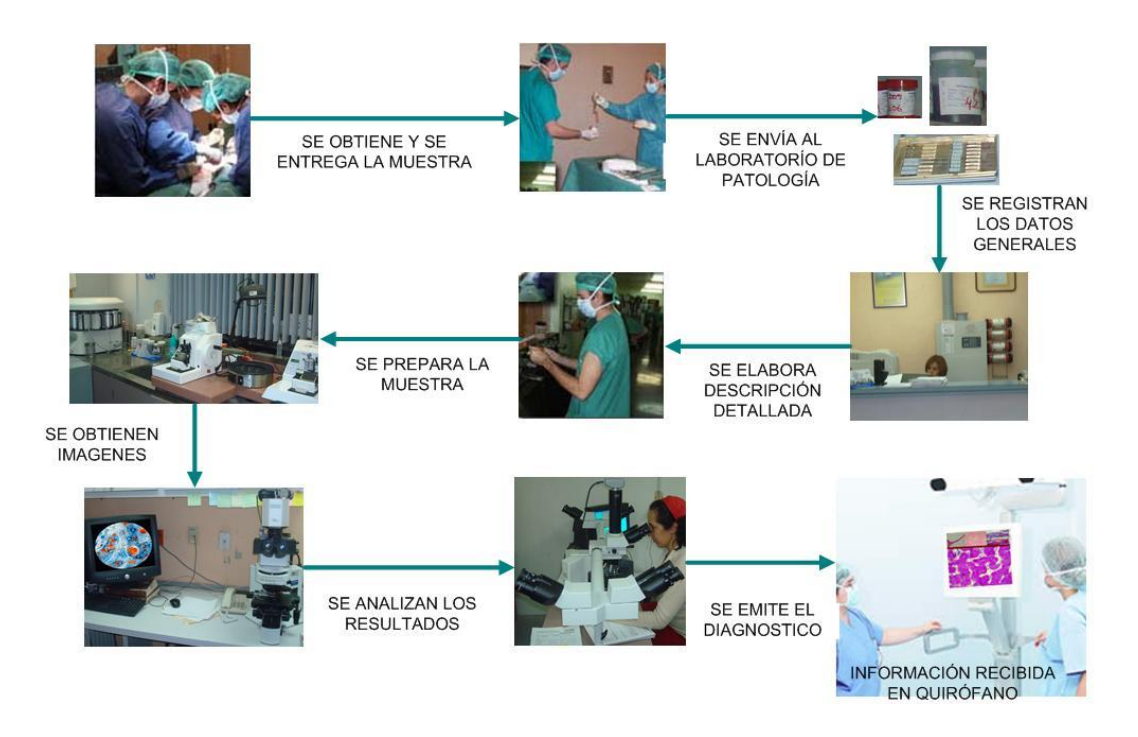

Figura 21. Diagrama de Proceso por bloques de actividad

#### **3.5 Descripción de proceso**

Durante el proceso quirúrgico que se realiza en el hospital se extrae la muestra que se desea analizar, dicha muestra puede ser de tres formas: laminilla, tejido u órgano.

En el quirófano además de los cirujanos, anestesiólogos, instrumentistas etc. Se encuentran las enfermeras, de las cuales, una de ellas se considera enfermera circulante, ya que es la única que tiene contacto externo a la sala de operación y es quién se encarga de llevar la muestra fuera del quirófano y entregarla al técnico laboratorista quién a su vez la llevará a la recepción del laboratorio de patología.
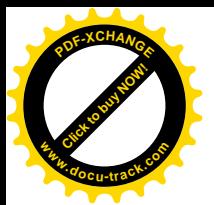

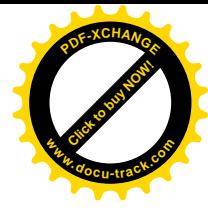

Una vez que llega la muestra a la recepción se toman los datos generales, tales como; nombre del paciente, edad, padecimiento, nombre del médico tratante, fecha de solicitud, tipo de estudio solicitado, fecha de toma de muestra.

Después de pasar a recepción, la muestra llega al área de Descripción, donde se realiza una descripción detallada de la muestra indicando que tipo de muestra es; laminilla, tejido u órgano. De ahí pasa al área de citopatología donde según sea el tipo de muestra se manda al área de citología si se trata de una laminilla o al área de histología si se trata de tejido u órgano. En estas áreas se realizan diferentes técnicas, es decir, conjunto de operaciones a que se somete la muestra, a fin de posibilitar su estudio al microscopio.

El examen al microscopio se hace generalmente por luz transmitida, lo que significa que la luz debe "atravesar" el objeto a examinar para llegar, después de haber pasado por las distintas lentes del aparato, a impresionar al órgano visual. Por esa causa, debe ser reducido la muestra a láminas muy delgadas y transparentes, las cuales se logran efectuando una serie de operaciones según el área a donde se mande la muestra.

En citología las muestras se concentran, se tiñen, se cubren y se preparan las laminillas y los bloques para los estudios especiales. Luego se envían a los técnicos citólogos para una evaluación preliminar.

Las técnicas utilizadas en el área de Histología son:

La inmunohistoquímica, técnica mediante la cual se detecta la presencia de un péptido o protéina en una célula o tejido, utilizando un anticuerpo específico contra él.

La técnica de hibridación in situ está basada en la capacidad que poseen los ácidos nucléicos para hibridarse entre sí, es decir, la existencia de

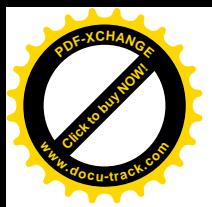

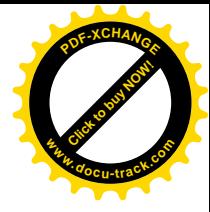

determinada secuencia de ADN o ARN, que resulta complementaria con otra secuencia.

Ya que se han obtenido las láminas delgadas y transparentes, se observa la muestra en el microscopio, donde se obtienen las imágenes. Cuando se han obtenido dichas imágenes se analizan los resultados y el patólogo emite su diagnóstico. Este diagnóstico puede ser también el resultado no sólo de un patólogo sino de varios, cuando hay dudas en el primer diagnóstico, los resultados se pasan a la sala de revisión de casos, donde varios patólogos estudian y discuten el caso, para llegar a un diagnóstico final.

Este diagnóstico se manda al quirófano vía electrónica. Por último el diagnóstico, es decir, la imagen final y el resultado de los estudios realizados, los visualiza el médico cirujano en la pantalla.

#### **3.6 Descripción de cada uno de los elementos del proceso**

La red LAN va a conectar equipos de computo entre el quirófano que se encuentra en el 4to. piso del edificio y el laboratorio de patología que está ubicado en el sótano del mismo edificio. Para tal efecto es necesario comprender el proceso de operación del laboratorio (Sistema de control de Laboratorio de Patología), levantamiento de estructura arquitectónica, ubicación de muebles y equipo, el inventario total del mismo, y las normas de operación con las que labora el laboratorio de patología mientras que para el quirófano sólo se necesita el estudio de las actividades y personas que intervienen en una operación.

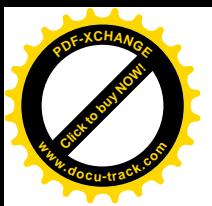

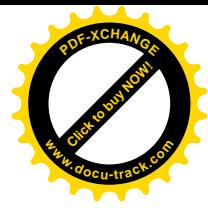

## **3.6.1 Descripción arquitectónica.**

Se realiza un levantamiento de estructura arquitectónica, con la finalidad de conocer las características del área y que la instalación de la red LAN esté de acuerdo a la ubicación y construcción del área.

### *Información arquitectónico y de los materiales de construcción*

Se listan los materiales y tipo de construcción con los cuales el área está diseñada, esto con la finalidad de ver las trayectorias de cableado y tubería dependiendo del material de construcción con el que se cuentan.

- Lambrín de tablarroca posteriormente lámina de vinil marca Pawling modelo Eggshell 370 color beige o similar.
- Muro a dos caras marca Maars modelo Style Line Variant de 82 mm, con estructura de perfiles de acero galvanizado de 56 mm de ancho, con troqueles para instalaciones y paneles de tabla-yeso marca Tablarrocade 13mm, fijado mediante sistema de omegas de acero de 60 mm y tapajuntas esmaltadas con pintura epóxica color RAL 7035 y posteriormente lámina de vinil marca Pawling modelo Eggshell 370 color beige o similar de piso a plafón.
- Muro mixto. Muro a dos caras marca Maars modelo Style Line Variant de 82 mm, con estructura de perfiles de acero galvanizado de 56 mm de ancho, con troqueles para instalaciones y paneles de tabla-yeso marca tablarroca de 13mm, fijado mediante sistema de omegas de acero de 60 mm y tapajuntas esmaltadas con pintura epóxica color RAL 7035, con lámina de vinil marca Pawling modelo Eggshell 370 color beige o similar a 1.00 m de altura y doble cristal transparente de 6mm inastillable de 1.70 m de altura, con perfiles de aluminio esmaltado color RAL 7035.

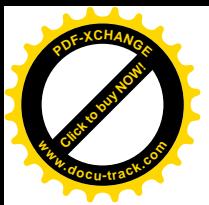

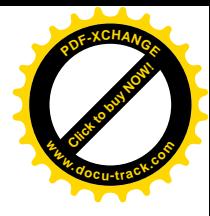

- Muro mixto. Muro prefabricado marca Maars modelo Style Line Variant de 82 mm, con estructura de perfiles de acero galvanizado de 56 mm de ancho, con troqueles para instalaciones y paneles de tabla-yeso marca tablarroca de 13 mm, fijado mediante sistema de omegas de acero de 60 mm y tapajuntas esmaltadas con pintura epóxica color RAL 7035, con lámina de vinil marca Pawling modelo Eggshell 370 color beige o similar a 1.00 m de altura y doble cristal esmerilado de 6 mm inastillable de 1.70 m de altura con perfiles de aluminio esmaltado color RAL 7035.
- Muro de tabla-yeso marca tablarroca de 10 cm de espesor a dos caras a base de paneles de 13 mm de espesor y posteriormente tapiz en rollo marca Versa línea Morinda A36-189 color Amarantho.
- Muro de tabla-yeso marca tablarroca de 10 cm de espesor a dos caras a base de paneles de 13 mm de espesor y posteriormente lámina de vinil marca Pawling modelo Eggshell 370 color beige o similar.
- Piso vinílico en rollo marca Tarket línea Somplan 150 modelo 3026-681 y línea Somplan 50 modelo 3024-678 (ver plano de acabados en piso DAP-ACA-03).
- Plafón a base de tablayeso marca tablarroca y plafón Chicago Metalic, modelo Terric, color blanco, modulación 61 X 61 cm (ver plano de acabados en plafón DAP-ACA-04), posteriormente aplicación de pintura acrílica color blanco mate a dos manos marca Comex en platabandas.

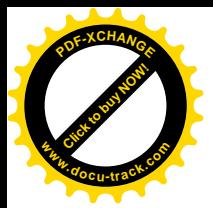

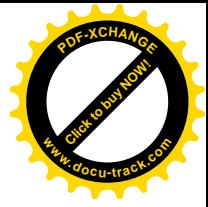

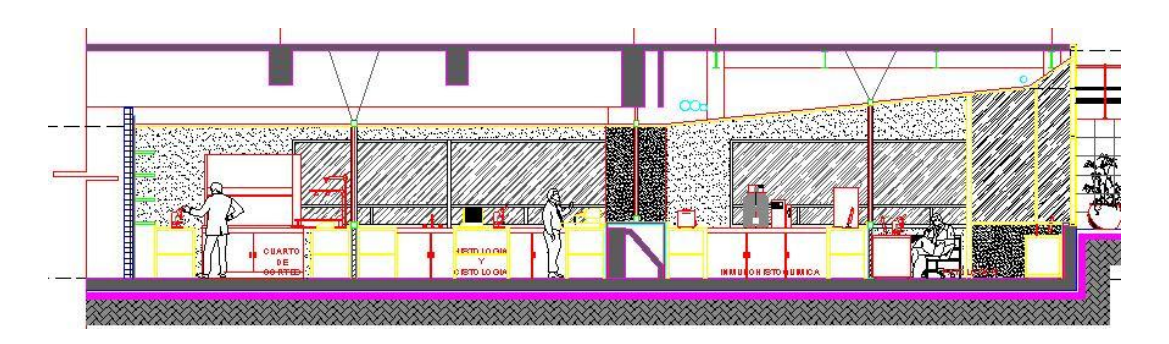

Figura 22. Levantamiento del área donde se encuentra el laboratorio

Se concluye que cuenta con las características necesarias para soportar la instalación oculta de cableado categoría 6, ya sea debajo de plafón mediante cablofil o por tubería entre muros.

### **3.6.2 Descripción de la ubicación de muebles y equipos**

El conocimiento de la ubicación de los equipos de laboratorio, cómputo y muebles en general, es de gran importancia para determinar los enlaces de cableado hacia las estaciones de trabajo, cuidando la disposición de los nodos de red, para evitar que estorben o se dañen por las substancias que se manejan en el laboratorio.

En la siguiente grafica se muestra la distribución de cada uno de los aparatos que son necesarios para obtener muestras y que interactúan con el proceso del laboratorio y en algunos casos se conectaran a las computadoras para obtener imágenes o simplemente controlar el flujo que esta diseñado en el control de operación del laboratorio.

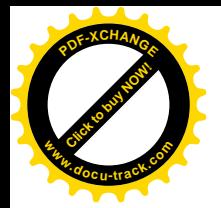

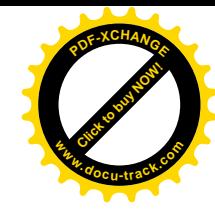

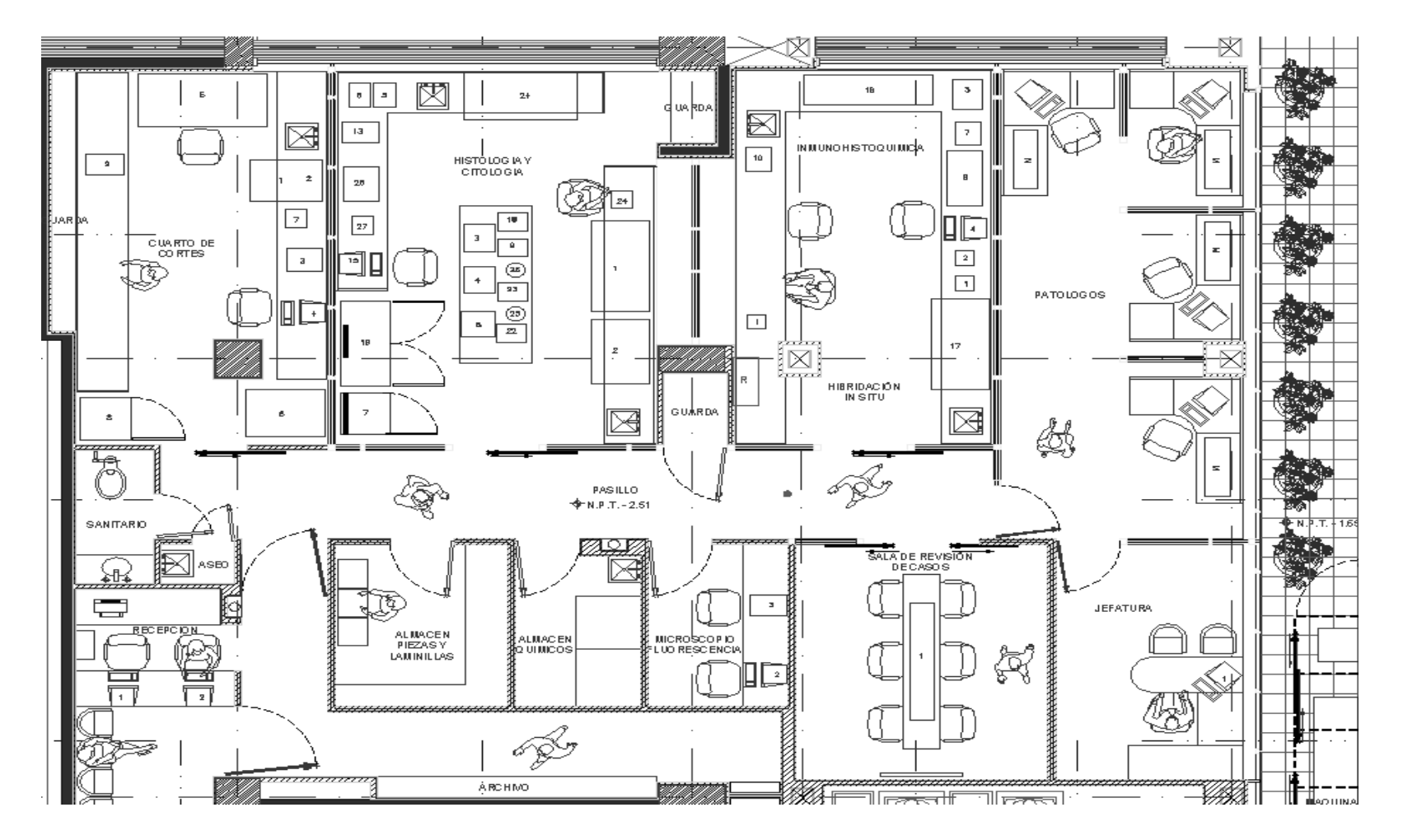

Figura 23. Levantamiento de los equipos instalados por área de trabajo del laboratorio de patología

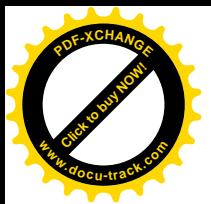

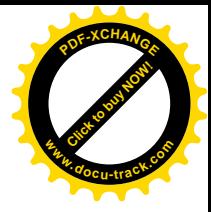

El siguiente listado es el material y equipo de cada una de las áreas del laboratorio de patología.

# *Área de Citología (Histología y Citología)*

- Centro de inclusión (1)
- Procesador de tejidos (2)
- Centrífuga (3)
- Freidora (4)
- Báscula (5)
- Congelador (6)
- Horno (7)
- Microscopio de laboratorio (8)
- Licuadora (9)
- Termómetro (10)
- Unidad de poder ininterrumpible (11)
- Bascula (12)
- Cámara digital (13)
- Unidad central de procesamiento (14)
- Microscopio de laboratorio (15)
- Refrigerador (16)
- Micrótomo (17)
- Micrótomo (18)
- Baño de flotación (19)
- Centrifuga citológica (20)
- Equipo para citología base líquida (21)

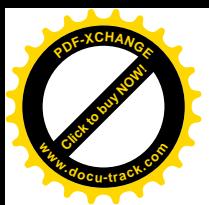

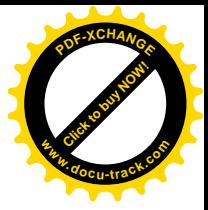

# *Área de inmunohistoquímica*

- Agitador magnético (1)
- Agitador en tubos (2)
- Baño maría (3)
- Unidad central de procesamiento (4)
- Incubadora histológica (5)
- Microscopio de laboratorio (6)
- Pipeta (7)
- Switch de red (8)
- Unidad de poder ininterrumpible (9)
- Equipo automático para inmunotinciones (10)
- Sistema purificador de agua (11)

*Área de hibridación in situ*

- Termociclador con adaptador para laminillas (1)
- Baño maría (2)
- Pipeta (3)

*Área de cortes*

- Retrovit (1)
- Cámara (2)
- Scanner (3)
- Unidad central de procesamiento (4)
- Campana de extracción (5)
- Criostato (6)
- Bascula electrónica (7)

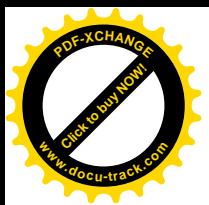

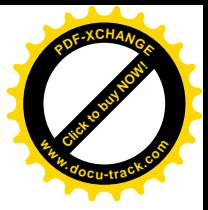

- Ultracongelador (8)
- Microscopio (9)

## *Archivo de laminillas y bloques*

• Guarda (1)

### *Almacén de insumos y reactivos*

- Guarda (1)
- Mueble NFPA para reactivos (2)

### *Jefatura*

• Unidad central de procesamiento (1)

## *Área de patólogos*

Cada patólogo tiene asignado un cubículo, son 5 en total.

- Unidad central de procesamiento (1)
- Microscopio de laboratorio (2)

## *Área de microscopio fluorescencia*

- Cámara digital para fluorescencia (1)
- Unidad central de procesamiento (2)
- Microscopio de fluorescencia (3)

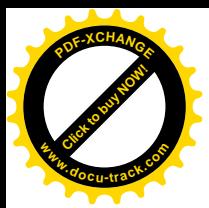

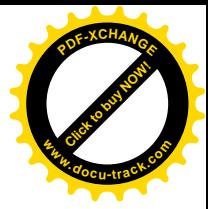

## *Sala de revisión de casos*

- Microscopio de laboratorio de 5 cabezas (1)
- Unidad de procesamiento (2)
- Pantalla LCD (3)

## *Recepción*

- Unidad central de procesamiento (1)
- Unidad central de procesamiento (2)
- Unidad de poder ininterrumpible (3)

# **3.6.3 Descripción de la ubicación de contactos eléctricos**

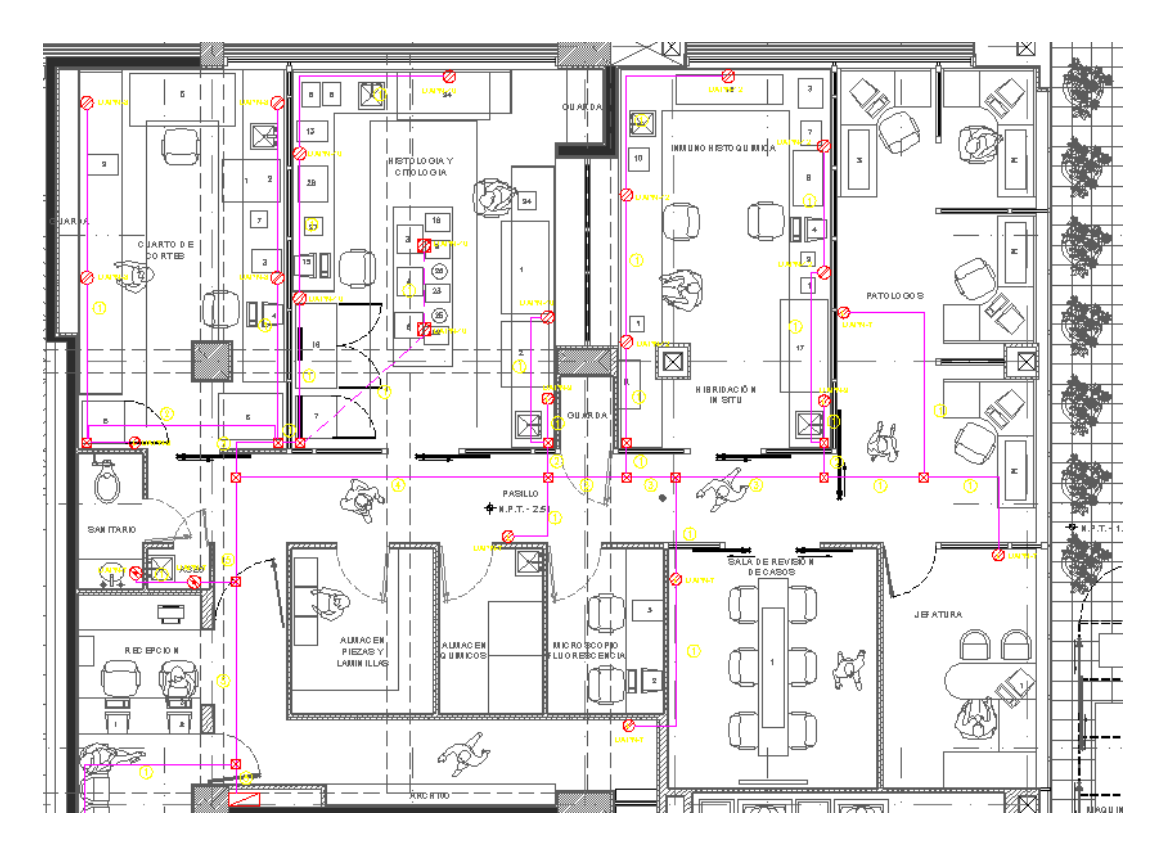

Figura 24. Muestra la distribución eléctrica en el área del laboratorio de patología

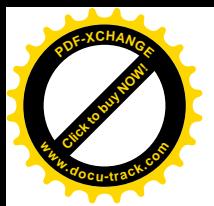

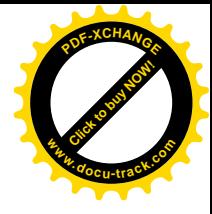

Se muestra la distribución de los contactos eléctricos conectados a un sistema ininterrumpido de energía eléctrica, se analizan las trayectorias para que no interfieran con la configuración de red que se propone.

# **3.6.4 Descripción de la ubicación de CCTV (Circuito Cerrado de Tele-Visión)**

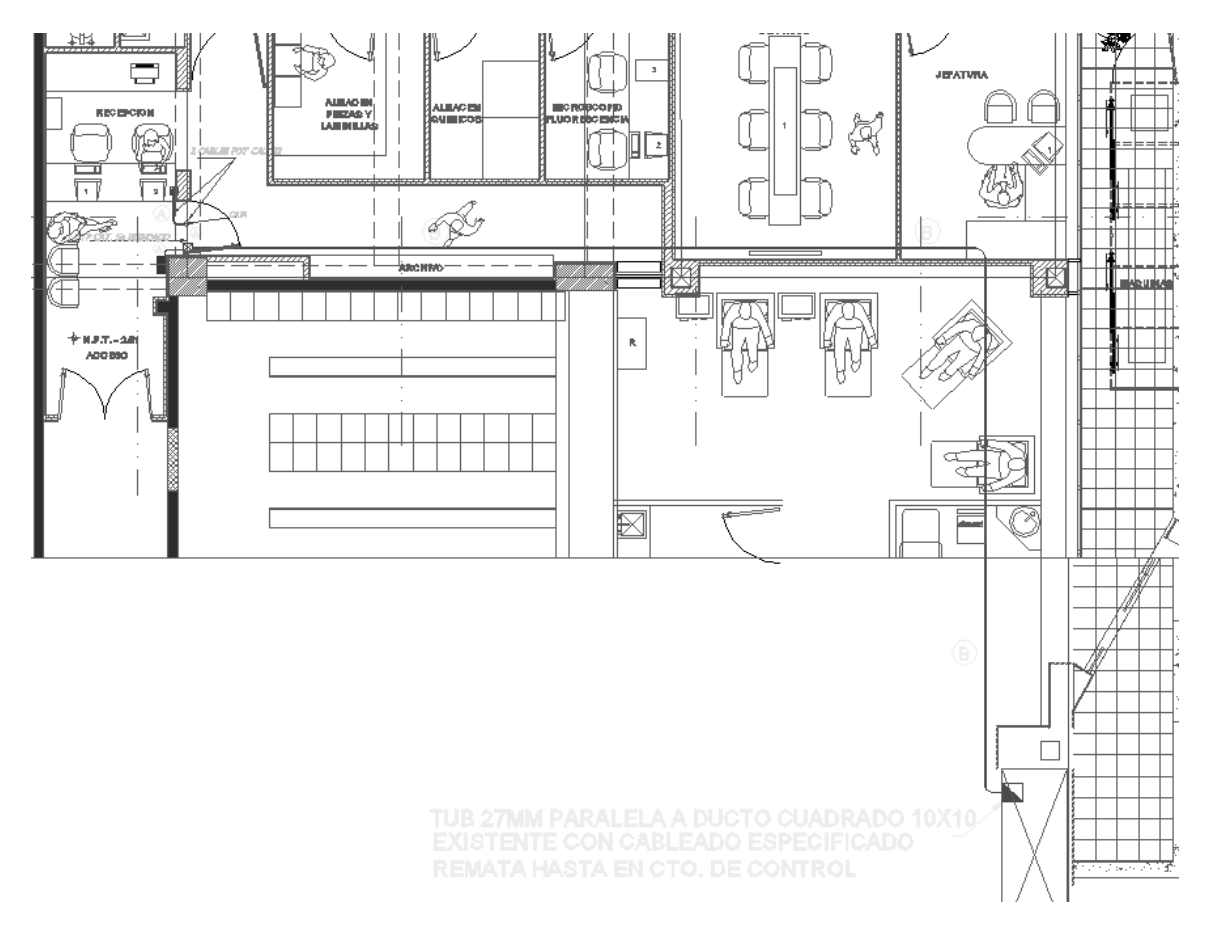

Figura 25. Muestra la distribución del cableado y cámaras de seguridad en el laboratorio de patología

Como observamos solamente se proponen cámaras a la entrada del área y la tubería busca la misma trayectoria de distribución de cableado eléctrico y de voz y datos que se está proponiendo, pero no interfieren unos con otros

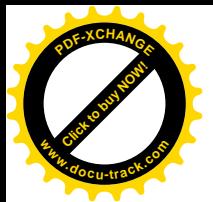

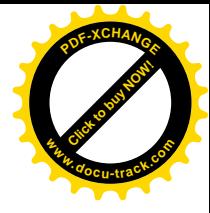

ya que se determina que cada uno tendrá su propia tubería por seguridad y mejora en el funcionamiento.

### **3.6.5 Sistema de control de Laboratorio de Patología**

El sistema que controla el proceso de muestras de patología está diseñado para organizar la información desde que entra a un estudio hasta que sale con un diagnóstico y tiene la capacidad de almacenar la información que por política del hospital estará almacenada por un período de cinco años.

El proceso de seguridad define quién es la persona indicada que hace la entrada de materiales, quién puede solicitar los estudios y quién es el responsable de realizar un diagnóstico y firmar el resultado.

### *Quirófano*

En el quirófano sólo se analizan las actividades y personas que intervienen en una operación, su estructura arquitectónica es la misma que la del laboratorio de patología y aquí sólo se instala una estación de trabajo.

A continuación se describe a grandes rasgos las actividades del personal que intervienen en una operación:

- *Cirujano Principal:* Es el profesional médico que tiene las facultades y experiencia para realizar cirugías, generalmente facultado a operar y controlar lo que se hace en el procedimiento de operación.
- *Cirujano Auxiliar:* Es el profesional que ayuda al cirujano en caso de ser necesario en la operación cubriendo aspectos en caso de alguna complicación medica.

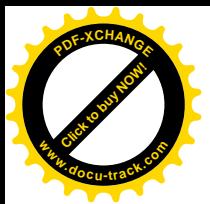

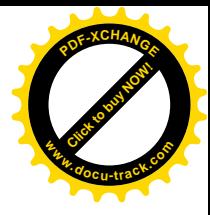

- *Anestesista:* Es el médico que controla fármacos para bloquear la sensibilidad táctil y dolorosa de un paciente en un área o todo el cuerpo del paciente.
- *Enfermera instrumentista:* Personal técnico facultado con conocimientos generales médicos y de instrumentos de común uso dentro del quirófano y las capacidades necesarias de entender los riesgos y procedimientos en una cirugía.
- *Enfermera circulante:* Comparte conocimientos con la enfermera instrumentista y está preparada para solicitar o entregar nuevo material o procedimientos que se necesiten dentro del quirófano para un paciente, así como entender el requerimiento de estudios que surjan. Supervisa que esté el área en condiciones de operar.

La siguiente figura 26 muestra la distribución de equipo y personal que intervienen en la operación. Cabe destacar que el objetivo de la instalación de red LAN es la practicidad para que el cirujano pueda visualizar los resultados del laboratorio de patología y no sea una distracción para el personal en el quirófano.

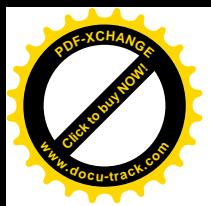

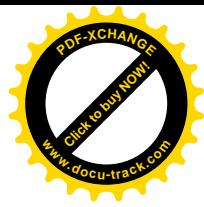

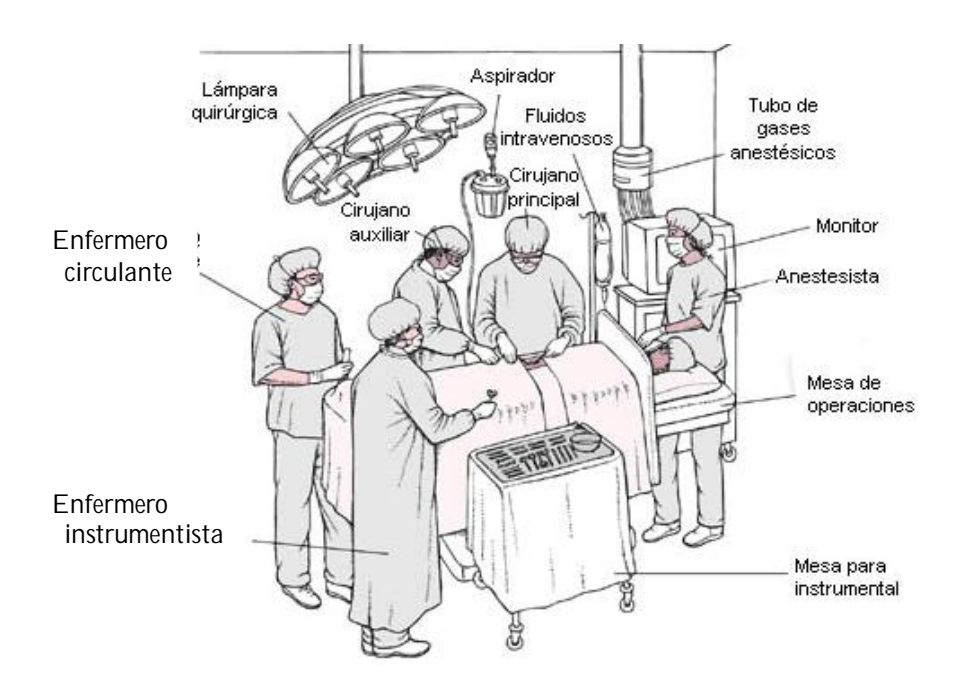

Figura 26. Muestra el personal que está involucrado directamente en operaciones quirúrgicas para procesos patológicos

# *Telepatología*

La telepatología es la transmisión de imágenes digitales de anatomía patológica por sistemas de telecomunicación, y con fines de consulta, diagnóstico, investigación, o docencia. La telepatología estática utiliza imágenes fijas, mientras que la dinámica se basa en el envio de imágenes obtenidas mediante videocámara.

La telepatología estática comienza con la selección por un patólogo de las imágenes demostrativas de una lesión. Posteriormente las imágenes deben ser procesadas y comprimidas, lo que permite mejorar su calidad diagnóstica y, fundamentalmente su tamaño, para que puedan ser enviadas de forma efectiva por vías de comunicación con anchos de banda limitados.

En el modo dinámico, el patólogo remoto que es consultado puede controlar la platina del microscopio o seleccionar activamente las imágenes que desea

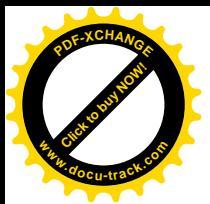

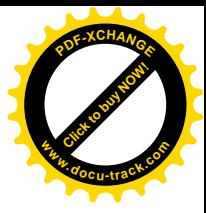

visualizar. Sólo se puede hablar de telepatología dinámica si se cumplen dos requisitos:

a) El patólogo puede seleccionar qué imagen desea recibir,

b) La transmisión y recepción de la imagen seleccionada son inmediatas.

 Algunos autores prefieren reservar el término telepatología dinámica para el envío en tiempo real de imágenes no comprimidas en color real, aplicando el término telepatología cinética para referirse a los demás casos.

En las formas híbridas de telepatología, puede existir intervención humana o un programa informático que realiza la selección de las imágenes a transmitir, pero posee la ventaja de precisar un menor ancho de banda y poder utilizarse en redes más lentas como Internet, enviando incluso imágenes de alta resolución.

Algunas de estas formas híbridas constan de dos cámaras conectadas al microscopio, que incorporan a la vez microscopía en tiempo real (vídeo de la preparación con formato CIF -Common Intermediate Format-) y funcionalidad de imágenes estáticas (hasta 1.520 x 1144 píxeles), que también proporcionan comunicación visual y auditiva entre los patólogos.

Se pueden utilizar dos criterios distintos para clasificar los sistemas de telepatología:

Según la interacción entre patólogos:

- a. Telepatología robotizada presencial o interactiva
- b. Microscopios virtuales o preparaciones virtuales
- c. Telepatología estática

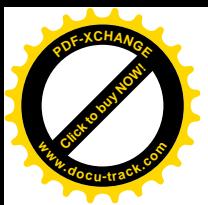

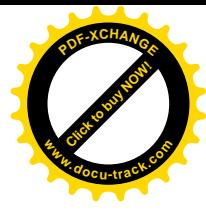

Según el contenido transmitido:

- a) Trasmisión de vídeo (macroscopía y microscopía), videoconferencia,
- b) Transmisión de imágenes estáticas representativas (macroscopía y microscopía)
- c) Digitalización total de la preparación (sólo microscopía)
- d) Sistemas mixtos: vídeo e imágenes digitalizadas

La digitalización de la preparación histológica o citológica completa es una necesidad creciente, más aún cuando un estudio reciente demuestra cómo en un archivo de 2809 imágenes digitales, los patólogos consideraron aceptables un 92%; en un 11% de los casos no fue posible coincidir con el diagnóstico original, principalmente debido a documentación incompleta, y en un 12,4% de las imágenes eran redundantes. En otros estudios, las discrepancias diagnósticas debidas a errores de muestreo (sampling error) se sitúan entre el 9 y el 6,3%. En citología, la preselección de áreas de la preparación supone un pre-visualización de la misma.

# **3.6.6 Sistema de administración de información del laboratorio de patología.**

Existen varios tipos de software innovadores para la administración de Laboratorios de anatomía patológica, que partiendo del manejo de imágenes permiten la completa administración de todo el flujo de trabajo del laboratorio de patología.

El software permite la administración del proceso analítico, la adquisición, la elaboración y el almacenaje de imágenes y la información médica asistida para el laboratorio de patología, en un ambiente windows.

El sistema puede ser utilizado en formato reducido, para solamente adquirir, manejar y almacenar las imágenes DICOM por sus siglas en inglés (Digital

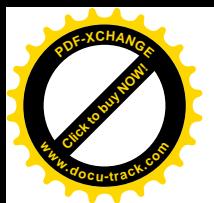

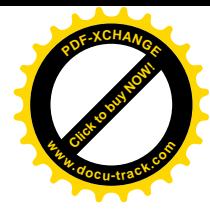

Imaging and Communication in Medicine, Imágenes digitalizadas y comunicación en medicina) es el estándar reconocido mundialmente para el intercambio de imágenes médicas, pensado para el manejo, almacenamiento, impresión y transmisión de imágenes médicas. Incluye la definición de un formato de fichero y de un protocolo de comunicación de red. El protocolo de comunicación es un protocolo de aplicación que usa TCP/IP para la comunicación entre sistemas. Los ficheros DICOM pueden intercambiarse entre dos entidades que tengan capacidad de recibir imágenes y datos de pacientes en formato DICOM.

La integración con cualquier tipo de software de administración es fácil e inmediata; se manejan imágenes sin tener que cambiar el software de administración. Las imágenes adquiridas pueden ser elaboradas de manera inmediata con los programas simples e inmediatos de edición.

La sección del programa que está dedicada a la elaboración de las imágenes le permite también al usuario menos experto el poder mejorar la calidad, ya que pone a disposición instrumentos muy potentes con una interfaz extremadamente simple.

Las imágenes adquiridas pueden ser exportadas sobre cualquier tipo de soporte removible: CD, DVD, memoria USB, etc.

### **3.6.7 Funcionalidad del sistema**

Administración del proceso analítico:

- Autorización
- Descripción macroscópica manual y vocal,
- Preparación e identificación de bloques y laminillas,
- Planos de trabajo,

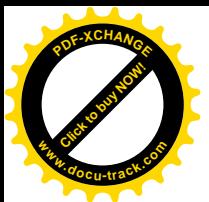

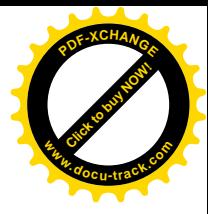

- Información médica asistida manual y de voz
- Emisión de los resultados médicos en papel, documento, documento pdf, etc.

Administración de la telepatología a través de la integración con los scanners de laminilla y del manejo de microscopios remotos.

Adquisición, elaboración y archivo de imágenes, directamente desde:

- Cámaras fotográficas / cámaras de video para la recuperación de la fase macroscópica.
- Cámaras fotográficas / cámaras de video instaladas en los microscopios,
- Escáneres de vidrio.

En las computadoras personales con formato y compresión definible por el usuario (soportados por cerca de 40 formatos distintos entre los que se encuentran los más destacados: bitmap, tiff, jpeg etc.) con la posibilidad de:

- Elaboración de imágenes a través de filtros de contraste, luminosidad, etc.
- Exportar las imágenes con numerosos formatos entre los que destacan tiff, jpeg, bitmap etc. Para la producción de CD y DVD.
- Elaborar las imágenes con todos los programas de gráficas que están disponibles en el mercado.
- Información médica asistida a campos de texto libre para la producción de reportes que pueden ser personalizados en su totalidad:
- Composición automática del informe médico de acuerdo con el tipo de examen realizado.
- Posibilidad de definir los informes médicos personalizados con máxima flexibilidad en lo que respecta a toda la información mostrada y a los estilos de compaginación.

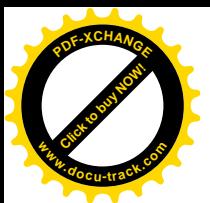

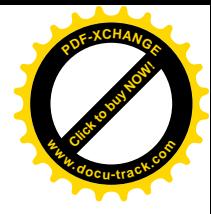

- Posibilidad de definir un archivo de frases predeterminadas y de patologías estándar que pueden ser llamadas rápidamente para la redacción del informe médico.
- Dentro de la página del informe médico pueden insertarse o capturarse logotipos, imágenes a color y esquemas de órganos sobre los cuales se pueden indicar las lesiones, sitios operados, etc.
- Cada documento impreso y entregado al paciente puede estar registrado en un formato no modificable, como copia de seguridad que puede ser reimpreso y consultado en cualquier momento.
- Firma digital de los informes médicos.
- Archivo de las imágenes de los informes médicos en DVD con manejo de multivolumen.
- Comparación entre exámenes e imágenes.
- Utilización de tablas de selección rápida que pueden ser personalizadas por el usuario para una rápida captura de datos.
- Búsqueda múltiple y estadísticas con claves cifradas en todos los campos de las carpetas, con posibilidad de posicionarse sobre pacientes y exámenes indicados por el resultado de las búsquedas y con posibilidad de visualizar un álbum de solamente imágenes relacionadas a las búsquedas que se llevan a cabo.
- Álbumes fotográficos relativos solamente a una patología determinada o bien, a una tipología de examen con la posibilidad de una rápida exportación.

### **3.6.8 Tele consulta**

Permite el acceso a un sistema a control remoto para compartir en tiempo real los datos y las imágenes y para efectuar la información médica en pantalla.

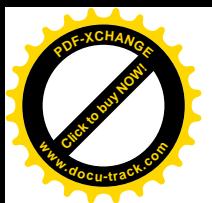

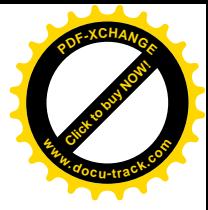

Le permite al especialista externo la posibilidad de**:**

- Ver directamente las imágenes o el resultado médico de un examen que uno de sus colegas esté llevando a cabo.
- Consultar las imágenes y los resultados de los exámenes precedentes del paciente.
- Llevar a cabo el informe médico vía remota.
- Convalidar el informe médico mediante la firma digital.

El programa es un instrumento potente que se presta para diversos usos:

- Mostrar, ver y/o compartir casos interesantes.
- Erogar / recibir diagnósticos, consultas o asesorías a distancia.
- Intercambiar datos e imágenes en directo con otros centros.
- Colaborar con colegas para poder preparar de manera conjunta un presentación que pueda verse a miles de kilómetros de distancia.

La fácil adquisición y manejo de las imágenes asociadas a cada caso y que hace posible:

- Una amplia documentación macroscópica y microscópica que pueda ser fácilmente consultada y compartida con otros colegas,
- La administración integrada de la tele-patología,
- La información médica de textos e imágenes,
- La posibilidad de construir un álbum fotográfico de manera simple por temas específicos con el propósito de estudio, formación, congresos, publicaciones, etc.

### **3.6.9 Distribución de los elementos de la red.**

Los equipos de cómputo estarán conectados de la siguiente manera:

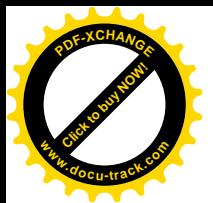

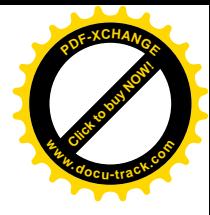

Equipos de usuario con procesador como mínimo Pentium y 1 GB de memoria RAM a una red que funcione a 100 MBytes como mínimo para la transmisión de imágenes, disco duro de 120 GB. Estos equipos se conectan a una página del tipo WEB en la cual se puede actualizar información de acuerdo al perfil que se defina de sus actividades.

El servidor debe tener al menos 1 TB como capacidad de almacenamiento para los estudios de 5 años en línea y con 2 procesadores Xeon a 3GHz, memoria RAM de 4GB y sistema operativo Microsoft Windows Server 2003 estándar. Tendrá instalada la aplicación y la base de datos SQL server 2000 que contendrá la dirección y liga de cada una de las imágenes capturadas en el sistema.

El control de acceso a la aplicación se define con el encargado de área con la finalidad de salvaguardar los datos y dar una responsabilidad directa a cada usuario, de acuerdo a su actividad para la cual fueron contratados.

Se definen de inicio tres diferentes perfiles:

*Perfil de captura:* Usuario que se encarga de ingresar la información general de las muestras que se reciben, tipo de estudio, médico que solicita, fecha y hora, datos en general de la muestra.

*Perfil de patólogo técnico:* Usuario que puede capturar de forma técnica lo que recibe de la muestra y primeros pasos a realizar para preparar la muestra y obtener las primeras imágenes de tejidos o moléculas a estudiar.

*Perfil de médico patólogo:* Es el que tiene el permiso de establecer un diagnóstico de las muestras e imágenes ingresadas, de manera que es el responsable de indicar el padecimiento o consecuencia de una muestra con toda la responsabilidad que implica.

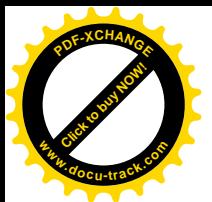

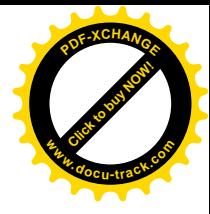

En el quirófano no es posible poner uno de estos equipos ya que se tiene que evitar que el Médico cirujano este interactuando con el software ya que ellos están concentrados en la operación.

Recordando que el objetivo es disminuir el tiempo de espera de la entrega de resultados del laboratorio se ha determinado que la persona que puede ser capacitada en tener a la mano rápidamente un resultado es la enfermera circulante, quién está a cargo de lo siguiente:

- Recibir del médico cirujano o enfermera instrumentista la muestra a analizar.
- Entregar la muestra fuera del quirófano en algún frasco predeterminado.
- Una vez que se tiene el resultado, ella podrá mostrarlo en el monitor del quirófano mediante un software que sirve para conectarse de forma remota al equipo del patólogo que tiene el resultado.
- Puede el médico cirujano decidir si se realiza otro estudio con la misma muestra pero de diferente forma y verlo en tiempo real para minimizar el tiempo de decisión ante una operación inminente.
- Se tiene contacto directo entre el patólogo y el cirujano para establecer una solución conjunta entre los resultados obtenidos con base en la experiencia del cirujano. Con una conferencia telefónica directa y con discusión en línea del caso que se analice.

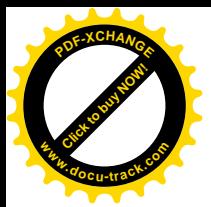

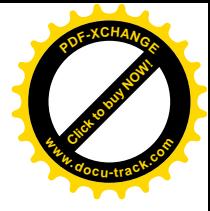

# *Descripción de la aplicación instalada en los equipos de cómputo*

*Autorización:* Es importante el control de los estudios solicitados ya que se debe cumplir con el control de estudios de los últimos 5 años. Para esto es importante controlar los datos siguientes:

*Código interno:* Control interno que indica el número de expediente o secuencia en el laboratorio.

*Consecutivo de examen:* En el caso de que un análisis de laboratorio se tenga que volver a realizar este código contendrá el total de análisis de una misma muestra.

*Datos Generales de quién captura:* Se muestran los datos del recepcionista con la fecha y hora, así como notas y materiales que se entregan.

*Datos de origen de muestra:* Son los datos que indican que doctor pide los estudios, de que tipo, fecha de solicitud, datos generales donde se puede contactar ya sea al médico o al paciente/familiar.

Control de estudio: En caso de existir imágenes se pueden adicionar o también se determina la cantidad de estudios solicitados y de nuevo una fecha y firma de entrada al sistema, sólo como proceso de control en el laboratorio y de quién recibe, con el fin de controlar la calidad de recepción de los estudios solicitados, (ver figura 27).

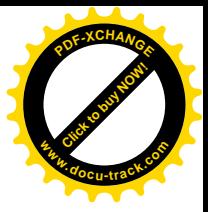

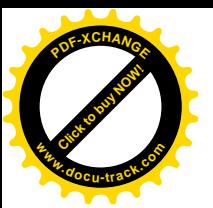

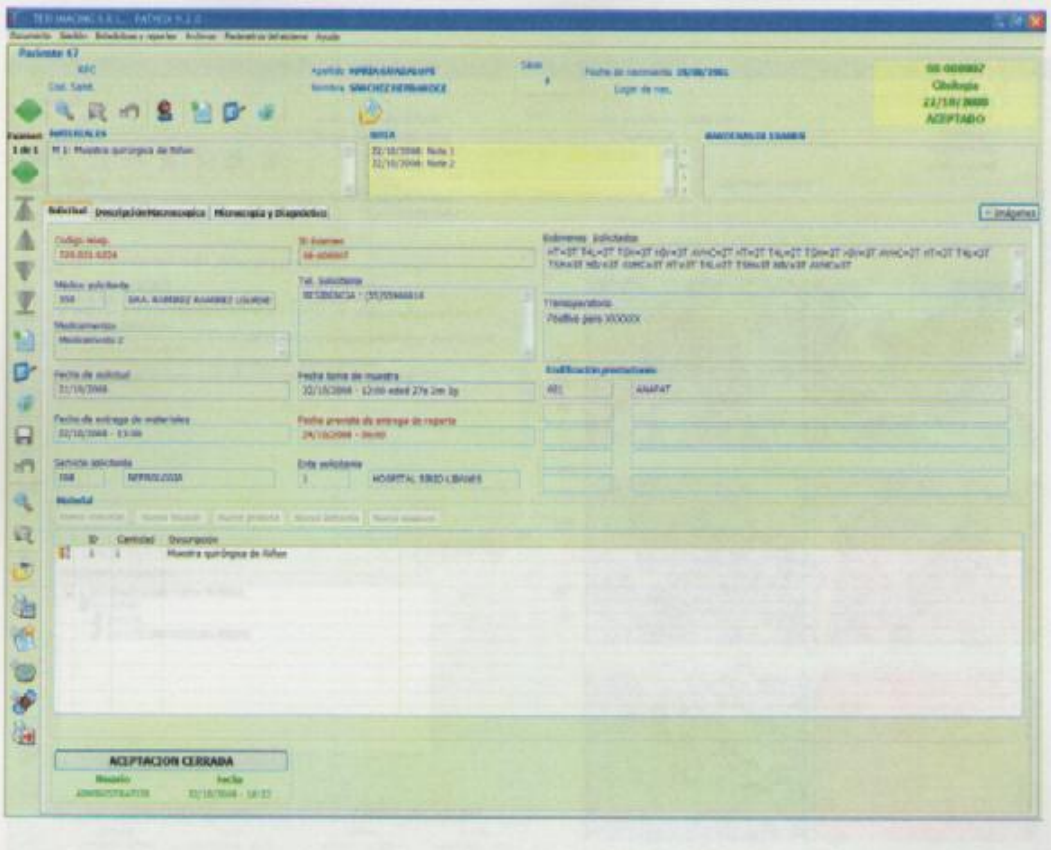

Figura 27. Carátula de captura de información

*Descripción macroscópica:* En esta etapa solamente interviene personal especializado en conocimientos técnicos de patología. Es un punto importante en el cual se preparan las muestras y se interpreta que se busca en el análisis.

Esta descripción determina el tipo de muestra y sus características físicas, color, textura y forma. Otros datos como densidad y características principales que se muestran en comparación a otras muestras similares.

Determina los materiales necesarios para preparar la muestra y los pasos a seguir al cortar y poner sobre un porta objetos. De esta forma se prepara

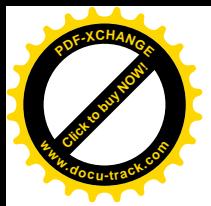

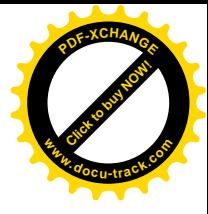

para digitalizar lo que resulte del preparado y si es necesario tener varios cortes para imágenes que puedan ayudar a determinan una enfermedad.

También es cerrada la descripción por parte del técnico indicando que están listas las imágenes para los expertos, con fechas y horas como proceso de control de la muestra y para el paciente (ver figura 28).

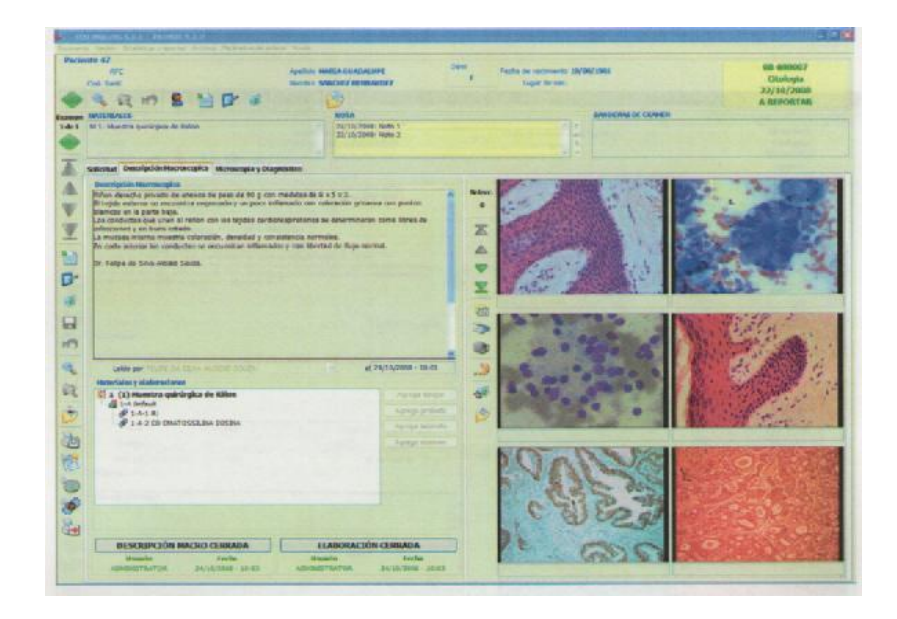

Figura 28 . Carátula de resultados de la muestra

*Microscopia y diagnósticos:* Esta es precisamente la parte que necesita más interacción entre áreas y es debido a que el patólogo y el médico intercambian las ideas que estaban esperando de acuerdo a los resultados, con esto se determina que sigue con el paciente. Las imágenes que resulten y se envíen de forma inmediata ayudarán en el diagnóstico oportuno o que mejor ayude a conservar la estabilidad del paciente.

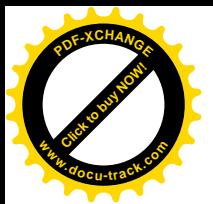

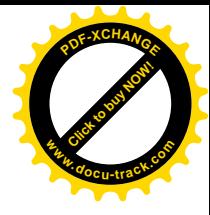

El Patólogo determina que es lo que ve después de los análisis y da observaciones en las que su experiencia y equipos médicos indican lo que encuentran de una enfermedad.

Por lo anterior él da un diagnóstico y determina un primer punto de vista de la situación del paciente, infamándole al médico cirujano. Se clasifica y cierra el reporte con la firma electrónica del médico que diagnostica.

Esta imagen es la que se enviará en vivo al quirófano con las imágenes y comentarios a una pantalla que no tendrá intervención o manipulación. Por lo que a partir de ésta se podrán solicitar muchos más estudios pero de forma dinámica y rápida sin el ir y venir de muestras.

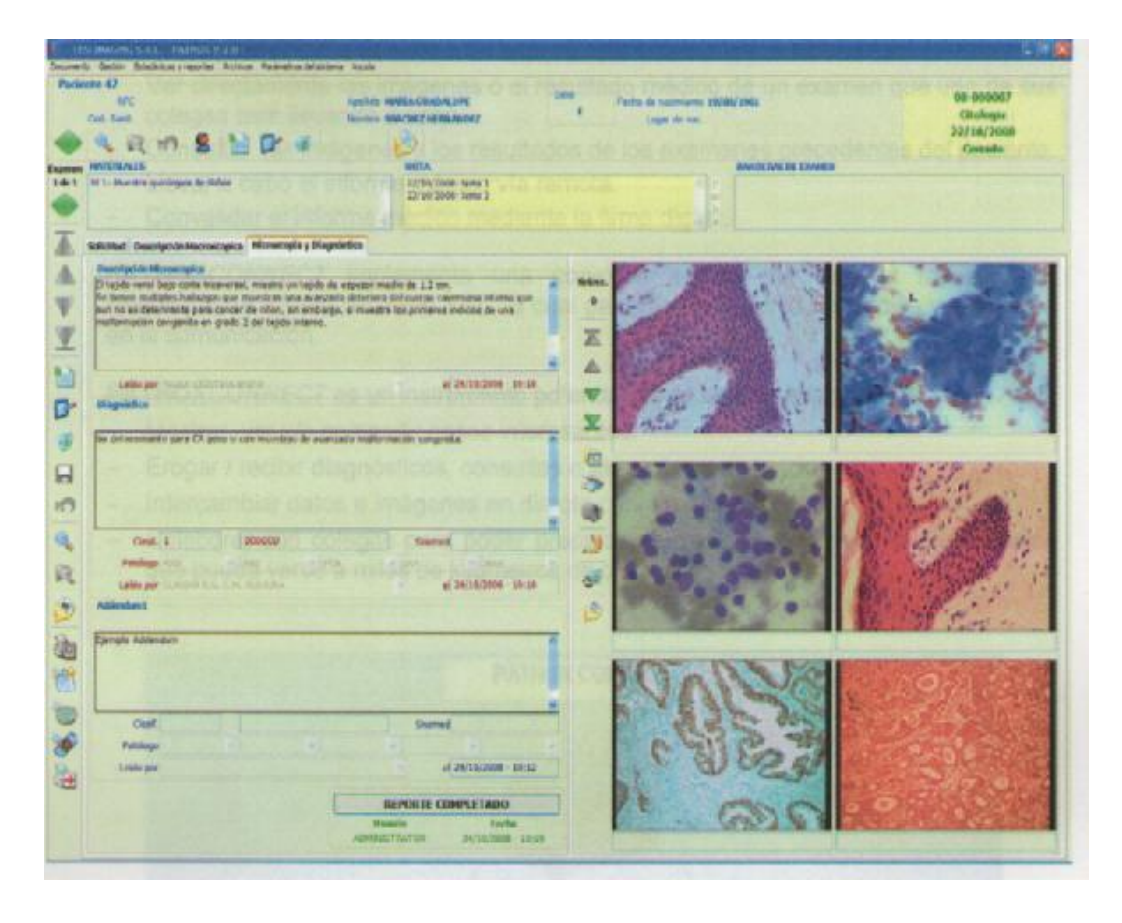

Figura 29. Carátula de especificaciones de resultados que se observa en el quirófano

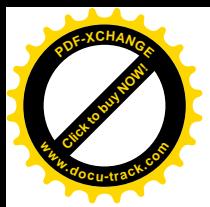

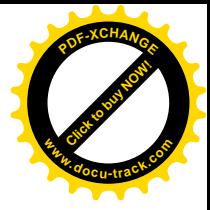

# *Equipos de cómputo y ubicaciones*

Se determina que las ubicaciones de los 10 equipos de cómputo y por las áreas de recepción, preparación y diagnóstico, son de la siguiente manera:

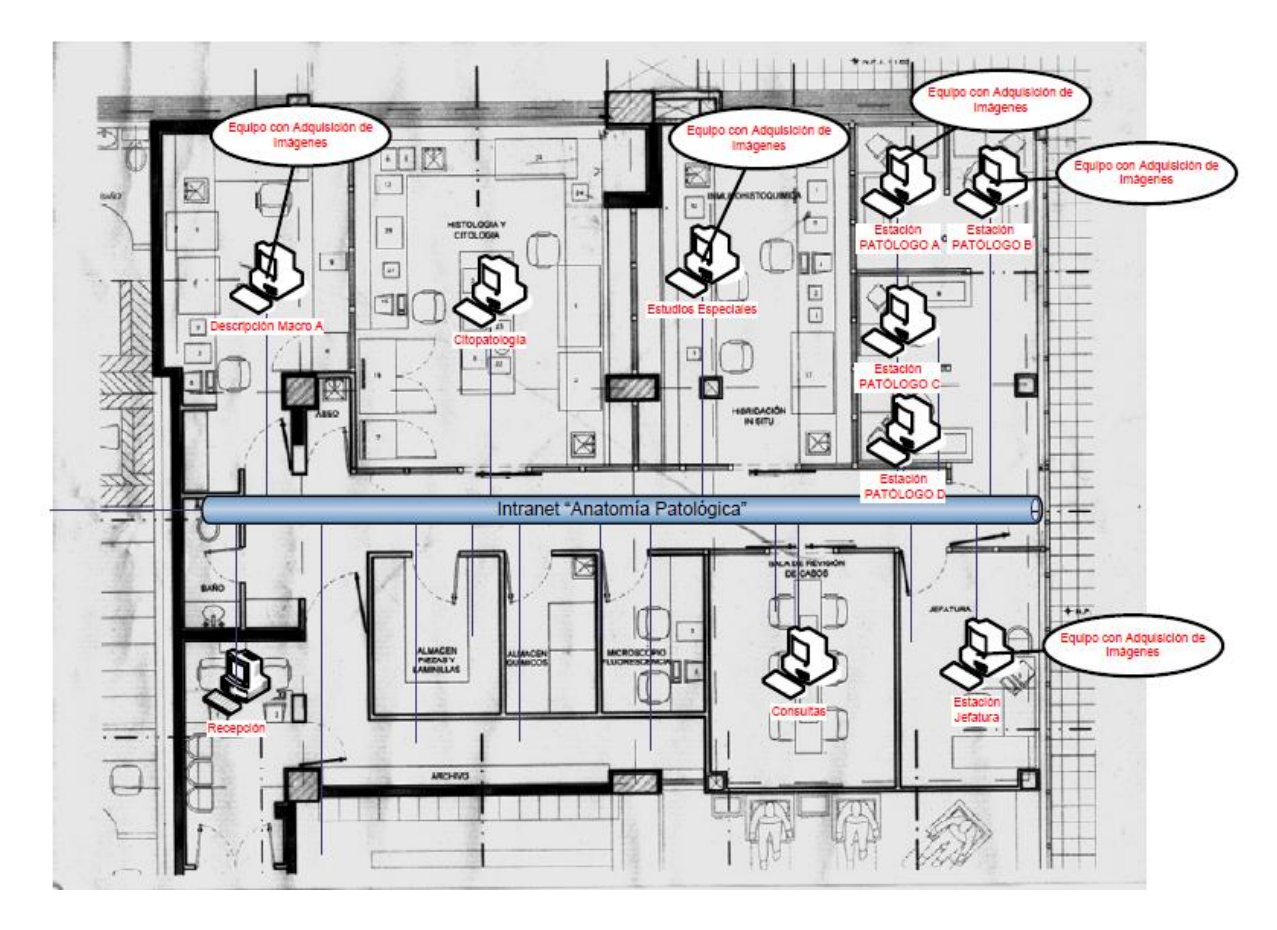

Figura 30. Distribución de los equipos de cómputo en el laboratorio de patología

En el quirófano se pone un equipo de forma tal que al entrar solamente pida el nombre de la máquina en la cual se quieren conectar para ver el resultado, siempre con la finalidad de hacer muy fácil para todos los que trabajan en esa área.

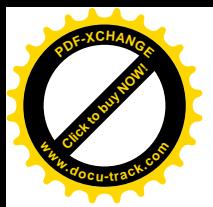

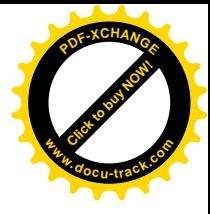

*Instalación de red voz y datos para servidor y equipos de computo cliente.*

Se pretende mejorar la operación del laboratorio de patología mediante la implementación de la red en equipos de cómputo que adquieren las imágenes de los equipos de patología para toma de decisiones.

Instalar antes que nada una red de computadoras para hacer posible el intercambio de información y el flujo continuo de los estudios solicitados de forma ordenada.

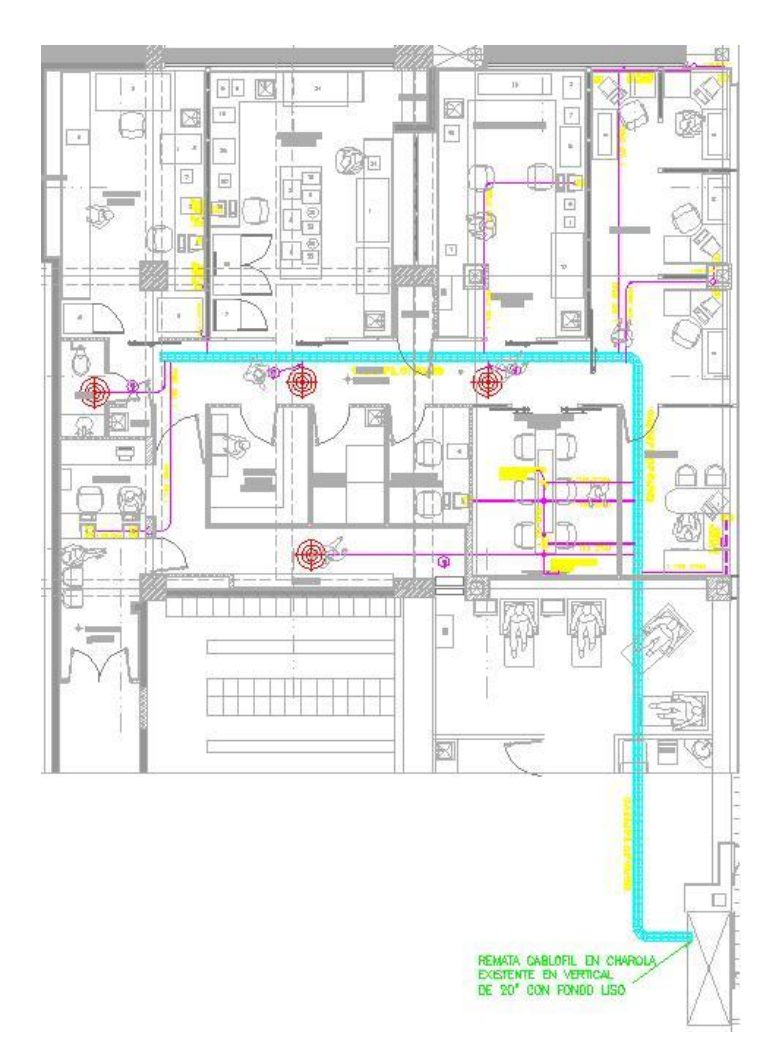

Figura 31. Distribución de la instalación de la red de computadoras

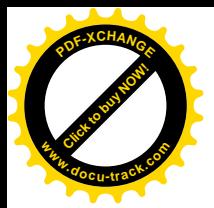

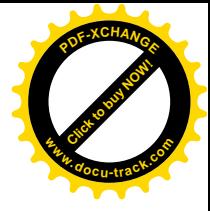

Se instalara en pasillo cablofil del tipo 54/150 y para llegar a cada una de las ubicaciones se utiliza tubo de 27 mm ya sea por piso o plafón y entre muros.

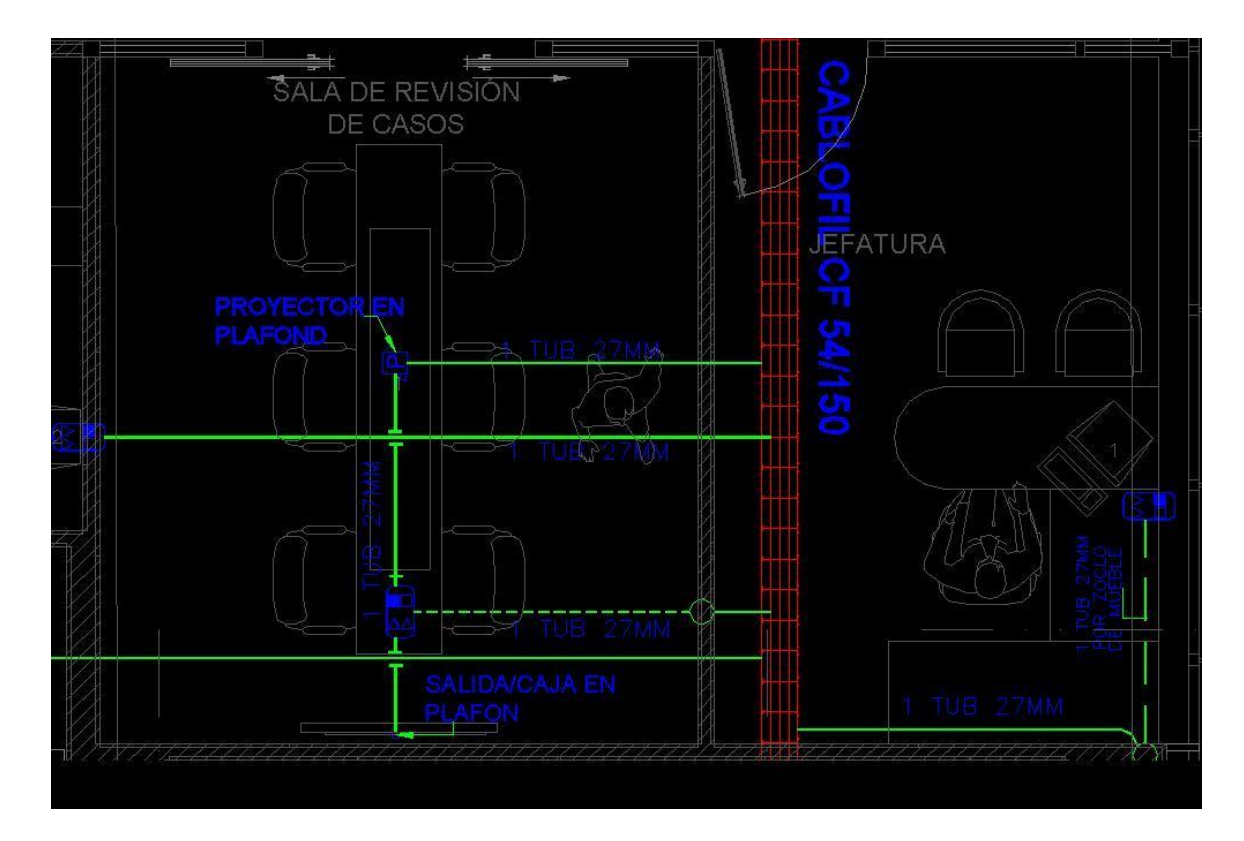

Figura 32. Distribución del área de trabajo

También se implementa la operación de un software de control y el envio de imágenes, resultado de los estudios desde el sótano donde se ubica el laboratorio, hasta el quirófano que está en el cuarto piso del hospital en espera de las imágenes y/o resultados.

Para realizar el proceso se pretende instalar 10 computadoras en red mediante cableado de categoría 6 con tubería y cablofil desde el centro de cómputo y hasta el área de patología como se hacia en los quirófanos.

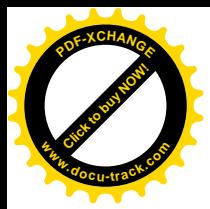

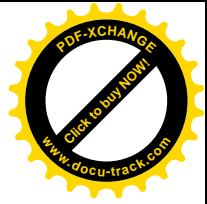

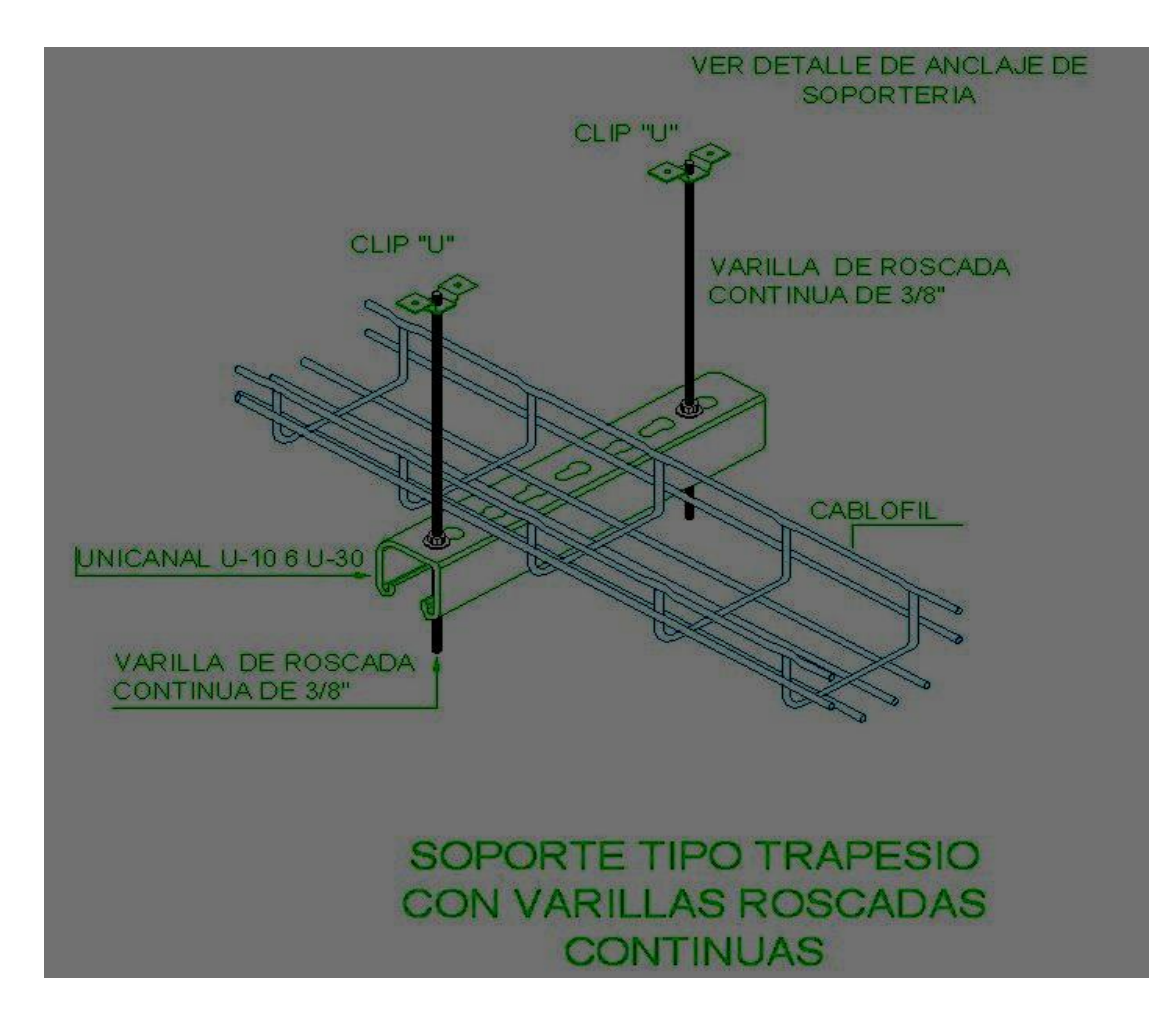

Figura 33. Instalación de soportes de trapecios

El cablofil debe tener ciertas características de construcción y montaje, como se muestra en la figura 33, se determina la forma del anclaje, tornillos medidas y uniones que se proponen.

De acuerdo a la figura 31 se continúa con la construcción de las líneas y sólo por el pasillo hasta el distribuidor vertical que sube al quirófano del cuarto piso en el cual se entrega otra de las líneas de red para la pantalla que se encuentra en ese lugar.

En la figura 34 se muestra la forma de conectar tubería a cada una de las estaciones de trabajo, la distancia correcta de la charola de conexión del nodo de voz y/o datos (Face Plate).

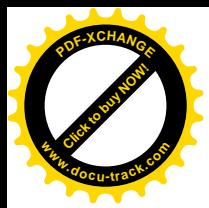

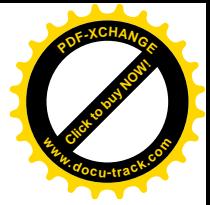

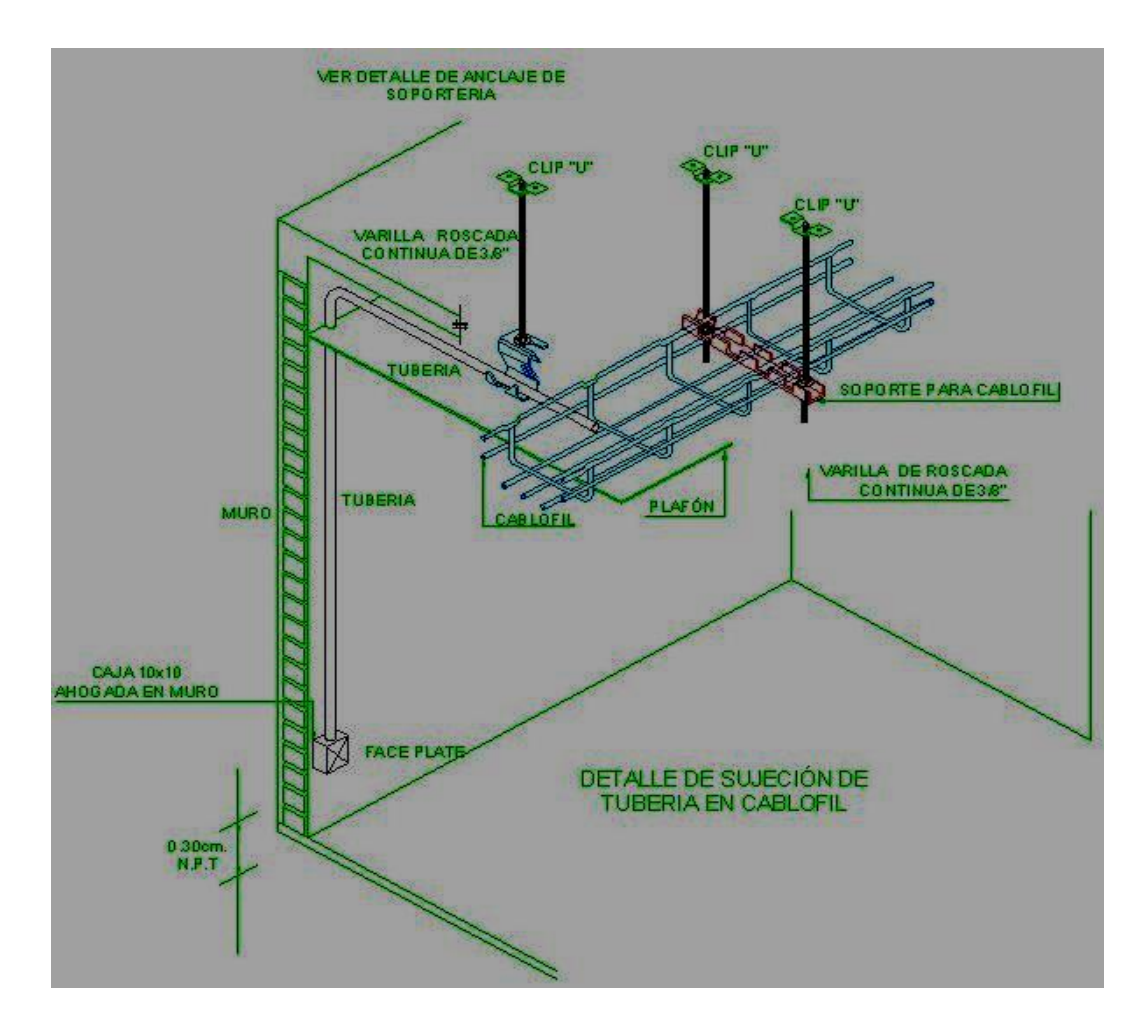

Figura 34. Detalle de sujeción de tuberías

Un servidor que se encuentra en el centro de cómputo está conectado con cableado categoría 6 para cumplir condiciones de temperatura, energía eléctrica y monitoreo continuo de los servicios.

Es necesario comprar un switch para realizar la interconexión de todos los dispositivos de cómputo y crear la LAN, de esta forma está integrada la red de servicios en aplicaciones y bases de datos.

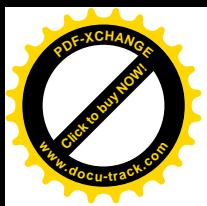

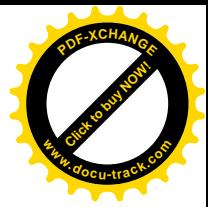

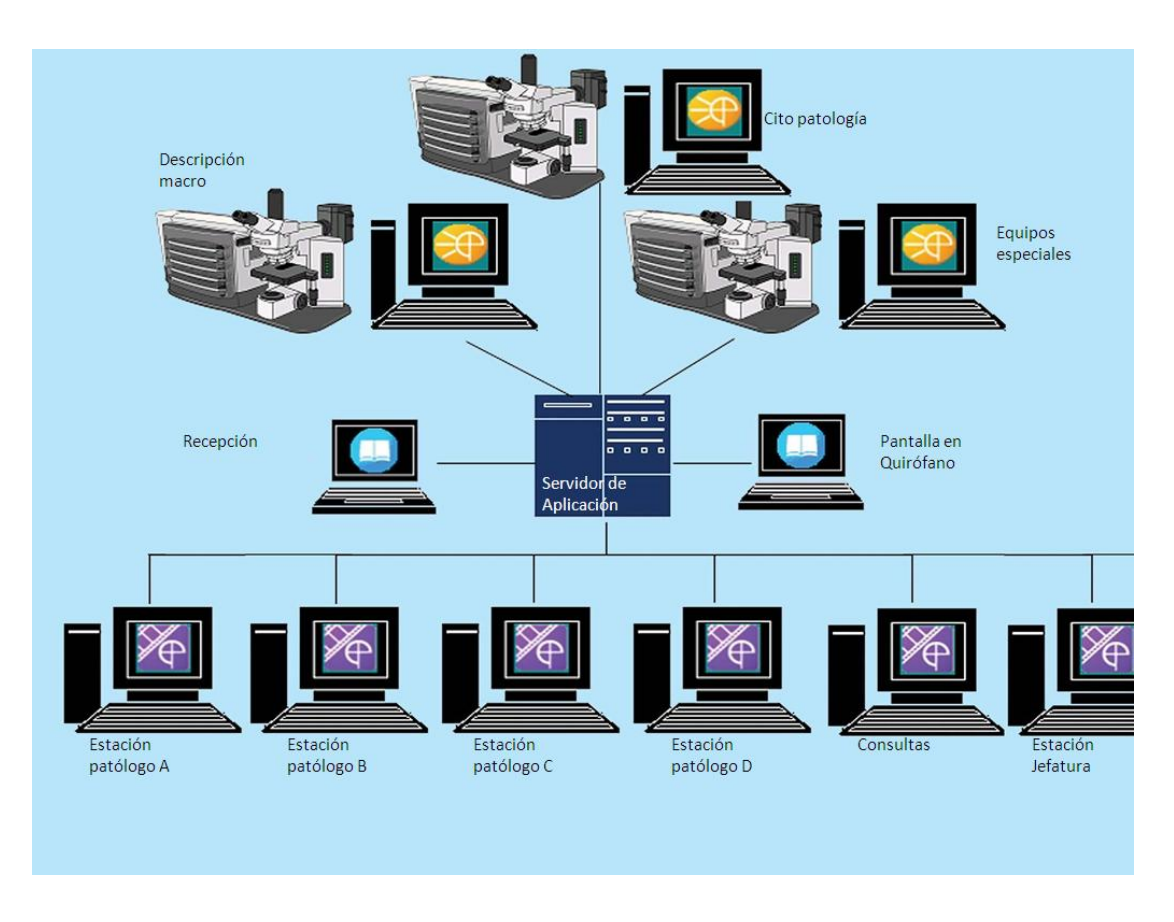

Figura 35. Representativo con la distribución de la red de cada uno de los equipos que se conectaran en la red de patología (Clientes, Servidor, equipos de comunicaciones)

Se configura una red y en la cual se está proponiendo para su correcta administración un rango de direcciones IP para este segmento que es desde 10.10.10.XX hasta la 10.10.10.30, dejando un margen de crecimiento en caso de ser necesario. En cada uno de los equipos se propone por lo tanto dejar la siguiente configuración:

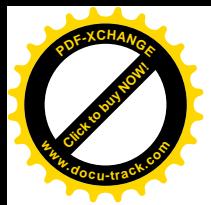

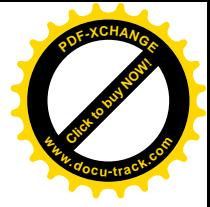

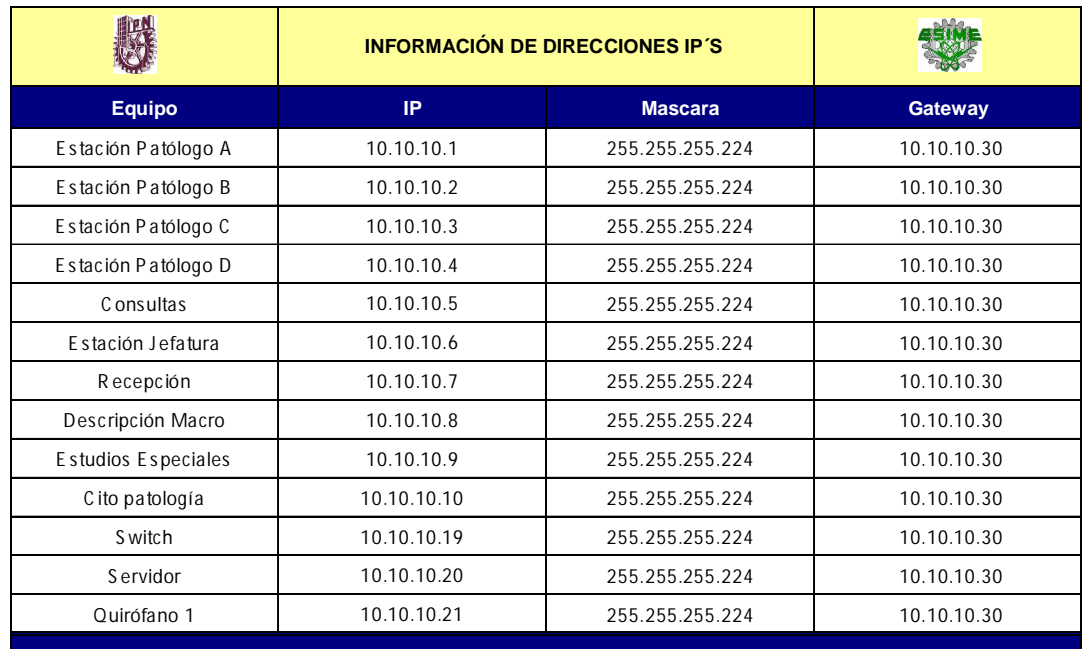

*Tabla 1. Información de direcciones IP´s que tendrán los equipos de cómputo conectados en red.*

Esta configuración se propone hacerla durante el horario laboral ya que no interviene con las actividades del laboratorio.

Para mejorar la administración se pide que los patch cord se entreguen de color rojo, con la finalidad de que se distingan de los demás cables. También se pide que se etiqueten para que se tenga la administración visual correcta de a qué equipo está conectado el cable.

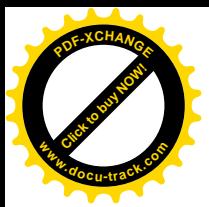

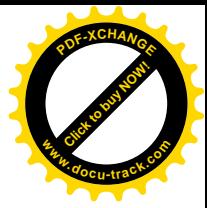

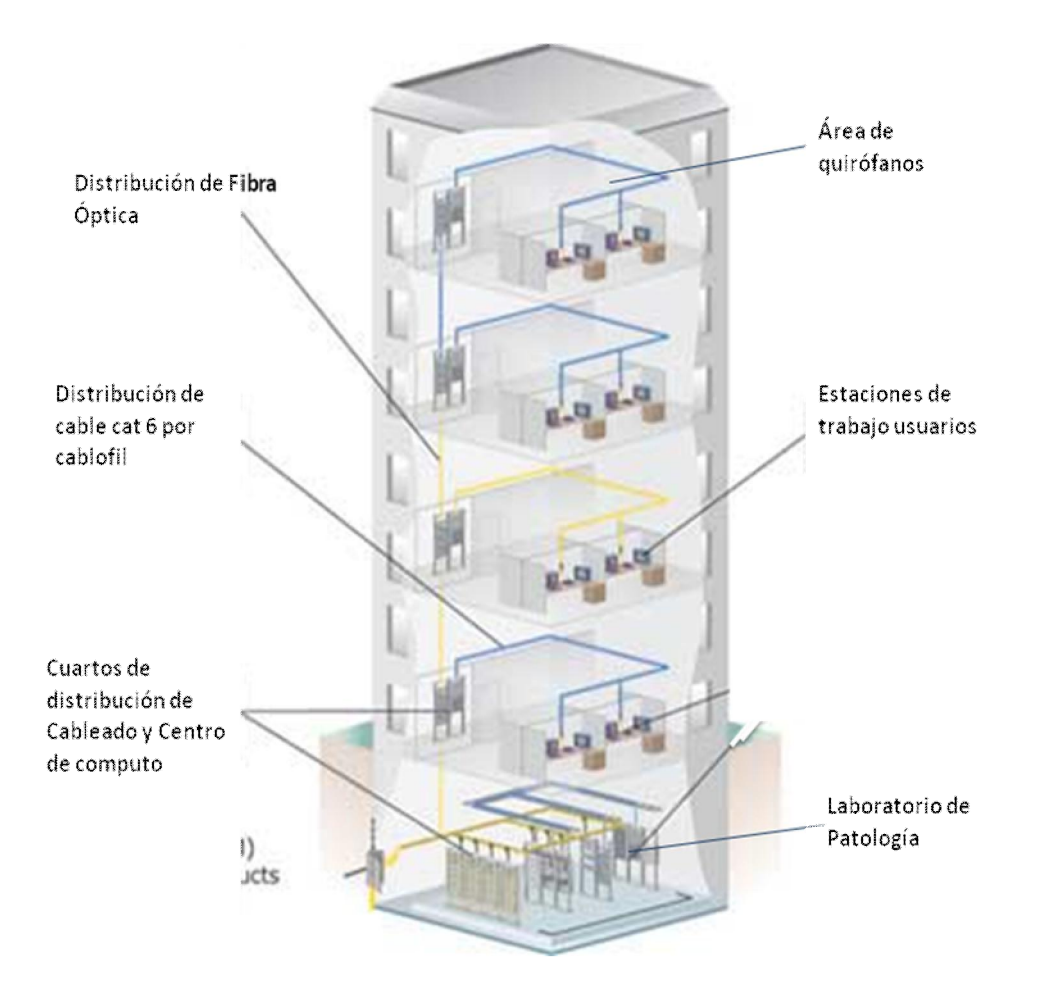

Figura 36. Diagrama esquemático de la conectividad entre las plantas del edificio y las áreas de patología, quirófano y centro de cómputo

Esta red está diseñada para trabajar a 1 GB de velocidad y los equipos de cómputo tienen tarjeta de red también que soporta la conexión de 1 GB, el cableado por ser categoría 6 soporta estas velocidades, y el switch dentro de sus características de operación también soporta la configuración de 1 GB.

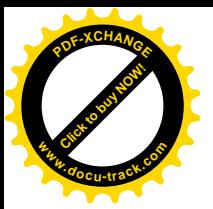

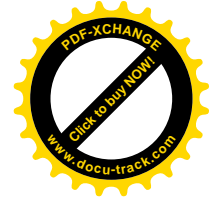

## **3.6.10 Configuración de los equipos de cómputo para la red**

### *Configuración del servidor*

El servidor tiene instalado Windows 2003 Server y la aplicación de control del laboratorio, cuyo uno de los requisitos es tener SQL Server 2005. Para todo este proceso el proveedor del equipo da asesoría.

El servidor se configura para la tarjeta de red, al entrar al panel de control dentro de Windows y abrir el icono referente a conexiones de RED, se selecciona el icono de conexión de área local de la tarjeta de red que se configura, dentro de esta ventana se accesa a la pestaña de propiedades y se selecciona el protocolo TCP/IP que es donde se indica la dirección de red para este dispositivo y de acuerdo a la tabla 1 se asignan los valores, como se indica en la siguiente figura:

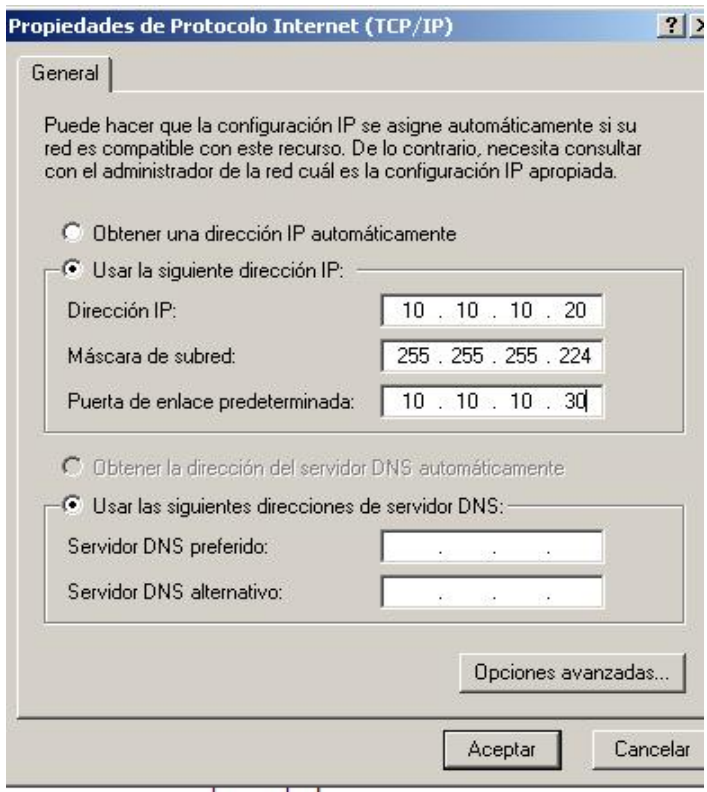

Figura 37. Configuración de protocolo de red del servidor

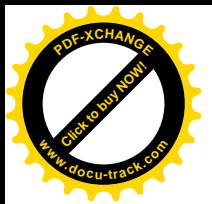

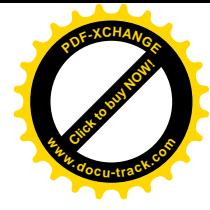

Una vez realizado el cambio se aceptan los valores y se continua con los equipos de computo uno a la vez y respetando los datos de la tabla.

*Configuración de las estaciones de trabajo.*

De la misma forma que en el servidor en cada una de las estaciones de trabajo se configura cada una con su valor único tcp/ip. Son 10 computadoras de estaciones de trabajo dentro del área del laboratorio y una más en el quirófano que también forma parte de la red propuesta.

En cada PC se conecta el cable de red categoría 6 y previamente conectado al switch, se accesa al panel de control dentro de Windows y se abre el icono referente a conexiones de RED, se selecciona el icono de conexión de área local de la tarjeta de red que se va a configurar, dentro de la pestaña de propiedades se selecciona el protocolo TCP/IP que es donde se indica la dirección de red para este dispositivo y de acuerdo a la tabla 1 se asignan los valores, como se indica en la siguiente figura:

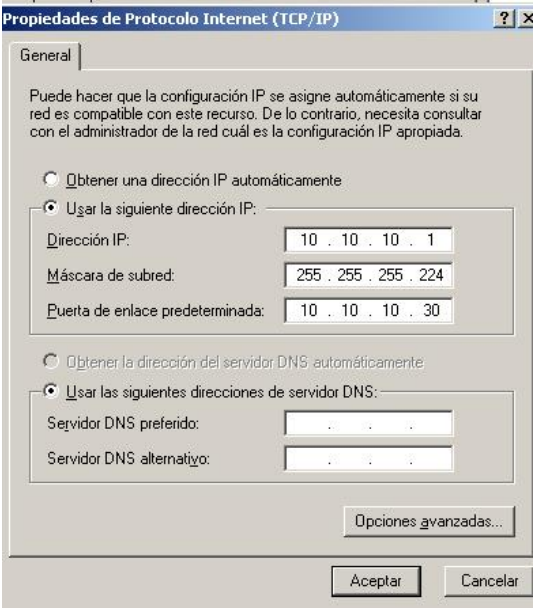

Figura 38. Configuración de protocolo de red de los equipos de cómputo de usuario
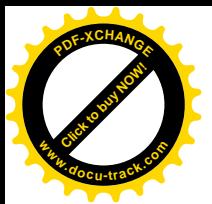

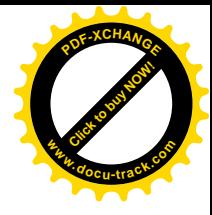

Las direcciones van desde la 10.10.10.1 a la 10.10.10.10 y solamente se cambia la asignada al rango de equipos en quirófanos que es la 10.10.10.21, con los demás datos sin cambiar en el caso de la "mascara de sub red" y la "puerta de enlace predeterminada".

## *Configuración del switch o concentrador dinámico.*

Para la configuración inicial del switch se utiliza el puerto de consola conectado a un cable transpuesto o de consola y un adaptador RJ-45 a DB-9 para conectarse al puerto COM1 del ordenador. Este debe tener instalado un software de emulación de terminal, como el HyperTerminal.

Los parámetros de configuración son los siguientes:

- El puerto COM adecuado
- 9600 baudios
- 8 bits de datos
- Sin paridad
- 1 bit de parada
- Sin control de flujo

### *Asignación de nombre y contraseñas*

La asignación de un nombre exclusivo al switch y las contraseñas correspondientes se realiza en el modo de configuración global, mediante los siguientes comandos:

#### Switch>enable

Switch#configure terminal

Switch(config)#hostname SW\_MADRID

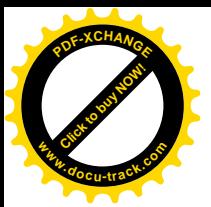

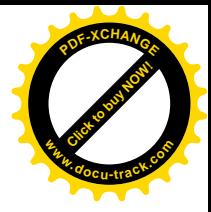

SW\_MADRID(config)#enable password [nombre de la enable pass] SW\_MADRID(config)#enable secret [nombre de la enable secret] SW\_MADRID(config)#line console 0 SW\_MADRID(config-line)#login SW\_MADRID(config-line)#password [nombre de la pass de consola] SW\_MADRID(config)#line vty 0 4 SW\_MADRID(config-line)#login SW\_MADRID(config-line)#password [nombre de la pass de telnet]

## *Asignación de dirección IP*

Para configurar la dirección IP a un switch se debe hacer sobre una interfaz de vlan. Por defecto la vlan 1 es vlan nativa del switch, al asignar un direccionamiento a la interfaz vlan 1 se podrá administrar el dispositivo vía telnet. Si se configura otra interfaz de vlan automáticamente queda anulada la anterior configuración pues sólo admite una sola interfaz de vlan.

En este caso la dirección IP es 10.10.10.19 con "mascara de sub red" 255.255.255.224 y "puerta de enlace predeterminada" 10.10.10.30

Por ejemplo para un equipo Cisco 2950 se tiene lo siguiente:

SW\_2950(config)#interface vlan 1

SW\_2950(config-vlan)#ip address [direccion ip + mascara]

SW\_2950(config-vlan)#no shutdown

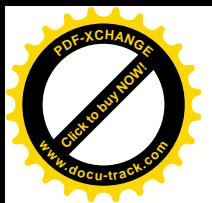

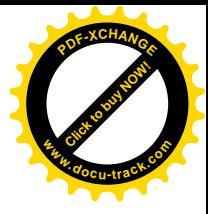

Si el switch necesita enviar información a una red diferente a la de administración se debe configurar un gateway:

SW\_2950(config)#ip default-gateway[IP de gateway]

En un switch 1900:

SW\_1900(config)#ip address [direccion ip + mascara]

SW\_1900(config)#ip default-gateway[IP de gateway]

Configuración de puertos:

Switch(config)#interface FastEthernet 0/1

Switch(config-if)#speed [10 | 100 | auto]

Switch(config-if)#duplex [full | half | auto]

*Configuración de la impresora*

La impresora está configurada de forma local en el equipo de recepción ya que no se necesita que por el momento los demás equipos impriman resultados.

En caso de que sea necesario configurar la impresora en red sus parámetros son los indicados en la misma tabla 1 y se configuran de acuerdo al panel de menú del fabricante.

*Verificación de que la red funciona*

Entrar al símbolo del sistema MS-DOS

Para verificar los datos en el menú de sistema escribir el comando "ipconfig", se desplegará la siguiente información:

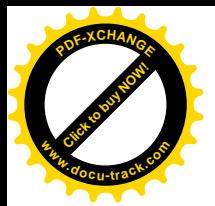

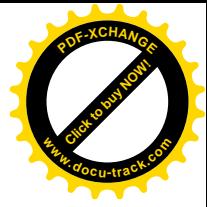

| Adaptador Ethernet Conexiones de red inalámbricas                                                                                                    |  |
|----------------------------------------------------------------------------------------------------|--|
| Sufijo de conexión específica DNS :<br>Dirección IP. 192.168.0.10<br>Máscara de subred : 255.255.255.0<br>Puerta de enlace predeterminada : 192.168.0.1 |  |
| Adaptador Ethernet Conexión de área local                                                                                                    |  |

Figura 39. Confirmación de la configuración de protocolo de red

Que es para verificar que los datos asignados a cada equipo están bien establecidos, recordar que este es sólo un ejemplo ya que no son los datos que se han asignado.

Para ver que el equipo se encuentra ya en red es necesario mandar un comando que envía un paquete de prueba y se regresa diciendo si encontró el otro equipo de red, por ejemplo se debe recibir lo siguiente cuando si se encuentra la red.

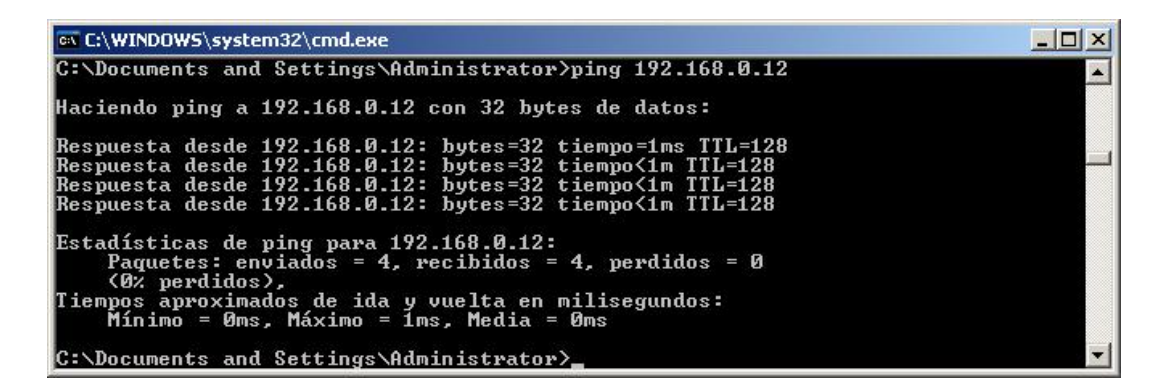

Figura 40. Respuesta correcta al encontrar una maquina en red

En el caso de que no se esté en red y se tengan algún problema, en la configuración, cable o equipo se recibe lo siguiente:

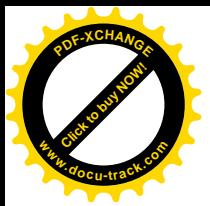

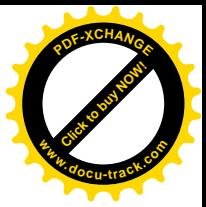

| <b>EX C:\WINDOWS\system32\cmd.exe</b>                                                                                                    |  |
|----------------------------------------------------------------------------------------------------|--|
| C:\Documents and Settings\Administrator>ping 192.168.0.15                                                                                                    |  |
| Haciendo ping a 192.168.0.15 con 32 bytes de datos:                                                                                                    |  |
| Tiempo de espera agotado para esta solicitud.<br>lTiempo de espera agotado para esta solicitud.<br>Tiempo de espera agotado para esta solicitud.<br>Tiempo de espera agotado para esta solicitud. |  |
| Estadísticas de ping para 192.168.0.15:<br>Paquetes: enviados = 4, recibidos = 0, perdidos = 4<br>$(100z)$ perdidos).                                                                             |  |
| C:\Documents and Settings\Administrator〉_                                                                                                    |  |

Figura 41. Respuesta errónea de una configuración de red

Con esto se determina si la red esta funcionado como se ha planeado.

#### **3.6.11 Configuración del software de monitoreo remoto**

Una vez que comprueba la funcionalidad de la red y las 10 computadoras de patología se conectan al software de red, junto con el equipo que se encuentra en el quirófano y a su vez al servidor de la aplicación, se puede instalar el software de control de imágenes.

Hay una amplia gama de software que sirve para soporte y transmisión de imágenes en línea, como son: net meeting de Microsoft, Funk Proxy, y real VNC, etc. En la tabla 2 se muestra el estudio de las características de los software.

El punto de cada uno de ellos depende de sus facilidades para lo cual fueron hechos, características y costo.

El que se propone tiene las características de que es de libre acceso y su configuración es simple, ya que las necesidades también lo son y no busca seguridad y/o complejidad de conexión remota.

*Tabla 2. Estudio de las diferentes características de los software en el mercado para acceso remoto.*

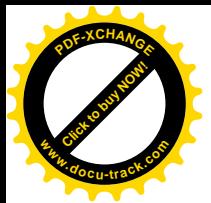

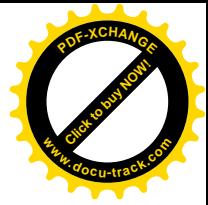

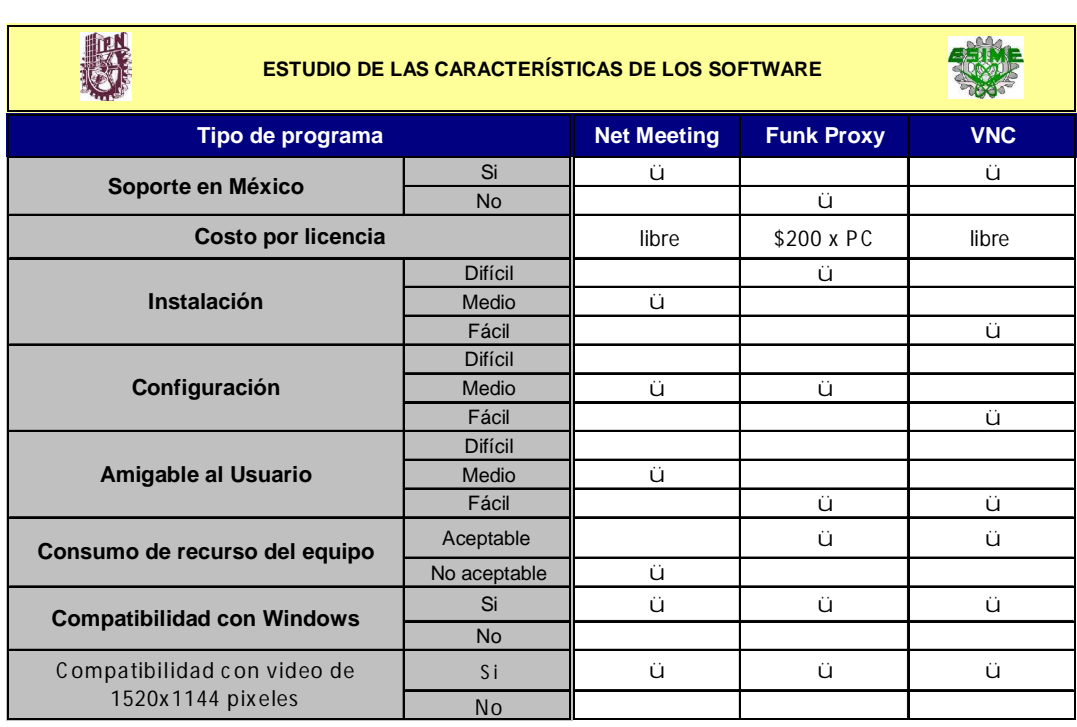

Por lo tanto la forma en la cual se ha decidido configurar el software una vez instalado es:

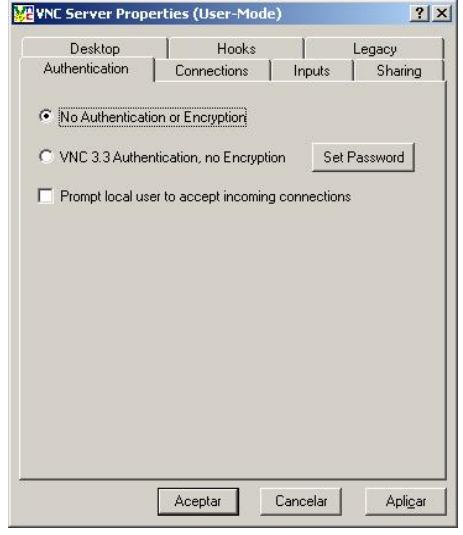

Figura 42. Configuración de autentificación en conexiones remotas

En esta configuración se pretende no forzar el software ya que la encriptación no es considerada una prioridad, esto es porque la red que está

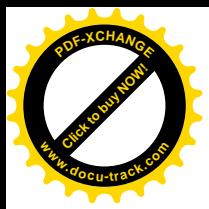

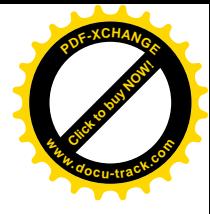

instalada es solamente para el laboratorio y no es un requisito proteger estos datos.

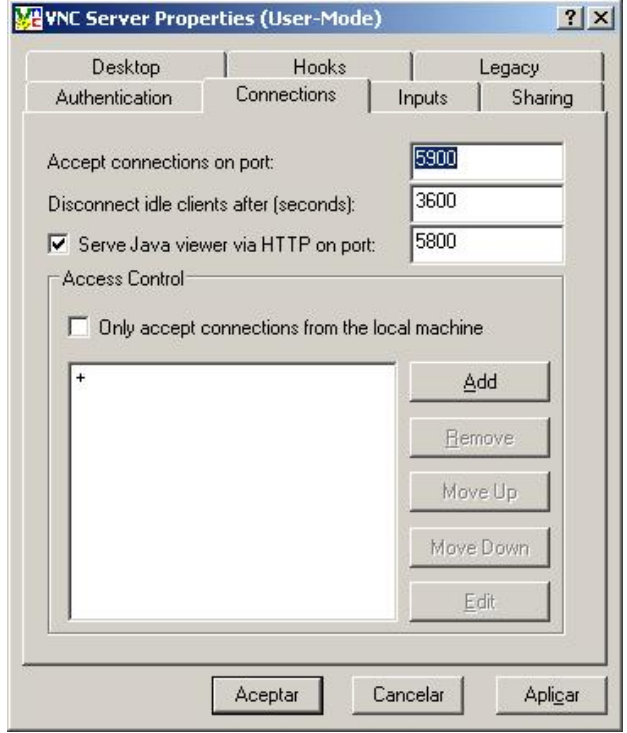

Figura 43. Configuración de la conexión en seguridad de puertos para el VNC

Lo que si se hace es controlar el puerto de comunicación del software para que aquella persona que no conozca el sistema no se pueda conectar, se establece también un tiempo de 1 hora en caso de no desconectarse como proceso de seguridad en el quirófano y utilizando java.

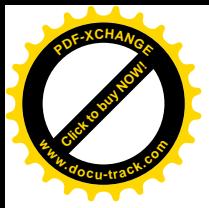

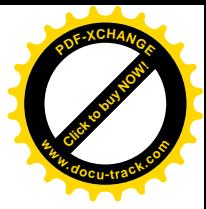

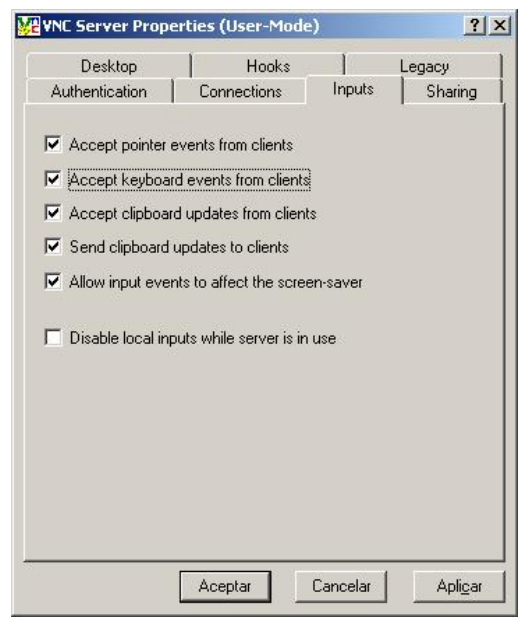

Figura 44. Configuración de conexión al encontrar un equipo remoto

Se acepta cada una de las opciones en esta configuración para evitar la intervención del quirófano y hacer del software la forma más fácil y transparente de conectarse al equipo remoto.

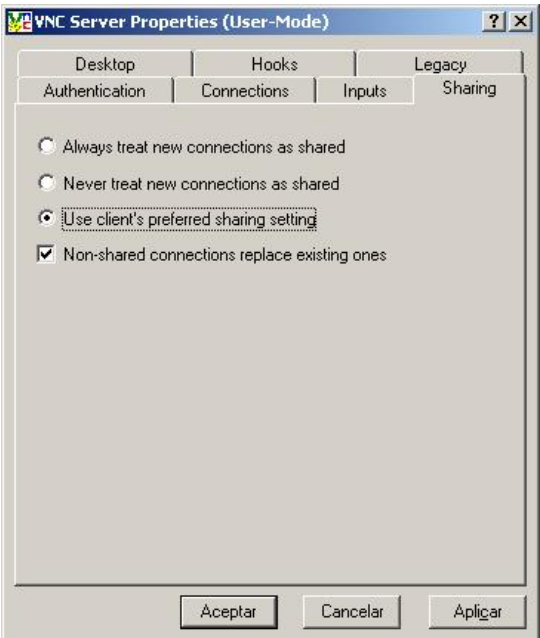

Figura 45. Configuración de de los sharing en el sistema de VNC

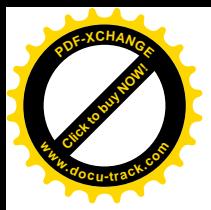

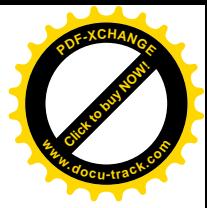

En los sharing se deja la configuración normal.

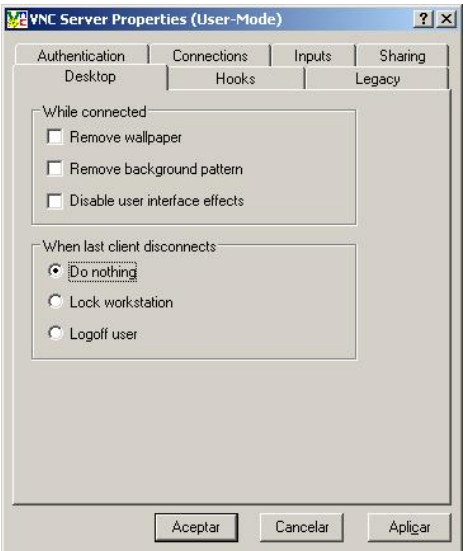

Figura 46. Configuración de conexiones remotas a escritorios de otros equipos

Es muy importante no cambiar las características en la conexión remota ya que se necesita la resolución nativa para ver los resultados.

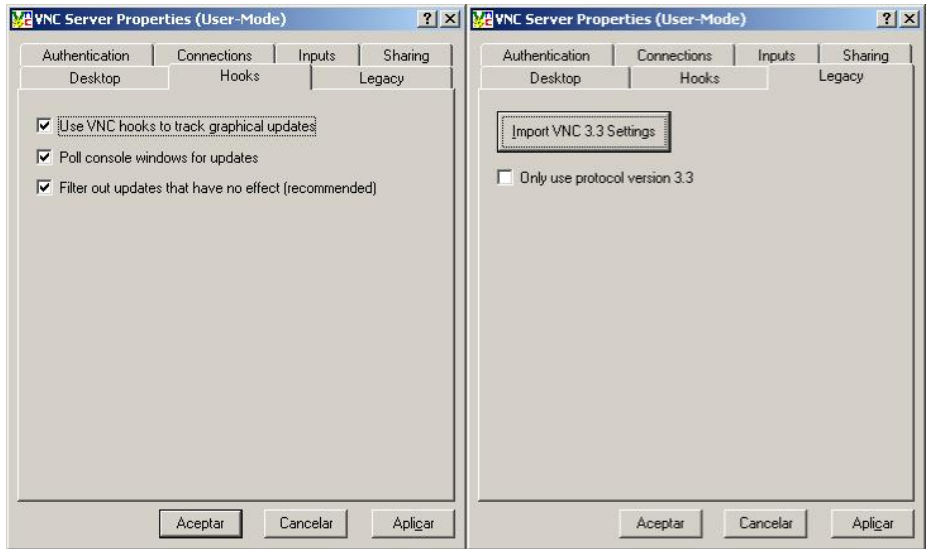

Figura 47 . Configuración de Hooks en el software VNC Figura 48 .Configuración de Legacy en el software VNC

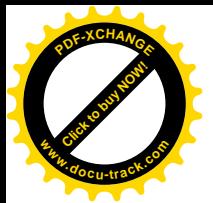

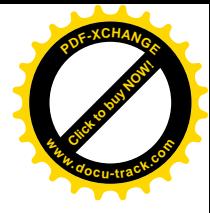

Estas dos últimas configuraciones se determinan como se muestran para dejar de forma normal el refrescado de imágenes de acuerdo a lo que el software y hardware soportan.

## **3.6.12 Operación del software de monitoreo remoto para ver resultados en el quirófano.**

La computadora que está en el quirófano desde que se enciende entra de forma automática al software de conexión del sistema de VNC de forma automática, solamente preguntando el nombre del equipo al cual quiere ver.

Recordar que el equipo es el de cualquiera de los patólogos que ya tienen un resultado de la muestra en el software que ya se ha digitalizado y muestra todo el historial del paciente y resultado de las muestras, por lo que no se tiene ninguna confusión con los datos con los que se trabajan, pero si por protocolo de seguridad se tiene que verificar la información en pantalla para evitar errores.

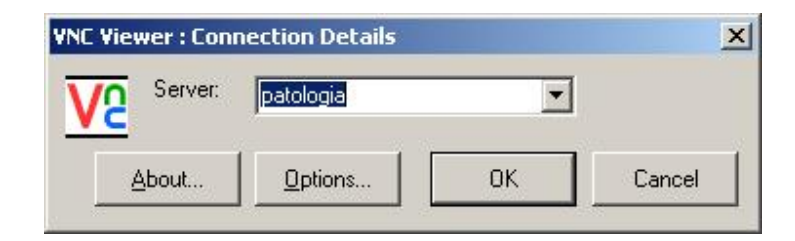

Figura 49. Pantalla de conexión al equipo de computo que se buscan los resultados de patología

Una vez que se ha seleccionado el equipo al cual se quiere conectar solamente se dará ok en el icono y de forma automática se muestra el equipo de computo que se selecciona con los resultados que deseados.

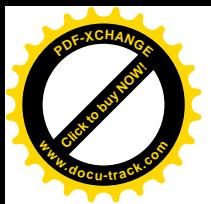

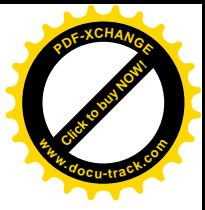

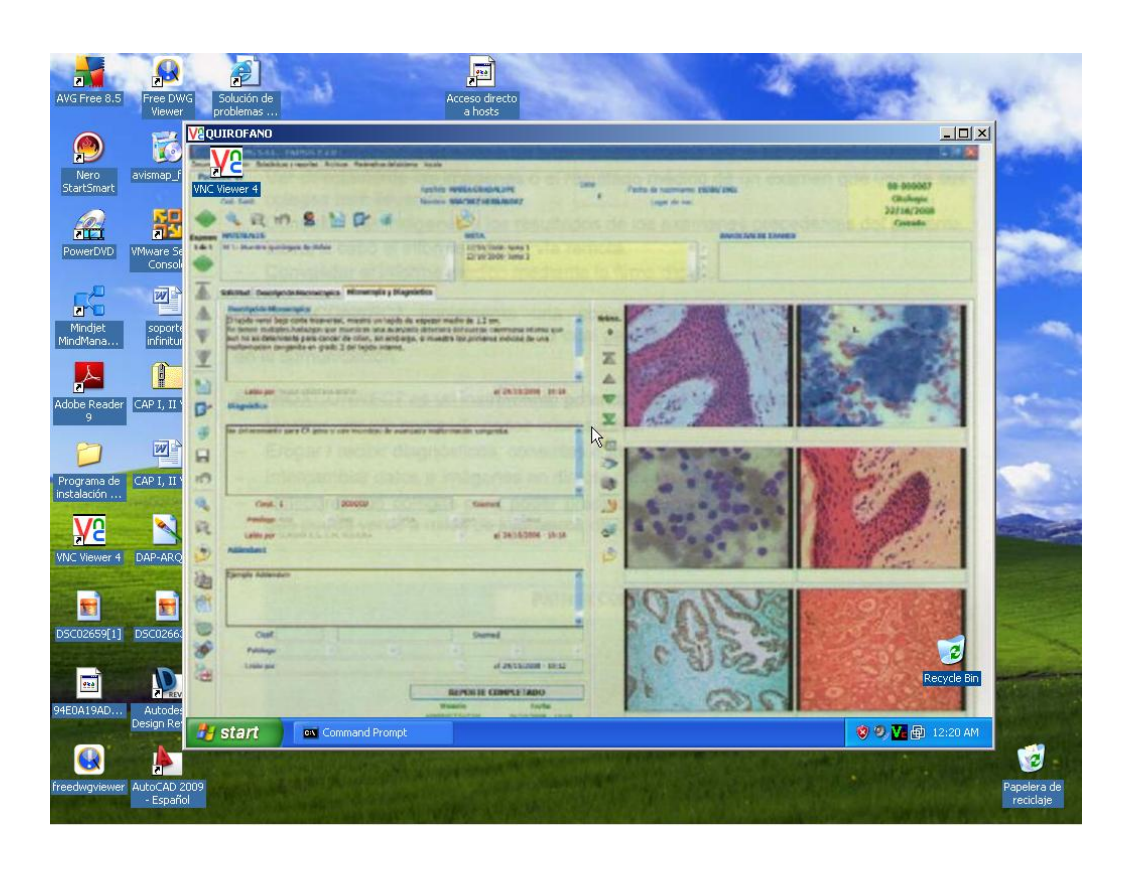

Figura 50. Pantalla de red que se tiene en el quirófano con la conexión remota a un equipo del laboratorio de patología

En esta imagen se debe notar que se esta observando el escritorio de un equipo de computo y a su vez se tiene otra ventana que muestra el escritorio de otra computadora ya con la imagen de los resultados de patología que se tienen en el laboratorio, de esta forma se visualizan los resultados de las imágenes obtenidas, el nombre del paciente, tipo de estudios realizados, diagnóstico por parte del patólogo y primera observación de lo que él determina tiene el enfermo.

Para este paso ya sólo es consideración del médico cirujano el continuar con más estudios de la misma muestra o aceptar el diagnóstico que se le ha proporcionado y continuar con el proceso quirurjico del paciente.

#### **3.7 Fichas Técnicas**

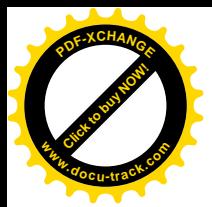

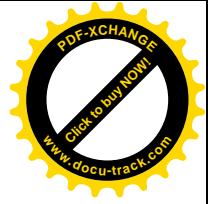

# *11 Estaciones de trabajo: Computadora de escritorio Hp dc 7900*

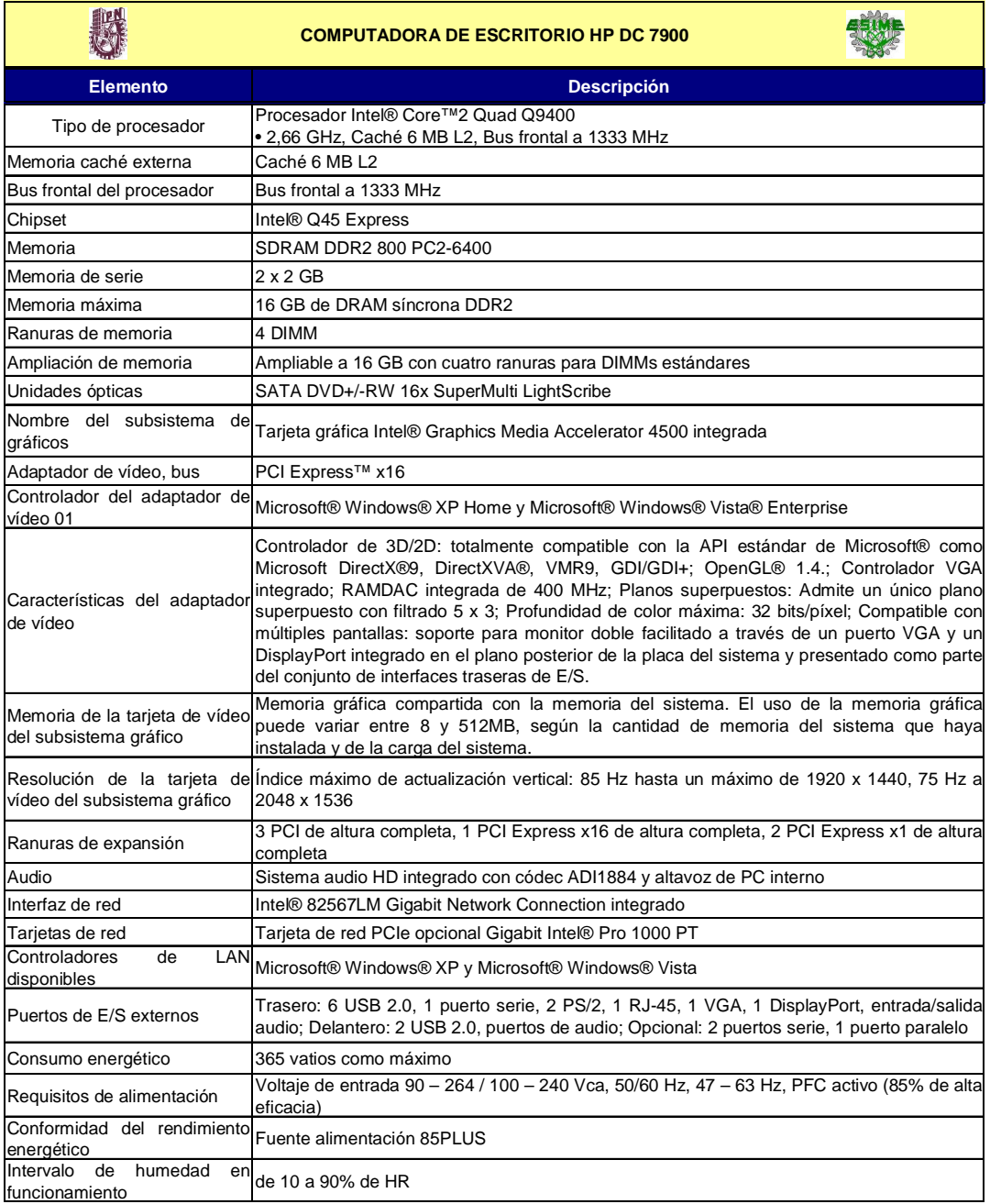

*1 Impresora laser a Color*

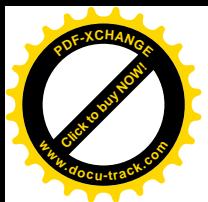

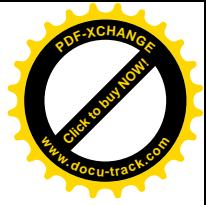

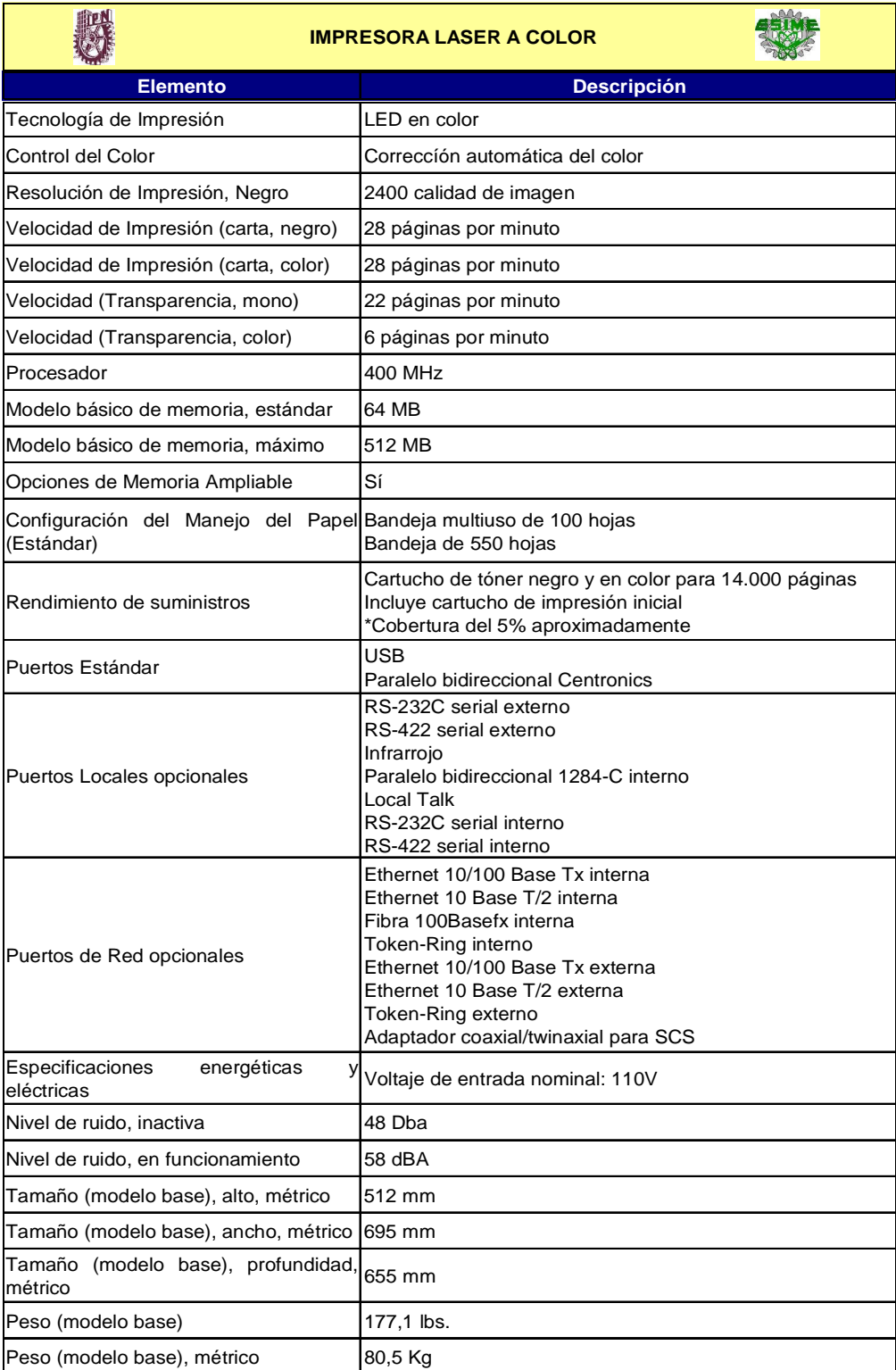

*1 Servidor HP DL 380 GE*

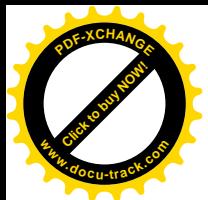

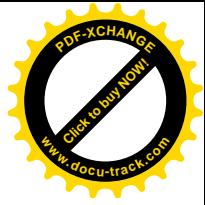

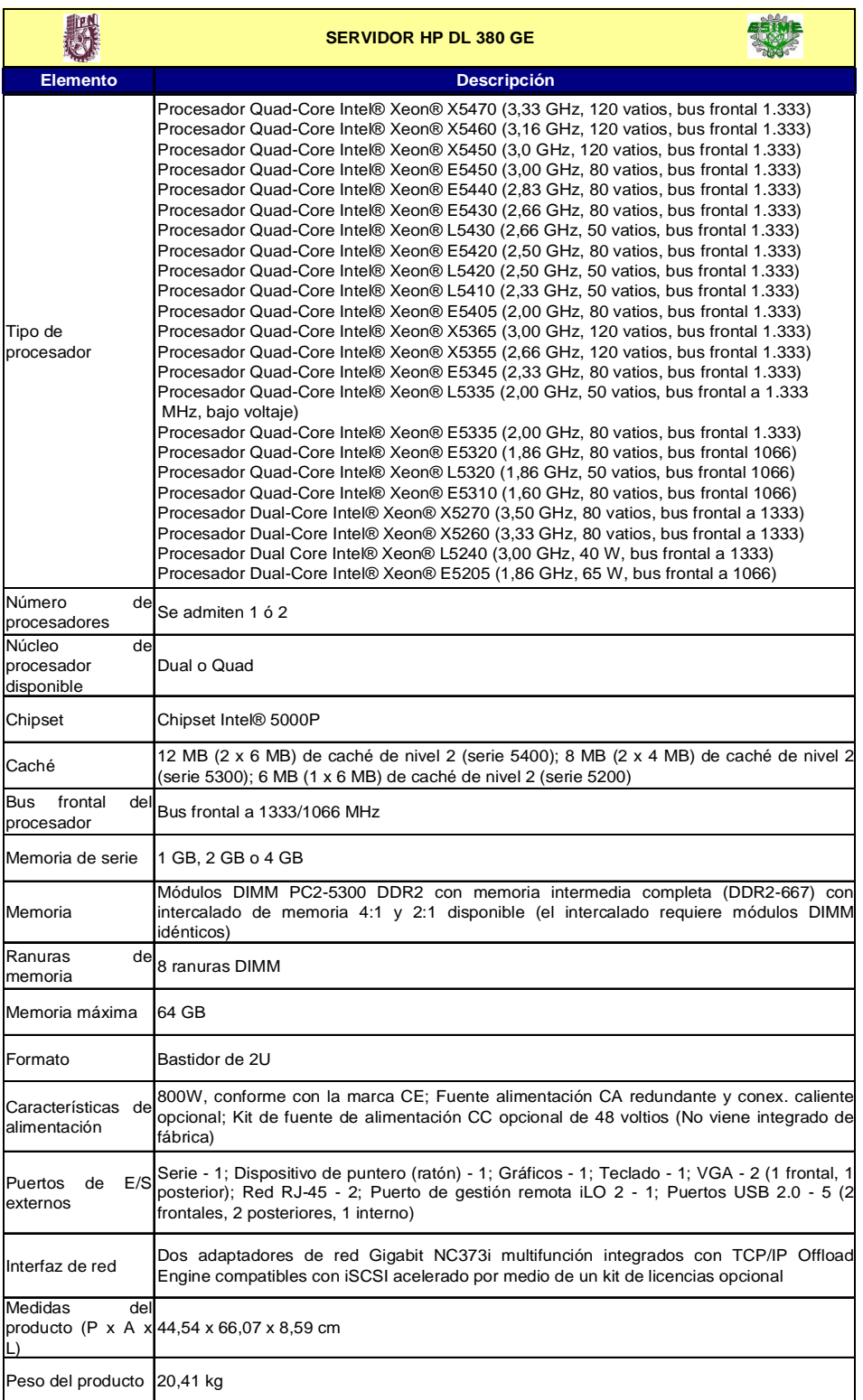

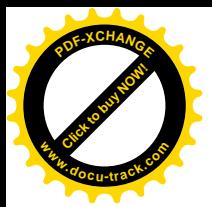

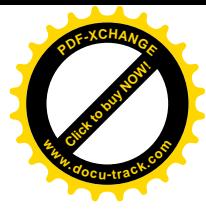

## *1 SWITCH CATALYST EXPRESS 500 SW 24 PT 10/100 Y 2 1000BT O SFP, ADMIN Cisco Systems WS-CE500-24LC*

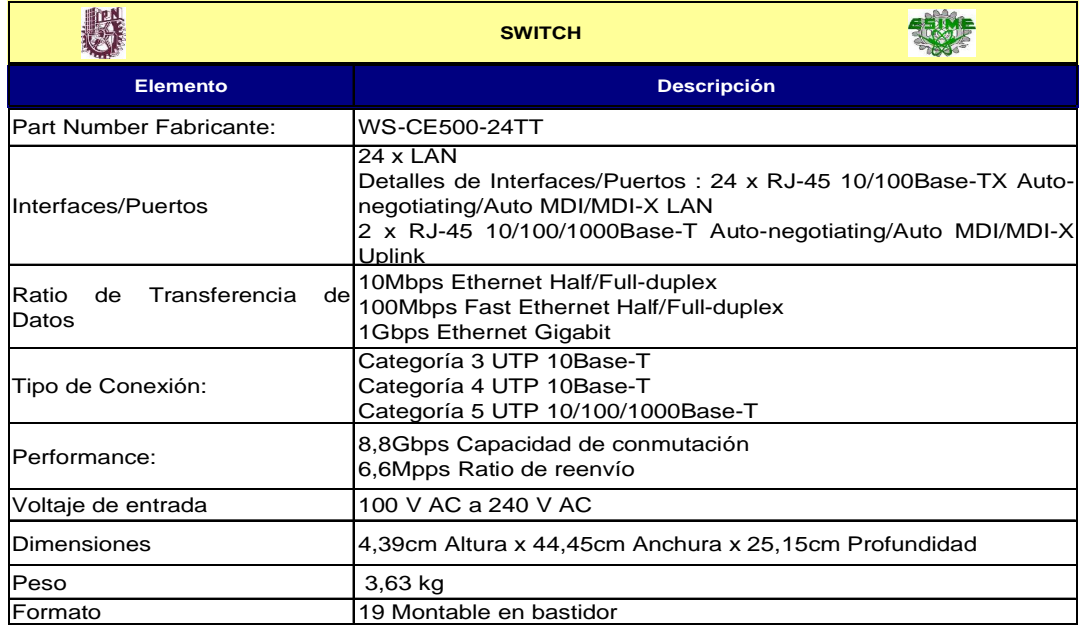

## *1 Ups APC (American Power Conversion) Back-UPS ES 750VA UPS*

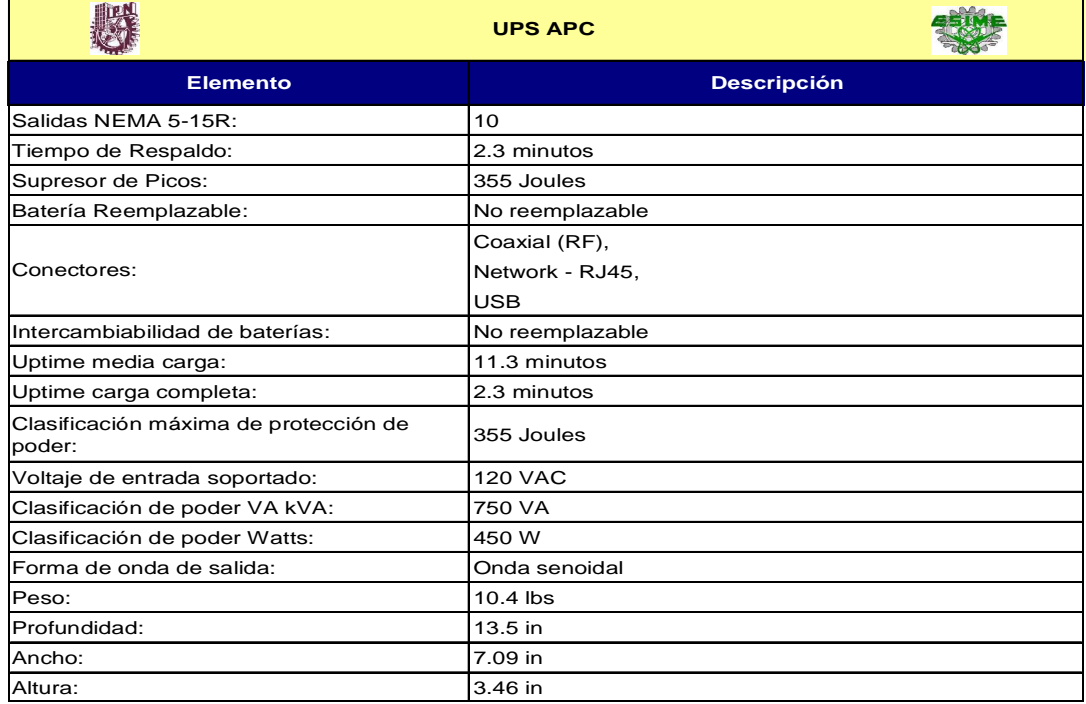

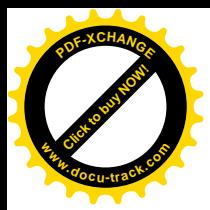

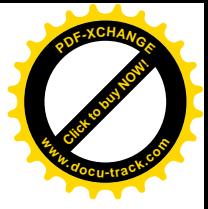

#### *Tabla 3. Software que se utiliza en la red.*

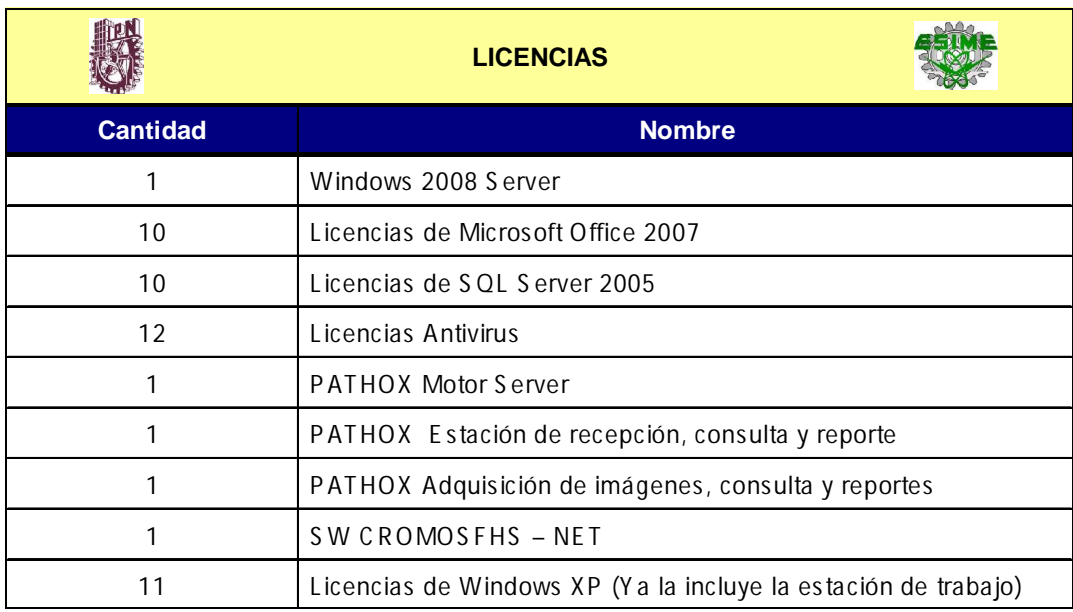

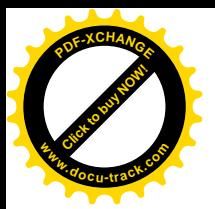

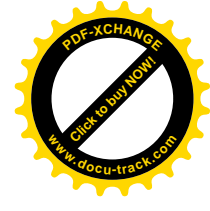

### **CAPITULO 4 ESTUDIO ECONOMICO**

#### **4.1 Elección de proveedores**

Para la instalación de la red lan entre el quirófano y el laboratorio de patología, se cotiza a diferentes proveedores para la compra de equipo de computo e instalación del cableado estructurado. A continuación se muestran los cuadros comparativos de las cotizaciones, tomando en cuenta los aspectos a considerar, en cada caso se consultó a tres proveedores diferentes, primero se muestra el cuadro comparativo de equipo de computo donde se escoge al proveedor 1, al igual que en el cuadro comparativo de licencias de software donde también el proveedor 1 es quien presenta la mejor cotización. Para el cuadro comparativo de cableado estructurado es el proveedor 2 cuya cotización es la mejor de los tres proveedores.

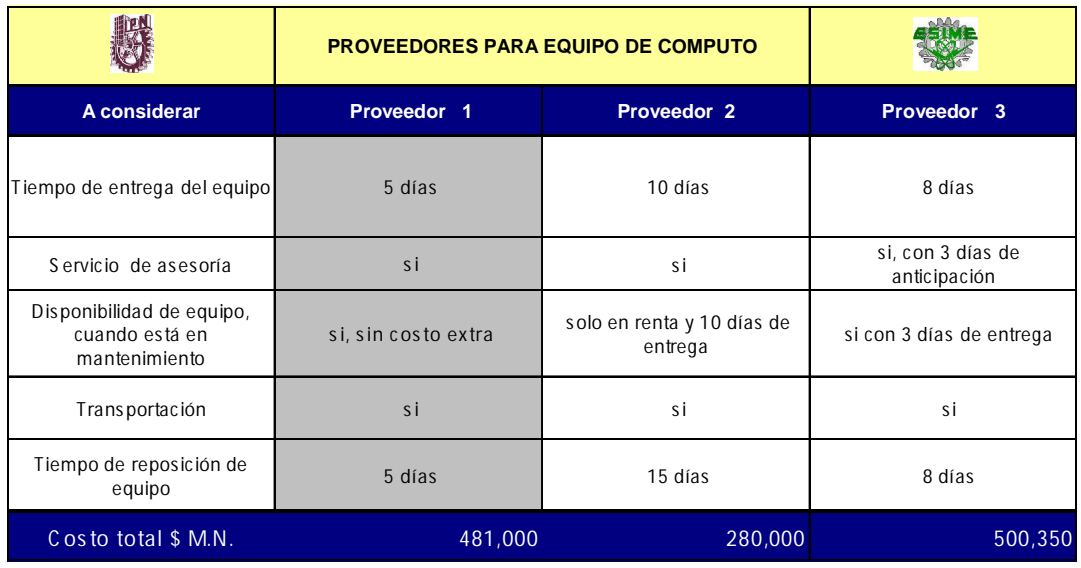

*Tabla 4. Cuadro comparativo de proveedores para el equipo de computo.*

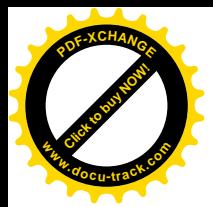

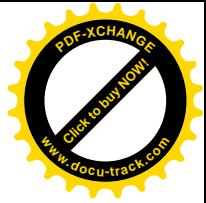

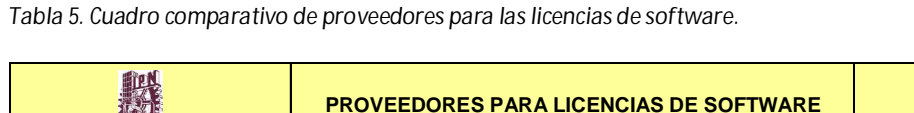

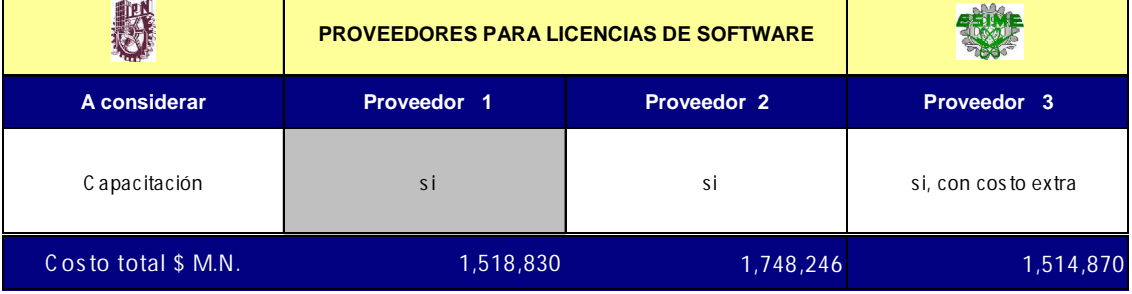

#### *Tabla 6. Cuadro comparativo de proveedores para el cableado estructurado*

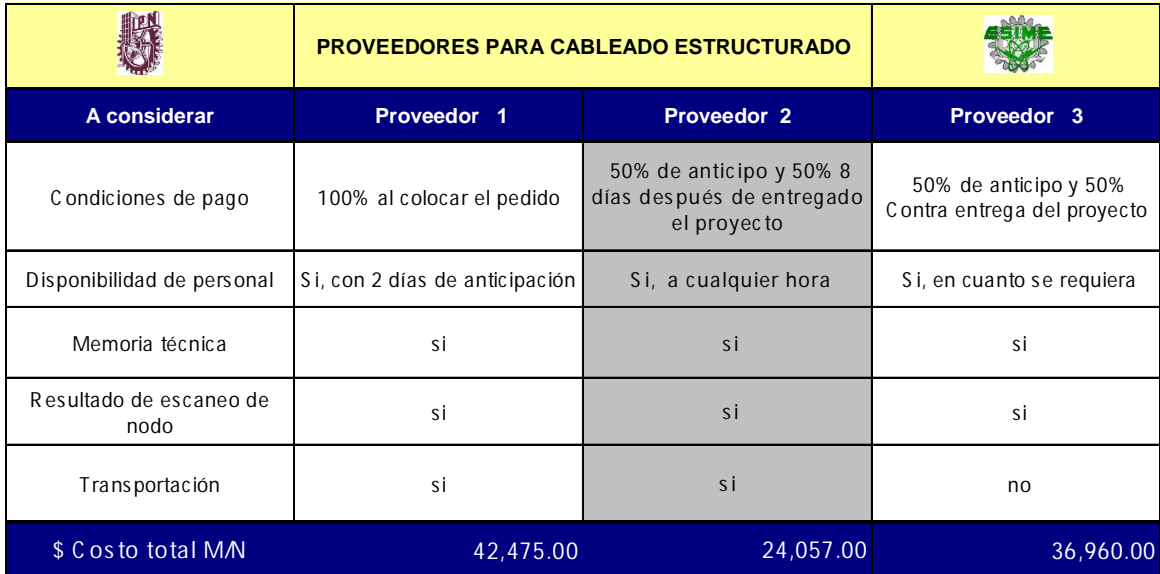

Proveedor elegido de las tres cotizaciones.

#### **4.2 Cronograma de instalación**

En este punto se toman en cuenta las actividades necesarias para la instalación de la red, así como el tiempo en el cual se realizarán dichas actividades.

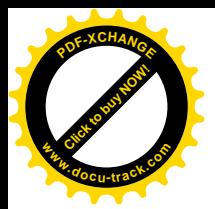

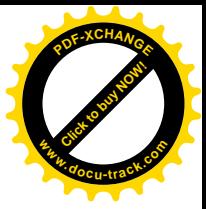

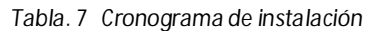

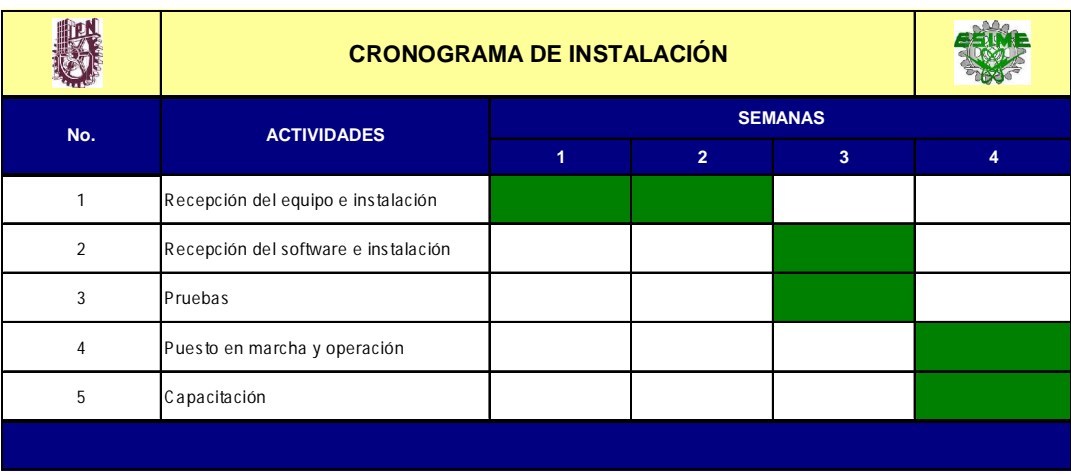

#### **4.3 Selección e instalación de software**

Las razones por las que se selecciona el software VNC para mantener comunicados al quirófano con el laboratorio de patología son las siguientes:

- Es de libre acceso
- Su configuración es simple
- Las necesidades de seguridad y conexión remota son mínimas

El software necesario para la obtención de resultados en imágenes se especifica en la siguiente tabla 8.

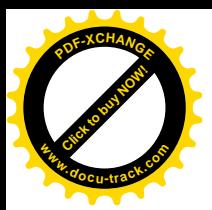

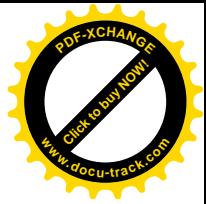

#### *Tabla. 8 Costos de software*

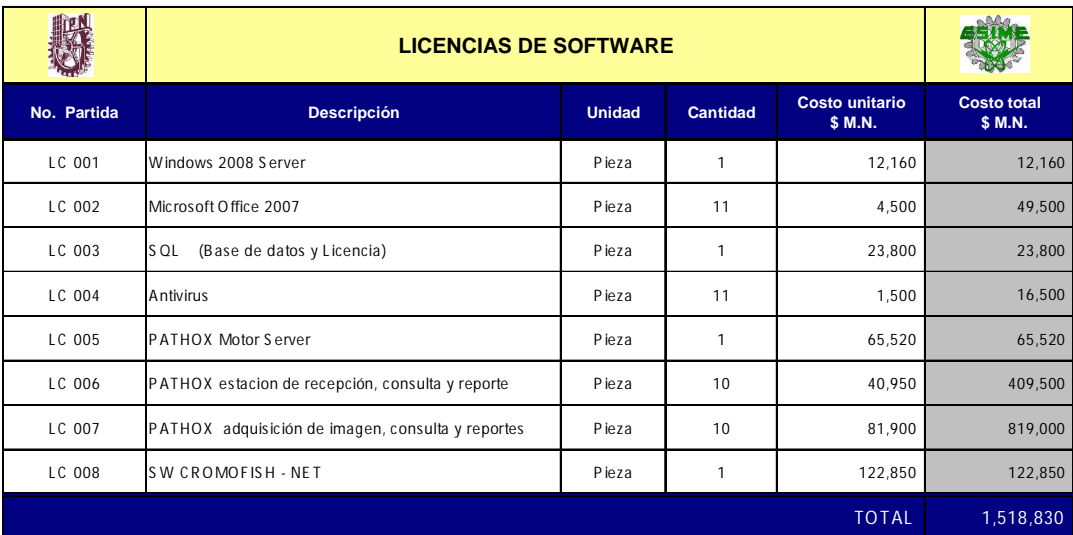

#### **4.4 Costo de mano de obra**

En la siguiente tabla 9 se muestra el costo total de la mano de obra requerida, en este caso es solo mano de obra directa ya que es el personal que físicamente laborará en la instalación de la red y lo equipos de computo.

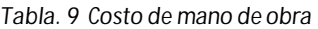

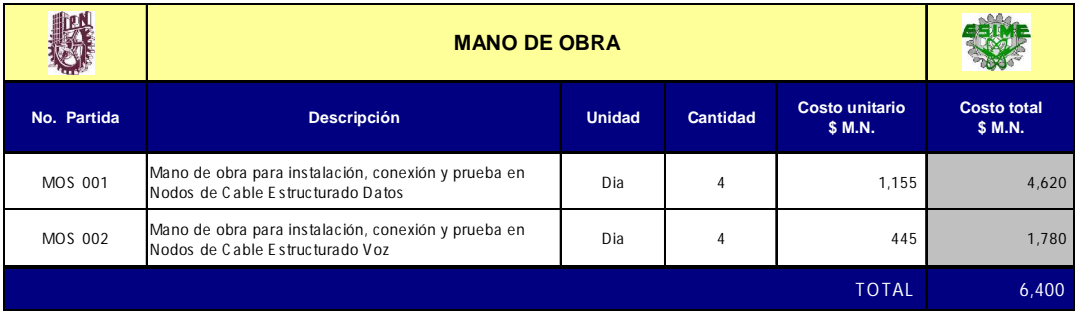

**4.5 Costo de hardware**

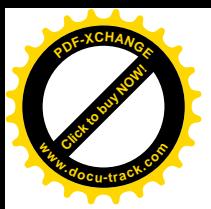

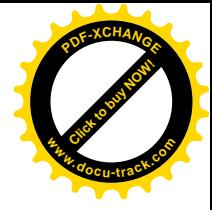

### **4.5.1 Costo de equipo de cómputo**

El equipo de computo se selecciono tomando en cuenta las características técnica necesarias para el funcionamiento adecuado de la red, así como el precio mejor cotizado, el cual se puede observar en la tabla 10.

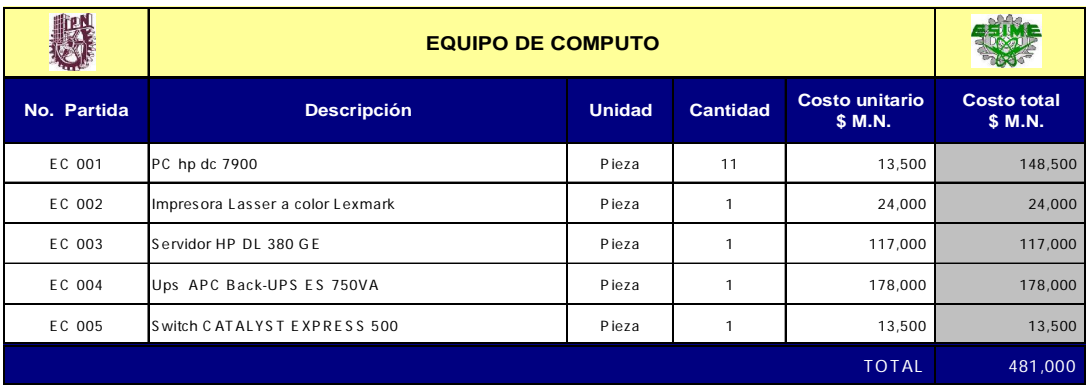

*Tabla. 10 Costo de equipo de computo*

### **4.5.2 Costo de cableado**

La selección del cableado se da en base al cumplimiento técnico de las características de la red.

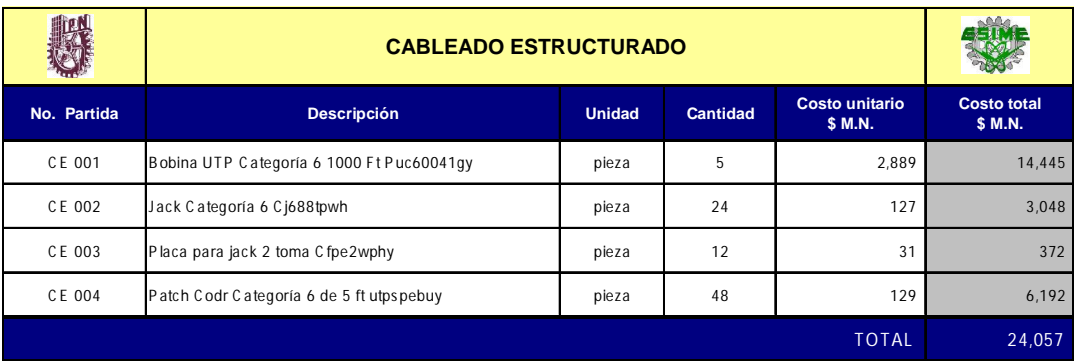

*Tabla. 11 Costos de cableado*

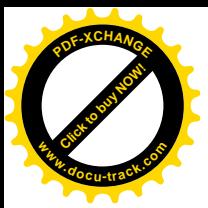

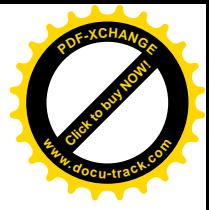

#### **4.6 Costos de servicios**

**4.6.1 Costo de energía eléctrica**

El costo de la energía eléctrica se calcula con base en las especificaciones técnicas de cada equipo considerando las tarifas vigentes.

*Tabla. 12 Consumo total en watts.*

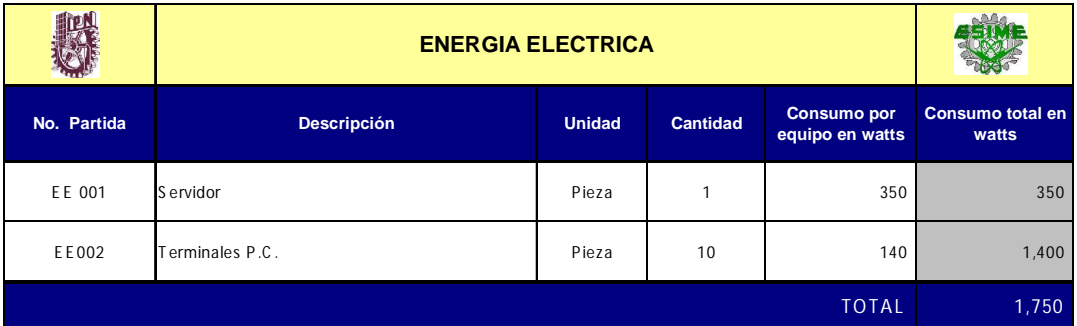

Los cálculos de energía eléctrica son:

Precio: \$0.663Kw

No. de horas en uso a la semana: 3Horas

Semanas al año: 52 semanas

Horas al año: 156 hrs/año

Consumo total de energía: 1.75Kw

*consumoanual* = (3*hrs*/*semana*)(52*semanas*/ *año*)(1.75*Kw*/ *hr*)(\$0.663*Kw*) = \$181*año*

#### **4.6.2 Costo de mantenimiento**

El costo de mantenimiento del equipo es el 11% del valor total del mismo, según especificaciones del proveedor.

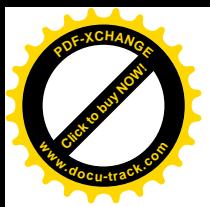

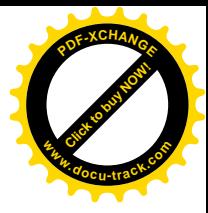

Valor inicial del equipo \$481,000

Gasto de mantenimiento 11%

*Costoanual* = (\$481,000)(11%) = \$52,910

#### **4.7 Depreciaciones**

La depreciación de la inversión fija como el equipo de cómputo y demás hardware necesario para la instalación de la red, se calcula con base en la mayor tasa de depreciación permitida por la ley del impuesto sobre la renta del 2009.

*Tabla. 13 Depreciación del equipo de computo a una tasa del 30% anual.*

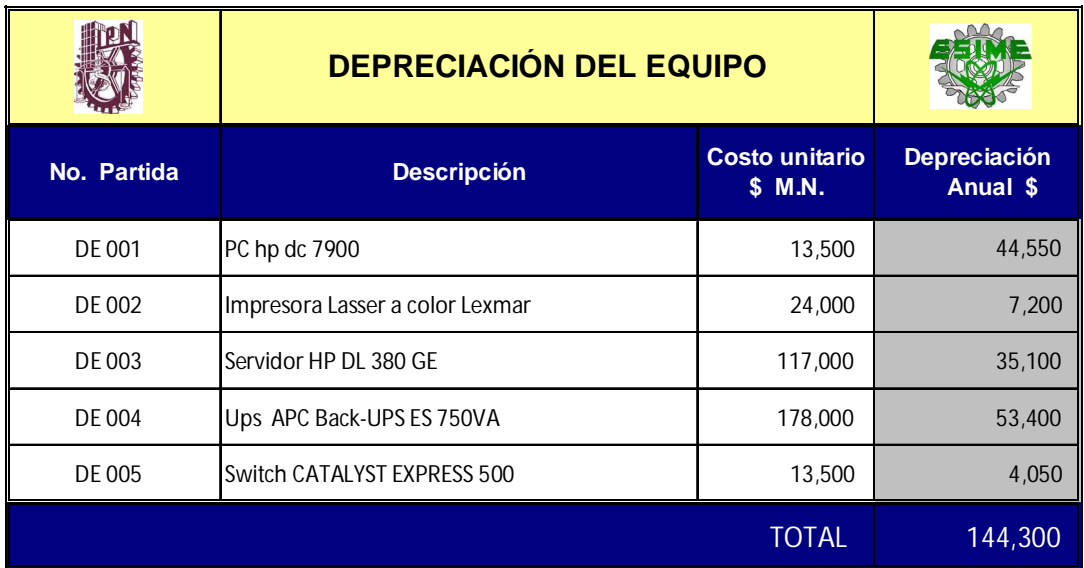

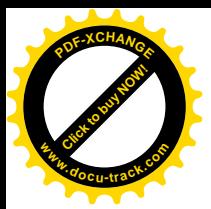

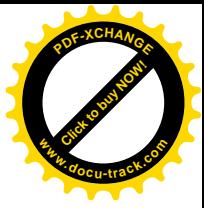

#### *Tabla. 14 Depreciación total anual.*

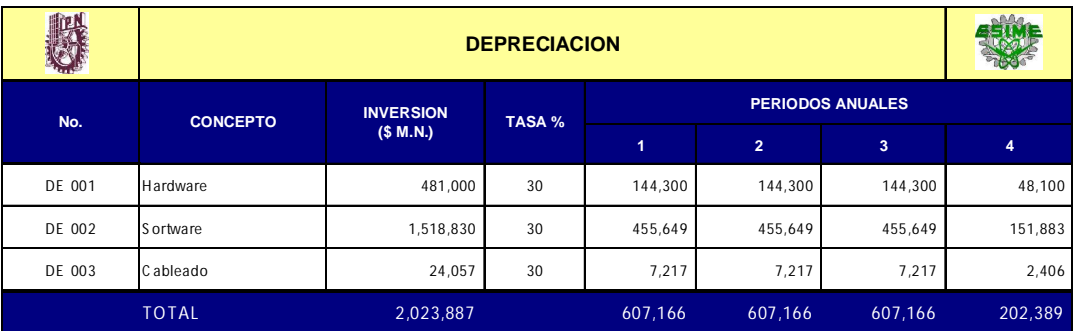

#### **4.8 Costo total**

Después de realizada la evolución técnica comercial y cumpliendo con todas las características necesarias para el óptimo funcionamiento de la red, el costo total del proyecto se visualiza en la siguiente tabla. 15.

*Tabla. 15 Costo del proyecto.*

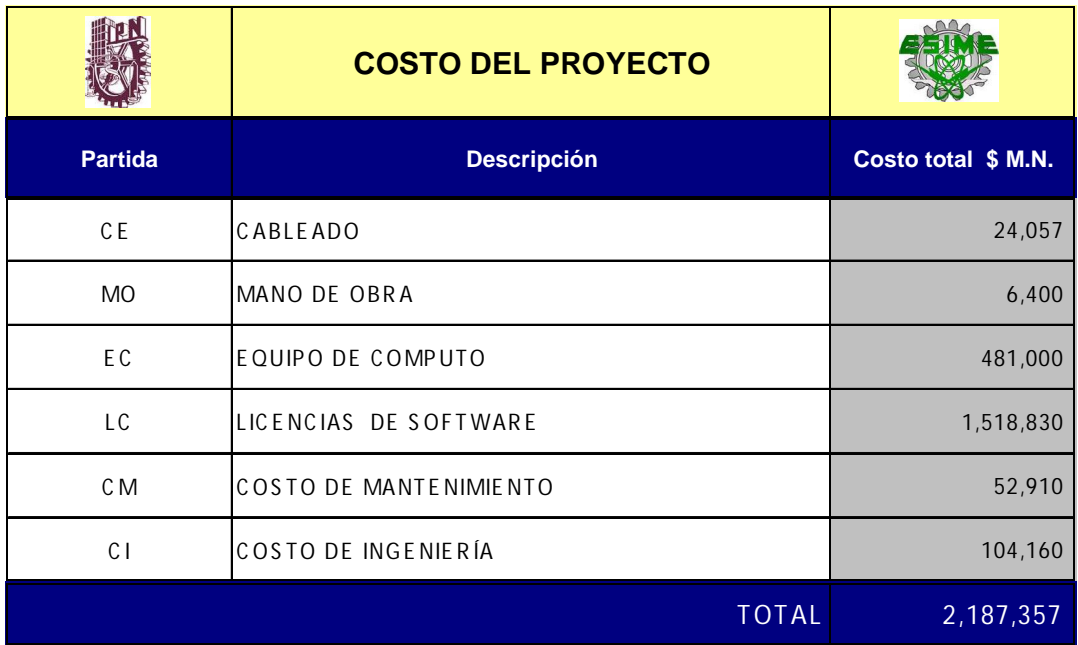

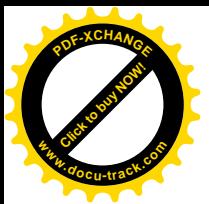

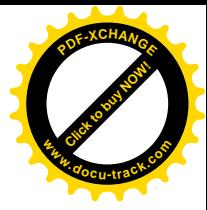

#### **IMPACTO AMBIENTAL**

Se entiende por medio ambiente al entorno que afecta y condiciona especialmente las circunstancias de vida de las personas o la sociedad en su conjunto. Comprende el conjunto de valores naturales, sociales y culturales existentes en un lugar y un momento determinado, que influyen en la vida del hombre y en las generaciones venideras. Es decir, no se trata sólo del espacio en el que se desarrolla la vida sino que también abarca seres vivos, objetos, agua, suelo, aire y las relaciones entre ellos, así como elementos tan intangibles como la cultura.

Se define impacto ambiental como la "Modificación del medio ambiente ocasionada por la acción del hombre o de la naturaleza". El instrumento Evaluación de Impacto Ambiental (EIA) se orienta a los impactos ambientales que eventualmente podrían ser provocados por obras o actividades que se encuentran en etapa de proyecto (impactos potenciales), o sea que no han sido iniciadas. De aquí el carácter preventivo del instrumento.

Al cumplirse el objetivo de este proyecto que es el de instalar una red local y un control visual remoto para optimizar la entrega de resultados en tiempo real del laboratorio de patología al quirófano, se logra el 30% de ahorro de papel, que se utiliza en la impresión de los diagnósticos médicos, este ahorro se ve reflejado tanto en ahorro económico para el hospital y en ahorro de recursos naturales, debido a que la fabricación de 1.000 kg de papel de una calidad superior que es la requerida en la impresión de diagnósticos médicos se necesitan 3.300 kg de madera, además del ahorro de energía y el cese de emisiones contaminantes originadas en la elaboración de papel.

El impacto ambiental que origina este proyecto se clasifica de tipo positivo ya que proporciona un ahorro de recursos naturales.

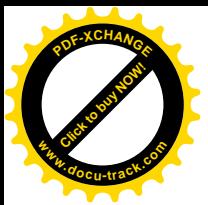

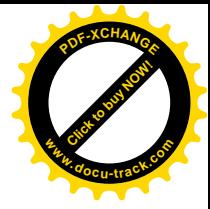

#### **CONCLUSIONES**

El tiempo que se emplea para la obtención de resultados de un análisis de patología durante un procedimiento quirúrgico es crucial, se desea acortar dicho tiempo. Mediante la instalación de red local y un sistema de monitoreo remoto entre el quirófano y el laboratorio de patología, se acorta el tiempo de entrega de resultados y de ser necesario se realizan o consultan tantos estudios en tiempo real como sea necesario, buscando el organizar datos almacenados y accesos a los mismos mediante el software especializado en procesos patológicos. Se obtiene el control de estudios históricos confiables y fáciles de buscar para consultas posteriores, ya sea por patólogos, médicos o pacientes. Cabe mencionar, que con este proyecto, también se logra optimizar el uso de los recursos con los que cuenta el área de patología.

Para dimensionar correctamente el presupuesto y el control de todos los gastos se toman en cuenta factores críticos como son el costo de hardware y software, trayectorias de cableados, tipo de construcción, ubicación, materiales y arquitectura, todo esto buscando una solución acorde y con ahorros económicos importantes en la venta del proyecto. Buscando calidad y servicio se hacen varios estudios que muestre una comparativa de proveedores, fabricantes de hardware y software, costos de materiales y calidad de los mismos.

Se logra integrar el laboratorio de patología y médicos cirujanos, además de ayudar a confiar en las responsabilidades de cada una de las áreas.

Es importante denotar que el impacto ambiental en este proyecto es positivo debido al ahorro de materiales en la impresión de resultados y por lo tanto se evita la acumulación de basura que toma mucho tiempo en degradarse en el medio ambiente.

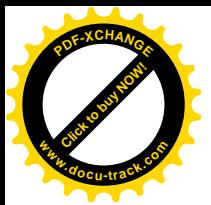

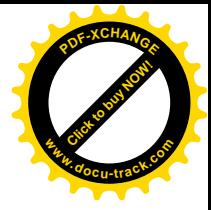

## **GLOSARIO**

#### **Anatomía**

Ciencia descriptiva que estudia las estructuras de los seres vivos, es decir la forma, topografía, la ubicación, la disposición, y la relación entre sí de los órganos que las componen.

## **Ácidos nucleicos**

Los ácidos nucleicos son macromoléculas, polímeros formados por la repetición de monómeros llamados nucleótidos, unidos mediante enlaces fosfodiéster. Se forman, así, largas cadenas o polinucleótidos, lo que hace que algunas de estas moléculas lleguen a alcanzar tamaños gigantes. Existen dos tipos de ácidos nucleicos: ADN y ARN.

### **ADN**

El ácido desoxirribonucleico, frecuentemente abreviado como ADN (y también DNA, del inglés DeoxyriboNucleic Acid), es un tipo de ácido nucleico, una macromolécula que forma parte de todas las células. Contiene la información genética usada en el desarrollo y el funcionamiento de los organismos vivos conocidos y de algunos virus, siendo el responsable de su transmisión hereditaria.

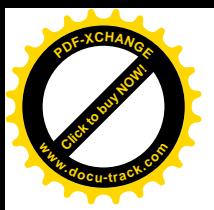

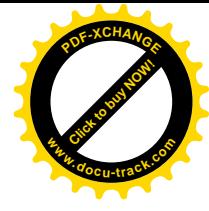

#### **Anticuerpo**

Son glucoproteínas del tipo gamma globulina. Pueden encontrarse de forma soluble en la sangre o en otros fluidos corporales de los vertebrados, disponiendo de una forma idéntica que actúa como receptor de los linfocitos B y son empleados por el sistema inmunitario para identificar y neutralizar elementos extraños tales como bacterias, virus o parásitos.

#### **ARN**

El ácido ribonucleico (ARN o RNA, de RiboNucleic Acid, su nombre en inglés) es un ácido nucleico formado por una cadena de ribonucleótidos. Está presente tanto en las células procariotas como en las eucariotas, y es el único material genético de ciertos virus (virus ARN). El ARN celular es lineal y de hebra sencilla, pero en el genoma de algunos virus es de doble hebra.

### **Arquitectura**

Término general que se aplica a la estructura de un sistema informático o de una parte del mismo. El término se aplica también al diseño del software de sistema, por ejemplo, el sistema operativo, y a la combinación de hardware y software básico que comunica los aparatos de una red informática. La arquitectura de ordenadores se refiere a toda una estructura y a los detalles necesarios para que sea funcional, es decir, cubre sistemas informáticos, microprocesadores, circuitos y programas del sistema. Por lo general, el término no suele referirse a los programas de aplicación, como hojas de cálculo o procesadores de textos, que son necesarios para realizar una tarea pero no para que el sistema funcione.

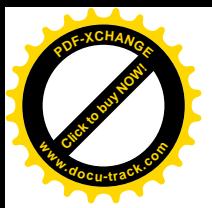

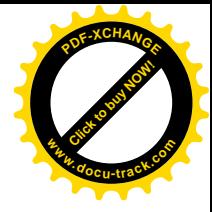

### **Blindaje**

Envoltura metálica colocada alrededor del conductor para prevenir acoplamiento electrostático.

## **Cable (CA)**

Conjunto de uno o varios conductores aislados o fibras ópticas dentro de una funda, fabricado para permitir el uso individual o conjunto de los conductores.

## **Cable de conexión, patch cord**

Extensión de cable que incluye conectores en uno o ambos extremos que se utiliza para unir circuitos o enlaces de telecomunicaciones en la transconexión.

## **Cable de fibra ópticas**

Cable construido con dos o más fibras ópticas juntas en un mismo forro y con elementos de fuerza.

## **Cable de par torcido blindado (STP)**

Cable hecho con múltiples cables de cobre trenzados, cada uno con un blindaje individual. La estructura es envuelta con un blindaje o malla y luego con un forro aislante.

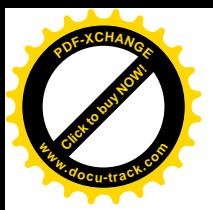

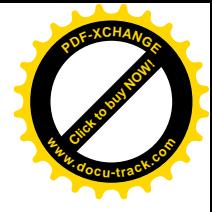

## **Cableado**

Cualquier combinación de cables de telecomunicación de cobre o fibra óptica, cables de conexión y/o equipos.

## **Citología**

Es una disciplina académica que se encarga del estudio de las células en cuanto a lo que respecta a las propiedades, estructura, funciones, orgánulos que contienen, su interacción con el ambiente y su ciclo vital.

## **Citopatología**

Ciencia que estudia la muestra ginecológica, incluyendo los frotis de Papanicolau, muestras no-ginecológicas y las laminillas provenientes de otros establecimientos. Las muestras se reciben de varias clínicas y hospitales en el laboratorio principal de procesamiento. Las muestras se concentran, se tiñen, se cubren y se preparan las laminillas y los bloques para los estudios especiales. Luego se envían a los técnicos citólogos para una evaluación preliminar.

### **Ethernet**

Nombre que se le dio a la red que conectaba las primeras computadoras personales e impresoras laser y trabajaba a velocidades de megabits por segundo. Hace referencia a la teoría de la física hoy ya abandonada según la cual las ondas electromagnéticas viajaban por un fluido denominado éter que se suponía llenaba todo el espacio (para los diseñadores de la red el 'éter' era el cable coaxial por el que iba la señal).

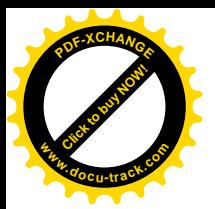

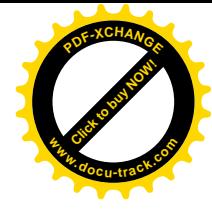

#### **Hardware**

Corresponde a todas las partes físicas y tangibles de una computadora: sus componentes eléctricos, electrónicos, electromecánicos y mecánicos; sus cables, gabinetes o cajas, periféricos de todo tipo y cualquier otro elemento físico involucrado (impresoras, escáner, controladores, hubs, servidores, etc.).

### **Hibridación in situ**

La técnica está basada en la capacidad que poseen los ácidos nucleicos para hibridarse entre sí, es decir, la existencia de determinada secuencia de ADN o ARN, que resulta complementaria con otra secuencia. Su utilidad reside en la capacidad de poder demostrar mediante la utilización de una sonda (formada por una secuencia de ADN previamente conocida) marcada con un isótopo radiactivo, la presencia de determinada secuencia de ADN o ARN complementaria, en la muestra a estudiar. Esta técnica es muy útil, por ejemplo, para identificar la secuencia de nucleótidos, en determinadas enfermedades de origen genético.

### **Histología**

Ciencia que estudia todo lo referente a los tejidos orgánicos, su estructura microscópica, su desarrollo y sus funciones. La Histología se identifica a veces con lo que se ha llamado anatomía microscópica, pues su estudio no se detiene en los tejidos, sino que va mas allá, observando también las células interiormente y otros corpúsculos.

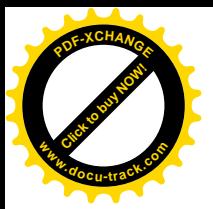

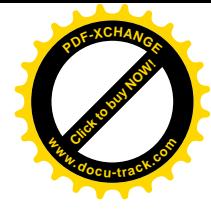

### **Inmunohistoquímica**

Es un estudio histopatológico que se basa en la utilización de un anticuerpo específico, previamente marcado mediante un enlace químico con una enzima que puede transformar un sustrato en visible, sin afectar la capacidad del anticuerpo para formar un complejo con el antígeno, aplicado a una muestra de tejido orgánico, correctamente fijada e incluida en parafina.

#### **Nodo**

Es un punto de intersección o unión de varios elementos que confluyen en el mismo lugar. En redes de computadoras cada una de las máquinas es un nodo, y si la red es Internet, cada servidor constituye también un nodo.

## **Patología**

Es la parte de la medicina encargada del estudio de las enfermedades en su más amplio sentido, es decir, como procesos o estados anormales de causas conocidas o desconocidas. Las pruebas que mejor demuestran la existencia de una enfermedad se basan principalmente en el examen de una lesión en todos sus niveles estructurales, la evidencia de la presencia de un microorganismo (bacteria, parásito, hongo o virus) cuando se trata de una enfermedad infecciosa o la alteración de algún o algunos componentes del organismo (por ejemplo la glucosa en la diabetes mellitus, o la hemoglobina, en la anemia).

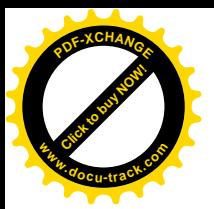

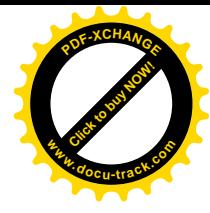

### **Péptido**

Son un tipo de moléculas formadas por la unión de varios aminoácidos mediante enlaces peptídicos. Los péptidos, al igual que las proteínas, están presentes en la naturaleza y son responsables de un gran número de funciones, muchas de las cuales todavía no se conocen.

### **Protocolo**

Conjunto de reglas usadas por computadoras para comunicarse unas con otras a través de una red. Un protocolo es una convención o estándar que controla o permite la conexión, comunicación, y transferencia de datos entre dos puntos finales. En su forma más simple, un protocolo puede ser definido como las reglas que dominan la sintaxis, semántica y sincronización de la comunicación. Los protocolos pueden ser implementados por hardware, software, o una combinación de ambos.

## **Quirófano**

Es una estructura independiente en la cual se practican intervenciones quirúrgicas y actuaciones de anestesia-reanimación necesarias para el buen desarrollo de una intervención y de sus consecuencias que tienen lugar en general en el exterior del quirófano. Permite la atención global e individualizada de los pacientes por un equipo interdisciplinario (anestesistas, cirujanos y también radiólogos, gastroenterólogos, neumólogos, enfermeras de quirófano, auxiliar de enfermería, instrumentadores Quirúrgicos, camillero...) para todos los actos que se hacen bajo anestesia (general o local según el acto que debe efectuarse y el estado de salud del paciente).

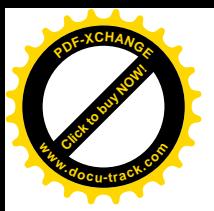

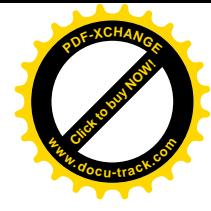

#### **Sistema operativo**

Es un software de sistema, es decir, un conjunto de programas de computación destinados a realizar muchas tareas entre las que destaca la administración de los dispositivos periféricos. Un sistema operativo se puede encontrar en la mayoría de los aparatos electrónicos que utilicen microprocesadores para funcionar, ya que gracias a éstos podemos entender la máquina y que ésta cumpla con sus funciones (teléfonos móviles, reproductores de DVD, computadoras, radios, etc.).

#### **Software**

Se refiere al equipamiento lógico o soporte lógico de un computador digital, y comprende el conjunto de los componentes lógicos necesarios para hacer posible la realización de una tarea específica.

### **Topología**

Es el estudio de aquellas propiedades de los cuerpos geométricos que permanecen inalteradas por transformaciones continuas. La Topología se interesa por conceptos como proximidad, número de agujeros, el tipo de consistencia (o textura) que presenta un objeto, comparar objetos y clasificar, entre otros múltiples atributos donde destacan conectividad, compacidad, metricidad, etcétera.

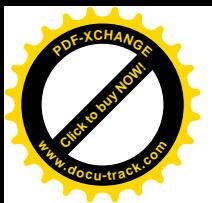

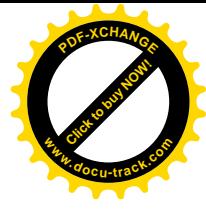

## **FUENTES CONSULTADAS**

Arriaga, Concepción Guadalupe Licenciada; De Alva Carlos Licenciado; Martínez López Manuel Doctor, **La construcción de un sueño.** 1ra edición, D.G.E. Ediciones, S.A. de C.V., México,1998.

Norton, Peter. **Redes y comunicación de datos**. 1ra edición, Mc Graw Hill, EU, 1995.

Sánchez Navarro, José Daniel. **Tipos de redes**, Serie Enter: El camino fácil a Internet, Editorial MacGraw Hill, EU, 1996.

**Manual de métodos de distribución de telecomunicaciones**. Primera Edición, BICSI A telecomunications Association, Tampa Florida, 2002.

Baca Urbina Gabriel, **Evaluación de Proyecto,** Cuarta edición, Editorial Mc Graw Hill. México, 2003

Espinoza Curiel, Manuel, Ing. **Fundamentos de una red de área local.** Cd. Obregón,Sonora,México,http://www.geocities.com/SiliconValley/8195/redes.h tml.

**Protocolos de red**, [http://fmc.axarnet.es/redes/tema\\_06.htm.](http://fmc.axarnet.es/redes/tema_06.htm.)

Alfaro Ferreres, Luis; Pascual Martín Alejandro; Poblet Martínez Enrique; Reyes Casado Yolanda; **Telepatología estática**, <http://www.pgmacline.es/revpatologia/volumen36/vol36-num3/36-3n03.htm.>

Anátomo-Histología.Universidad del del Sur, <http://www.anatomohistologia.uns.edu.ar/plantilla.asp?zona=modtecni>

Carrascal Marino, Eliseo. **Histología humana**, España, <http://campus.usal.es/~histologia/histologia.htm>

SEMARNAT. **Impacto ambiental y tipos,** <http://www.semarnat.gob.mx/tfocalizada/impacto/Paginas/impactoambiental.a> spx.

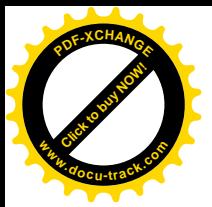

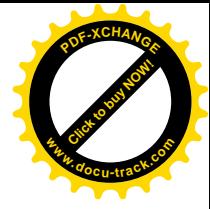

## **ANEXO A**

## **NORMAS Y CODIGOS**

En el diseño de la instalación de la red LAN se contempla un gran número de reglas, ya que como proyectistas se observan las normativas de construcción, operaciones y procesamiento de datos. Esta industria por ser un hospital puede ser supervisada por varios organismos.

Los códigos se ocupan de los requerimientos mínimos de seguridad que deben adherirse, en esta sección se están proporcionando requisitos y lineamientos para una instalación apropiada y que trate de:

- Proporcionar seguridad personal
- Proteger las fallas de equipo
- Reconocer consideraciones reglamentarias

Reglamentos que afectan al laboratorio de patología

El propósito es asegurar el mínimo nivel de desempeño, hay códigos que hacen referencia a gran cantidad de estándares de seguridad para asegurar los requisitos mínimos con los cuales cumple un material a ciertas condiciones. Con esto se puede determinar requisitos como Inflamabilidad, generación de humo, opacidad, gases tóxicos, etc.

Algunos otros estándares son para garantizar desempeño y establecer reglas uniformes, cuando se buscan resultados de pruebas aceptables y conformidad de ciertos productos.
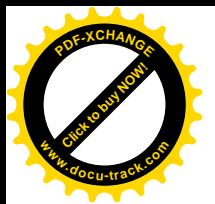

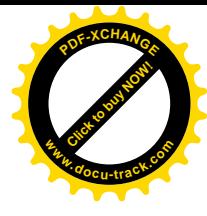

Como lo define el manual de ingeniería de la asociación de la industria de telecomunicaciones (TIA), un estándar es "Un documento que establece requisitos de ingeniería y técnicos para procesos, procedimientos, practicas y métodos que han sido decretados por la autoridad o adoptados por consenso.

Existen organizaciones independientes que se especializan en establecer, certificaciones y mantener estos estándares. Enseguida listamos algunas:

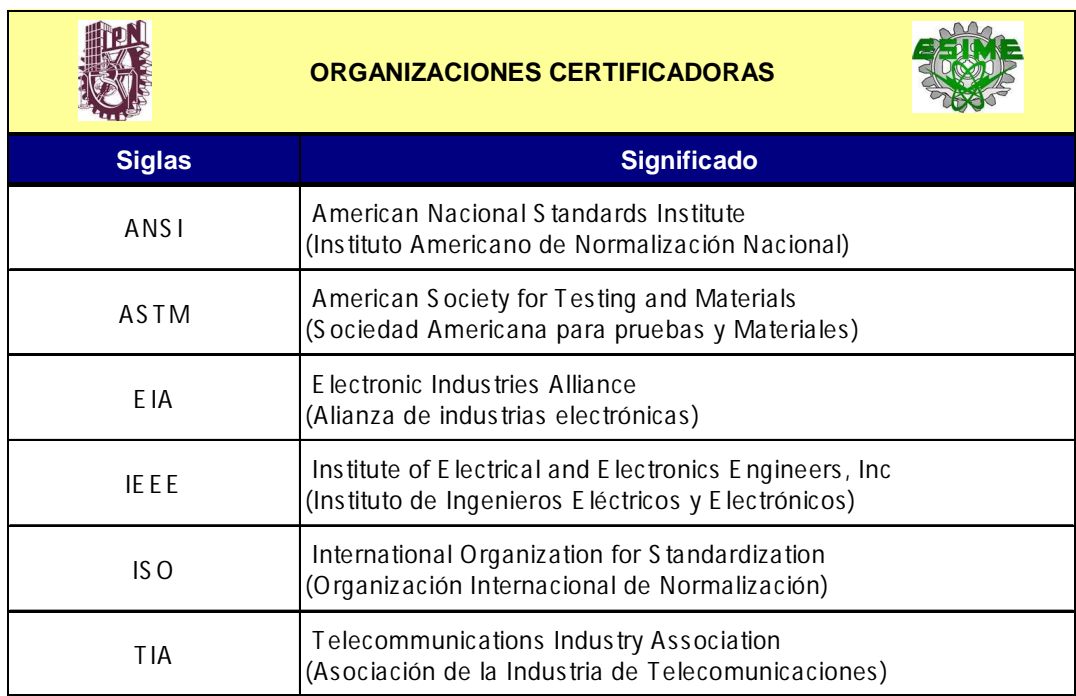

# **Categoría 802.3ab (Ethernet)**

Ethernet y el Nivel Físico: Ethernet sigue el estándar 802.3ab del IEEE. Capacidad de transmisión de 1 Gigabit por segundo, correspondientes a unos 1000 megabits por segundo. La codificación que emplea Ethernet es de tipo Manchester Diferencial. El medio de transmisión empleado es de cables de cobre del tipo Unshielded twisted pair (UTP) y categoría 5, 5e o 6 y

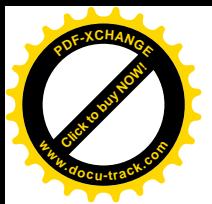

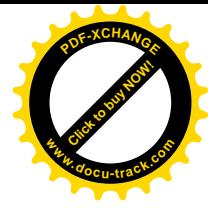

por supuesto sobre fibra óptica. De esta forma, pasó a denominarse 1000BASE-T. Distancia máxima de un vano (segmento de cable que no pasa por ningún tipo de repetidor) será una u otra.

### **ANSI/TIA/EIA-568-B.2-1**

Es un estándar de cables para Gigabit Ethernet y otros protocolos de redes que es backward compatible (compatible con versiones anteriores) con los estándares de categoría 5/5e y categoría 3. La categoría 6 posee características y especificaciones para crosstalk y ruido. El estándar de cable es utilizable para 10BASE-T, 100BASE-TX y 1000BASE-TX (Gigabit Ethernet). Alcanza frecuencias de hasta 250 MHz en cada par.

## **DICOM**

(Digital Imaging and Communication in Medicine, Imágenes digitalizadas y comunicación en medicina) es el estándar reconocido mundialmente para el intercambio de imágenes médicas, pensado para el manejo, almacenamiento, impresión y transmisión de imágenes médicas. Incluye la definición de un formato de fichero y de un protocolo de comunicación de red. El protocolo de comunicación es un protocolo de aplicación que usa TCP/IP para la comunicación entre sistemas. Los ficheros DICOM pueden intercambiarse entre dos entidades que tengan capacidad de recibir imágenes y datos de pacientes en formato DICOM.

DICOM permite la integración de escáneres, servidores, estaciones de trabajo, impresoras y hardware de red de múltiples proveedores dentro de un sistema de almacenamiento y comunicación de imágenes. Las diferentes máquinas, servidores y estaciones de trabajo tienen una declaración de conformidad DICOM (conformance statements) que establece claramente las clases DICOM que soportan. DICOM ha sido adoptado ampliamente por

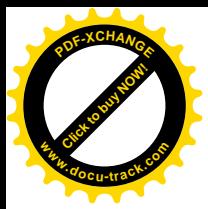

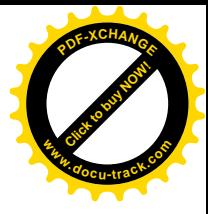

hospitales y está haciendo incursión en pequeñas aplicación de oficinas de dentistas y de doctores.

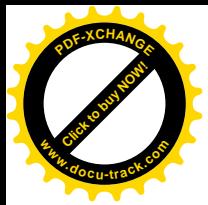

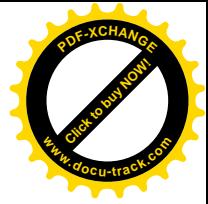

# **ANEXO B**

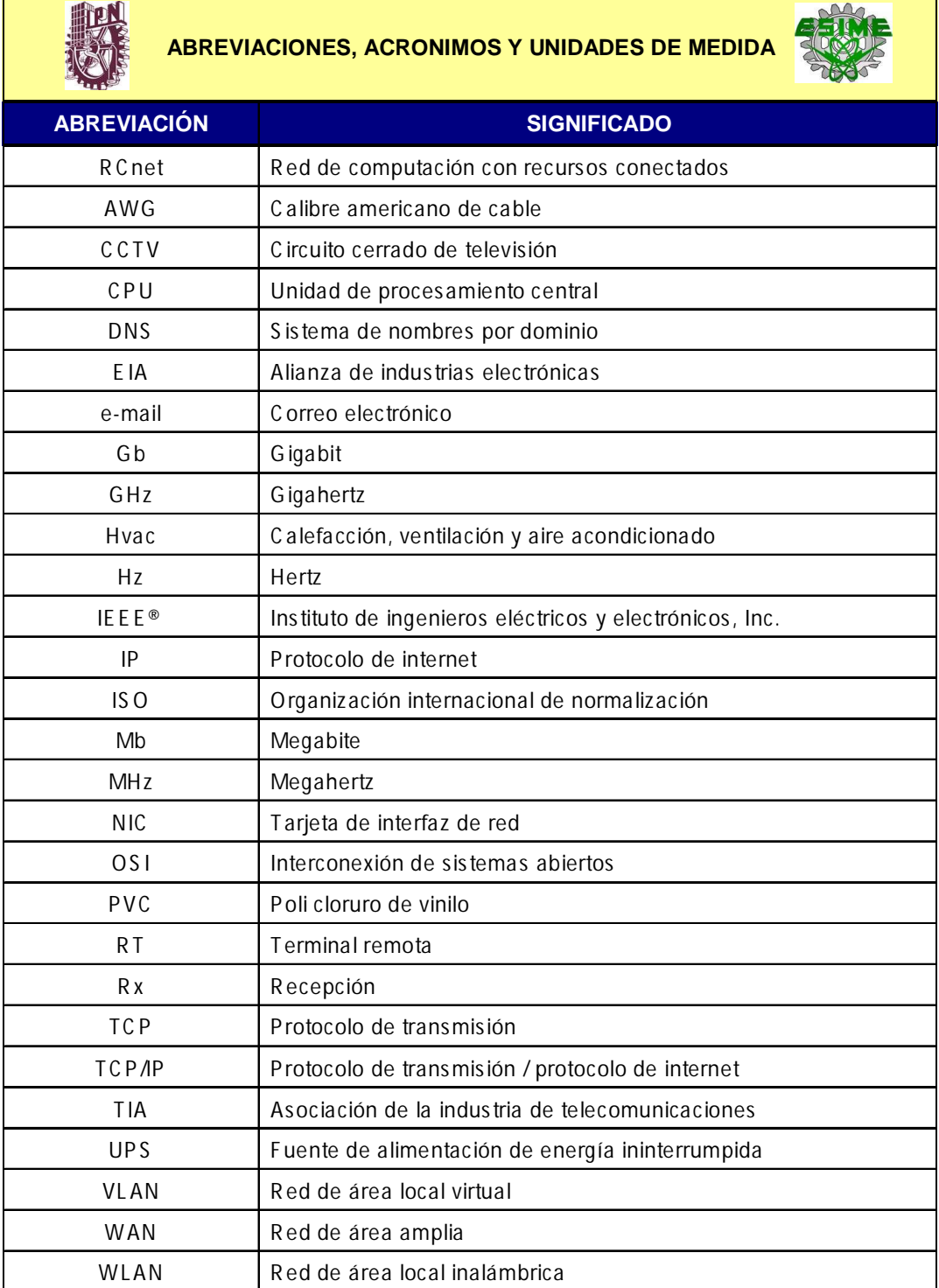

# **ANEXO C**

**Instalación alumbrado**

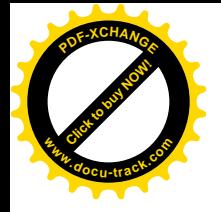

#### **KONALISIONSKA INVOLVIN** æ. e protot provinciale<br>Maritim America (m. 1919)<br>Maritim America (m. 1919) П  $\frac{1}{2} \left( \frac{1}{2} \right) \left( \frac{1}{2} \right)$ en ar Amerika<br>Ar Albert Van Albert<br>Landar van Albert  $\qquad \qquad \Box$ Denn British in den besteht der Berger<br>British Den besteht in den besteht der Berger<br>British besteht untersteht der Berger unter ÷ Ð ŤШ WWW חוד  $\Box$ luu **The State of Book** . 우리 ٠  $4 - 4$ الالتان ال  $B$  **Moderation**  $C$  is ₩₩  $\frac{1}{2}$ - 2 **West gage a log large** ПT. ping.  $1.3$   $1.5$   $1.5$   $1.5$   $1.5$   $1.5$   $1.5$   $1.5$   $1.5$   $1.5$   $1.5$   $1.5$   $1.5$   $1.5$   $1.5$   $1.5$   $1.5$   $1.5$   $1.5$   $1.5$   $1.5$   $1.5$   $1.5$   $1.5$   $1.5$   $1.5$   $1.5$   $1.5$   $1.5$   $1.5$   $1.5$   $1.5$   $1.5$   $1.5$   $1.5$   $1.5$   $1.5$ **Contact Indian PT** THE REAL PROPERTY S. .<br>Ngjarjeng vigingan<br>Ngjarjeng M. **SECUAL**  $\lim_{\substack{\longleftarrow \\ \longleftarrow }} n = \lim_{\substack{\longleftarrow \\ \longleftarrow }} n = \lim_{\substack{\longleftarrow \\ \longleftarrow }} n$ 10002  $\frac{32\, \text{m} \cdot \text{m}}{23}$  $\frac{1}{\omega_{\rm H}^2}$  $\frac{m}{m}$  and  $m$  $\frac{\partial \mathbf{v}_{\text{in}}}{\partial \mathbf{u}}$  and  $\frac{\partial \mathbf{P}_{\text{max}}(\mathbf{x})}{\partial \mathbf{Q}}$  $\frac{2\pi\omega_{\rm{min}}}{2\pi\omega_{\rm{max}}}$ 债 1070 **CONTRACTOR** CONTRACTOR जेकिन "TANKSE OF खो 749 T **START AND ART OFF - - - - - - - - - -** $\frac{\partial \mathbf{u}_i}{\partial \mathbf{u}_i} = \frac{\partial \mathbf{u}_i}{\partial \mathbf{u}_i} + \frac{\partial \mathbf{u}_i}{\partial \mathbf{u}_i} + \frac{\partial \mathbf{u}_i}{\partial \mathbf{u}_i} + \frac{\partial \mathbf{u}_i}{\partial \mathbf{u}_i} + \frac{\partial \mathbf{u}_i}{\partial \mathbf{u}_i} + \frac{\partial \mathbf{u}_i}{\partial \mathbf{u}_i} + \frac{\partial \mathbf{u}_i}{\partial \mathbf{u}_i} + \frac{\partial \mathbf{u}_i}{\partial \mathbf{u}_i} + \frac{\partial \mathbf{u}_i}{\$ **Number of collection of the Division Collection**<br> **The gives of subset in Edit cases the size** ١Ę To T  $\frac{1}{2}$   $\frac{1}{2}$  **DARK** " In her state with a virus and her H. 숂 - 1 <u>g kakan sa sa sa sa sa s</u> Liste photographic Colorado (p. 200)<br>Tring D. (201) (colorado 國  $00$ man and day."<br>Native Miller August Herry, W. Harrison टेक का मुख्यालय  $\Theta$   $\Theta$ 區 ÷. GOARBIELA RODALASTA 10001-010 **ESTAND - LANGUAGE OF PARTICULAR IS FIRM.**

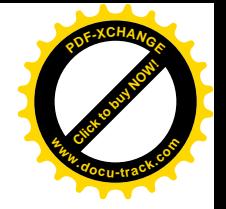

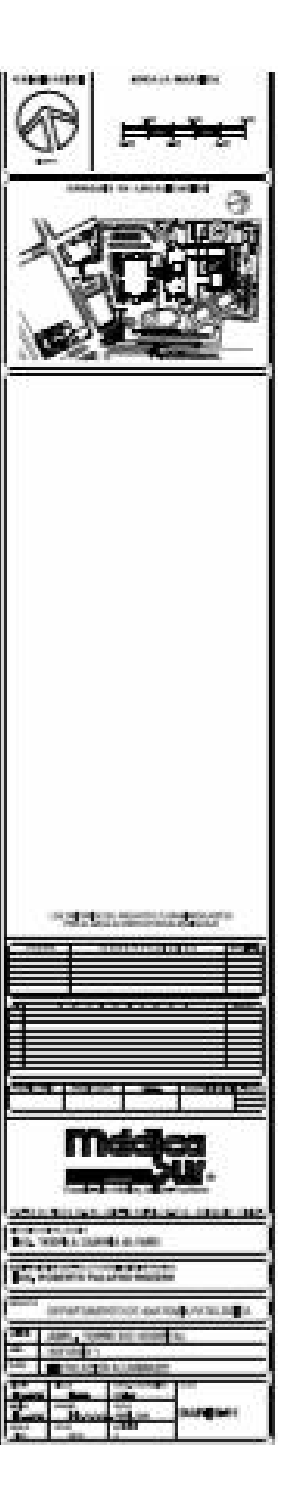

**Contactos normales**

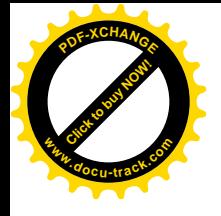

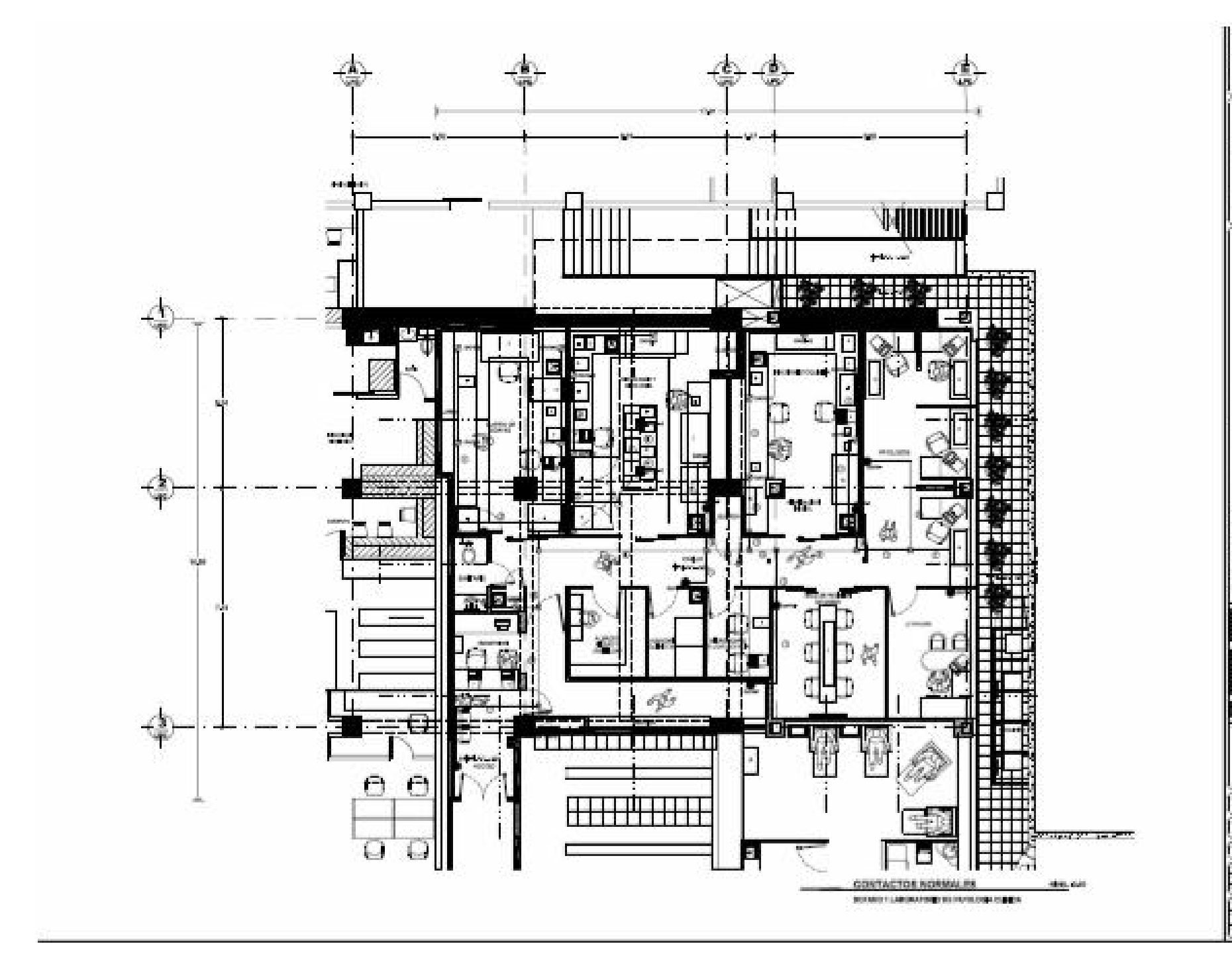

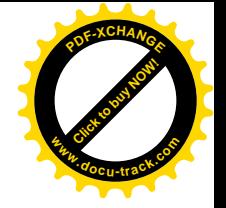

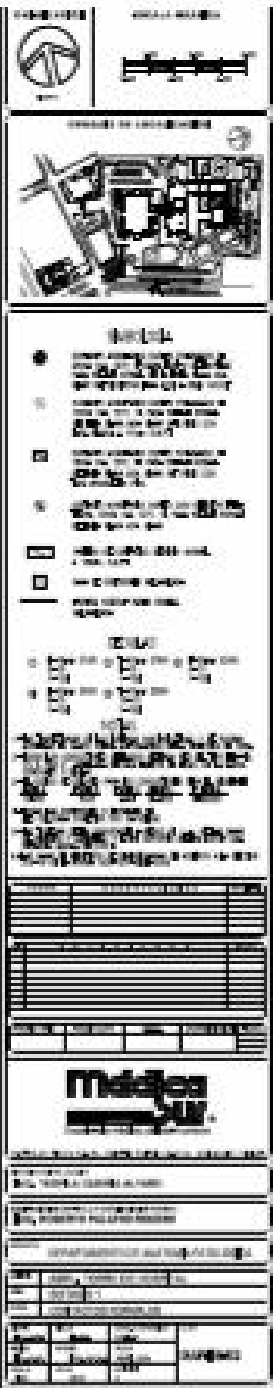

**Detalles de fijación de cablofil**

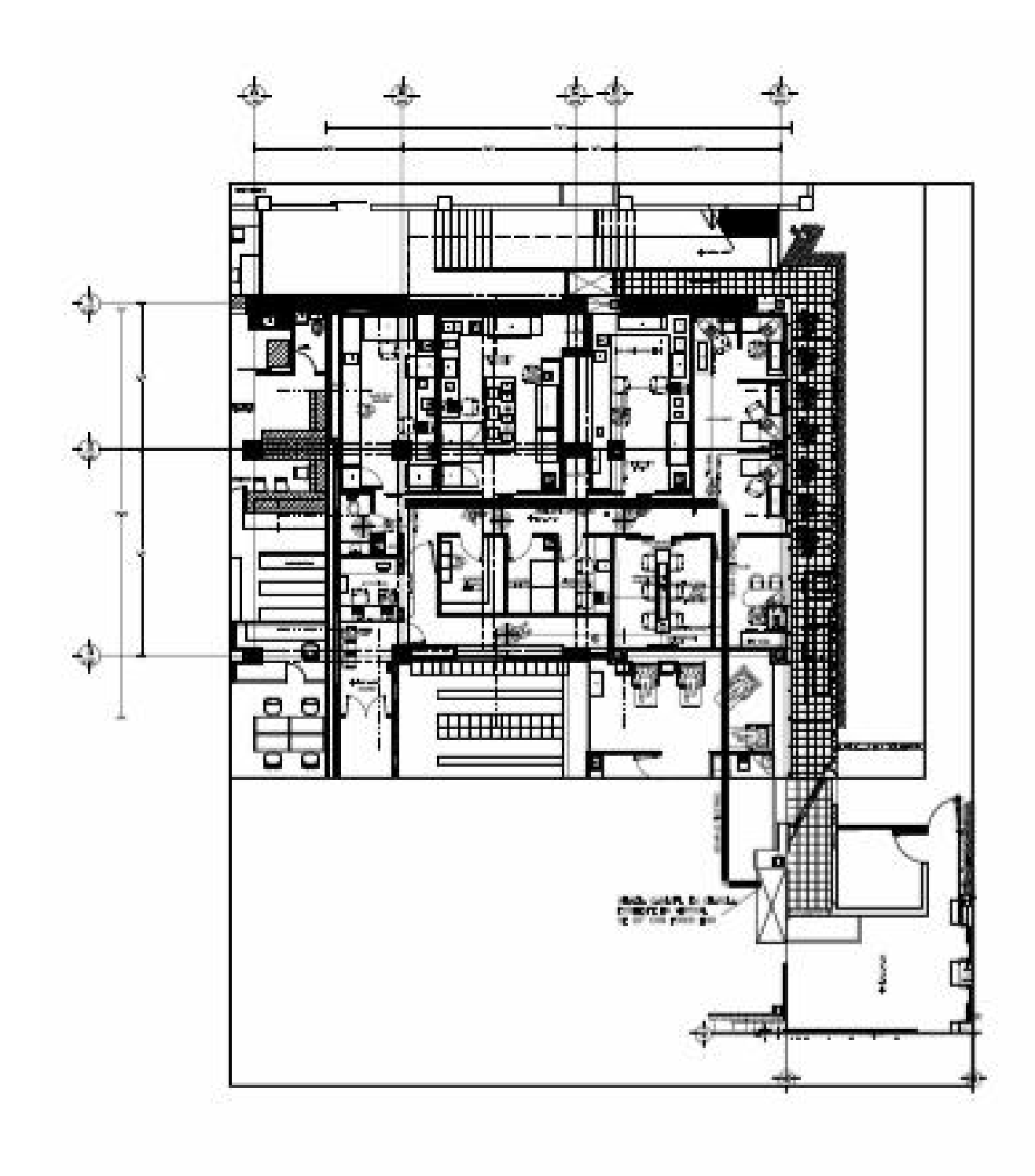

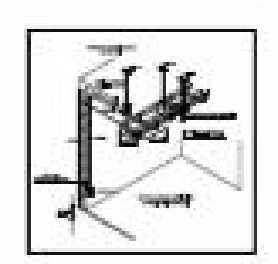

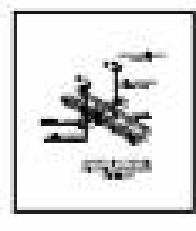

DETALLES DE FUACION DE CABLOFIL

VOZ-BATOS VOCEO Y MUSICA AMERINTAL

SUTANO 1 GENARTAIRE EIG DE ANATOMIA PARELOGICA

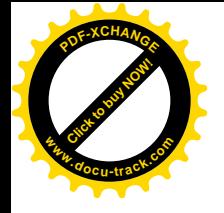

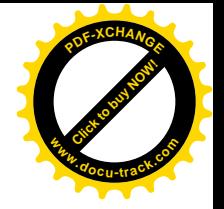

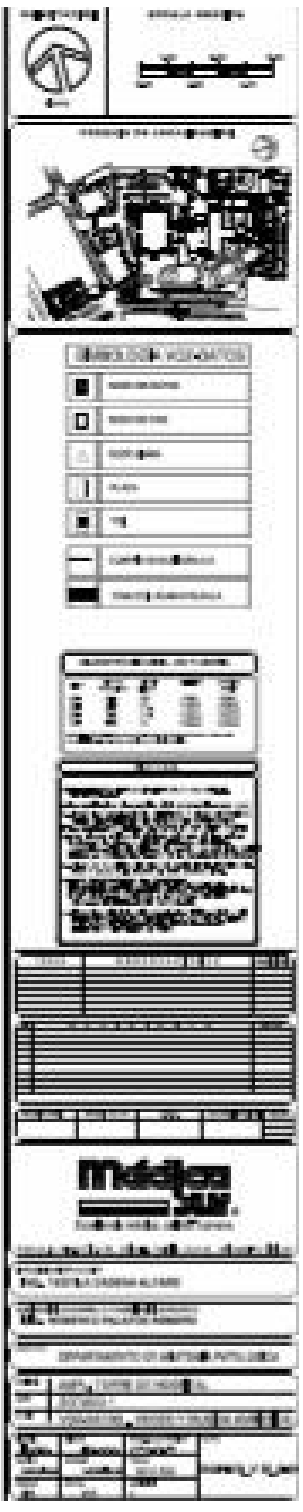